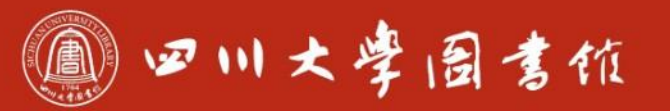

淡泊明怎宰秤致速 忠于所學 继绮浆摩

# **数据统计分析软件SPSS入门**

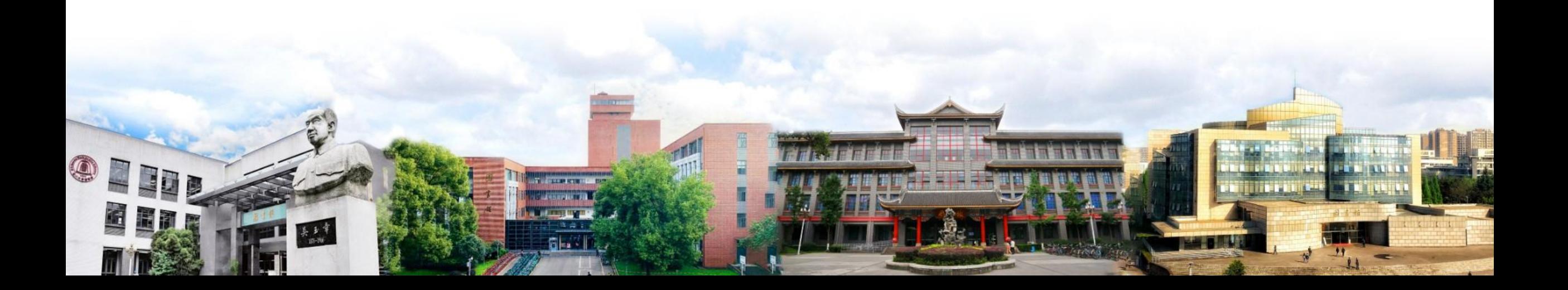

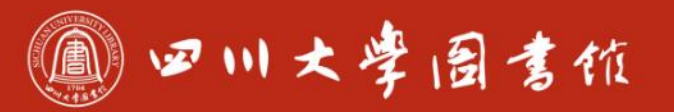

#### **主要内容**

## **1-SPSS概述 2-SPSS数据管理 3-SPSS的统计分析功能**

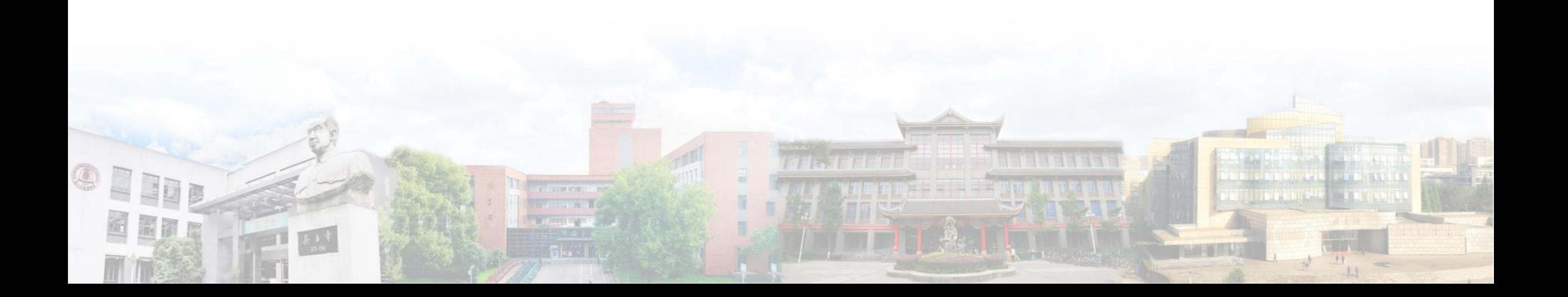

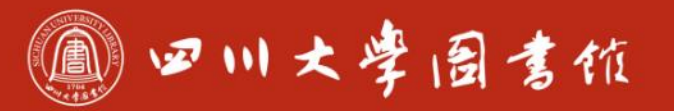

#### **主要内容**

## **1-SPSS概述 2-SPSS数据管理 3-SPSS的统计分析功能**

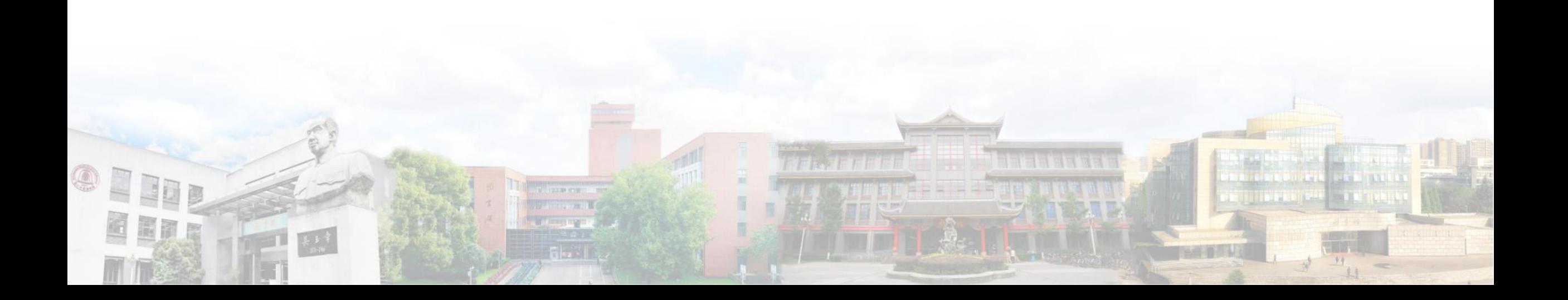

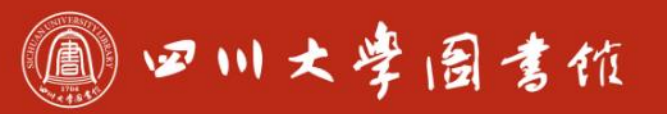

## **1-SPSS概述**

**1.1-SPSS简介 1.2-窗口介绍 1.3-数据库的构建**

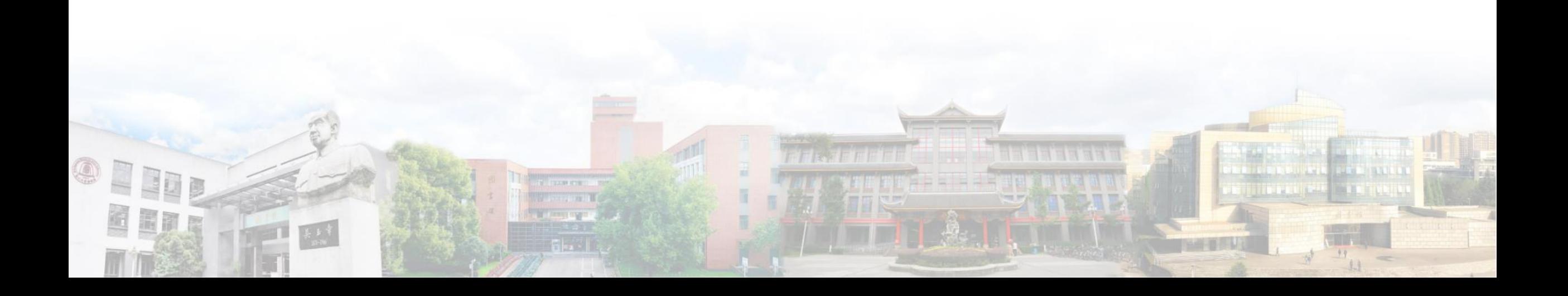

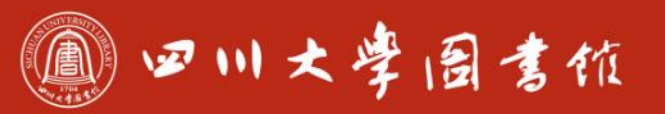

## **1-SPSS概述**

**1.1-SPSS简介 1.2-窗口介绍 1.3-数据库的构建**

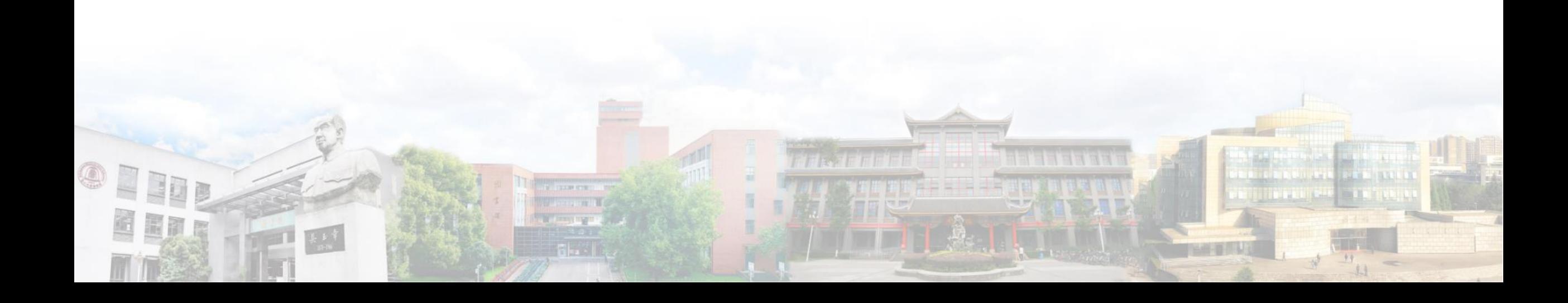

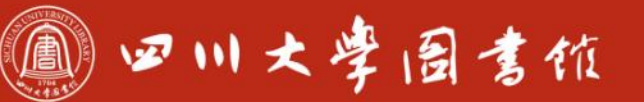

淡泊明怎宰粹致速

### **1.1-SPSS简介**

## **SPSS是世界最早的统计分析软件,广泛应用于通信、医疗、银行、 证券、保险、制造、商业、市场研究、科研、教育等许多领域和行 业。**

**SPSS的基本功能包括数据管理、统计分析、图表分析、输出管理 等,具体的内容包括描述统计、总体的均值比较、相关分析、回归 模型分析、聚类分析、时间序列分析、非参数检验等多个大类。**

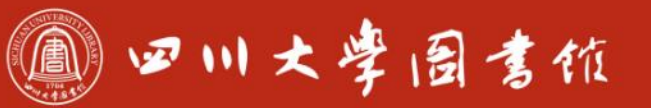

淡泊明忠 宰秤致速 忠于所辱 继绪求摩

## **1.1-SPSS简介**

### **SPSS的特点**

- 包括了各种成熟的统计方法与模型,为统计分析用户提供了全方位的 统计学算法
- 提供了各种数据准备与数据整理技术
- 自由灵活的表格功能
- 各种常用的统计学图形
- 界面友好,操作简单,容易上手

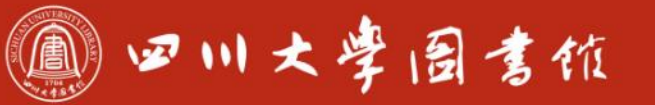

## **1.2-窗口介绍**

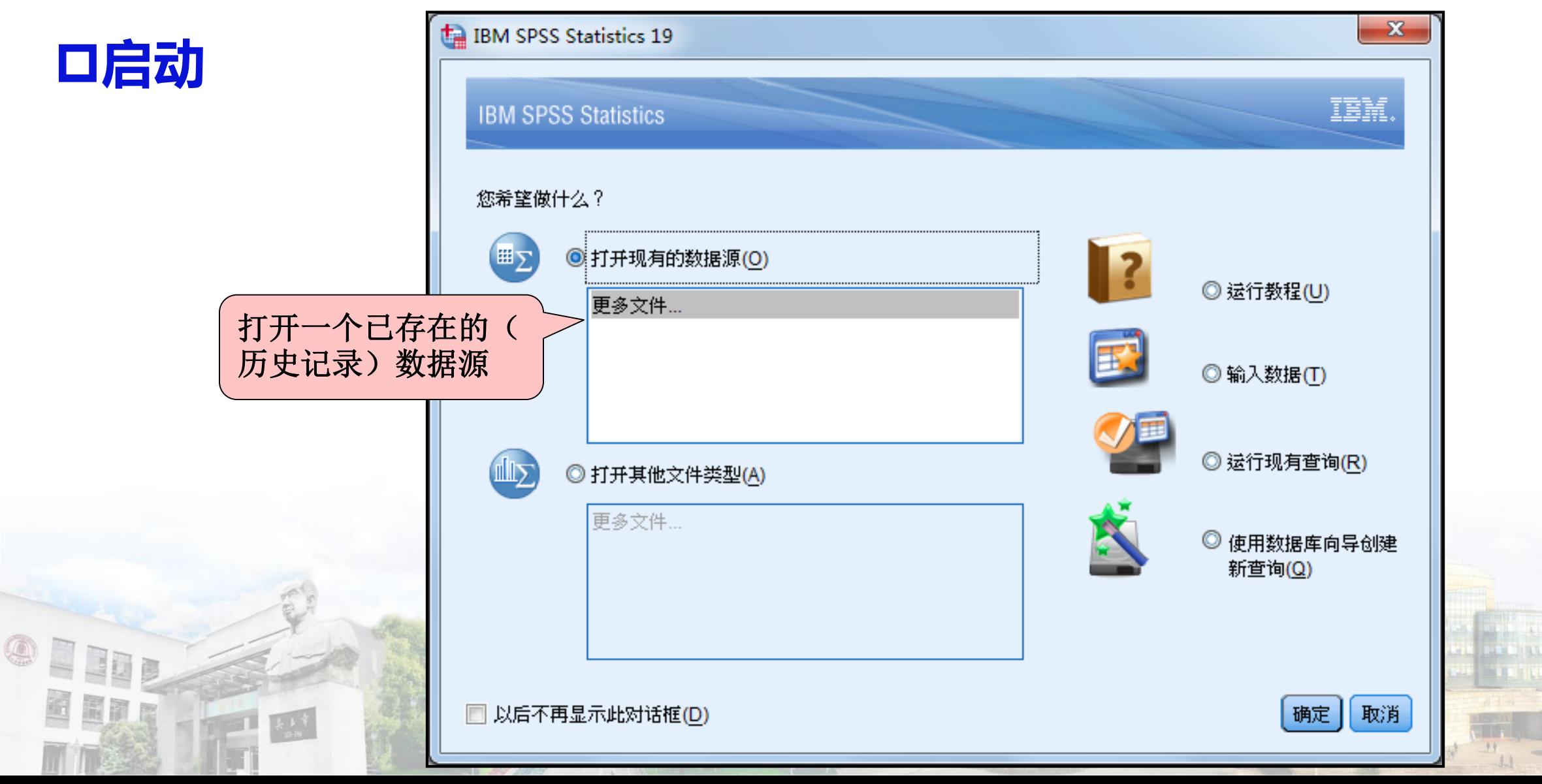

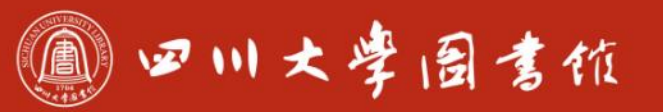

庆泊明怎 宰秤致速<br>忠于所要 继绮求要

## **1.2-窗口介绍**

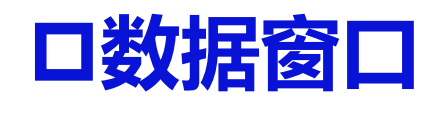

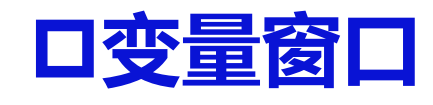

**结果输出窗口**

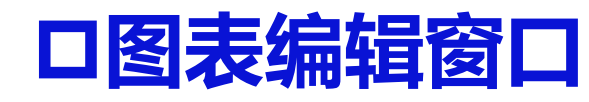

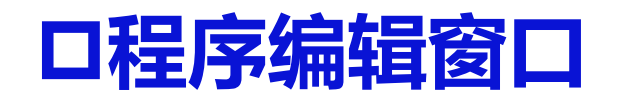

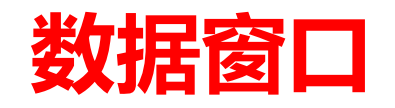

OEIDE

国间图

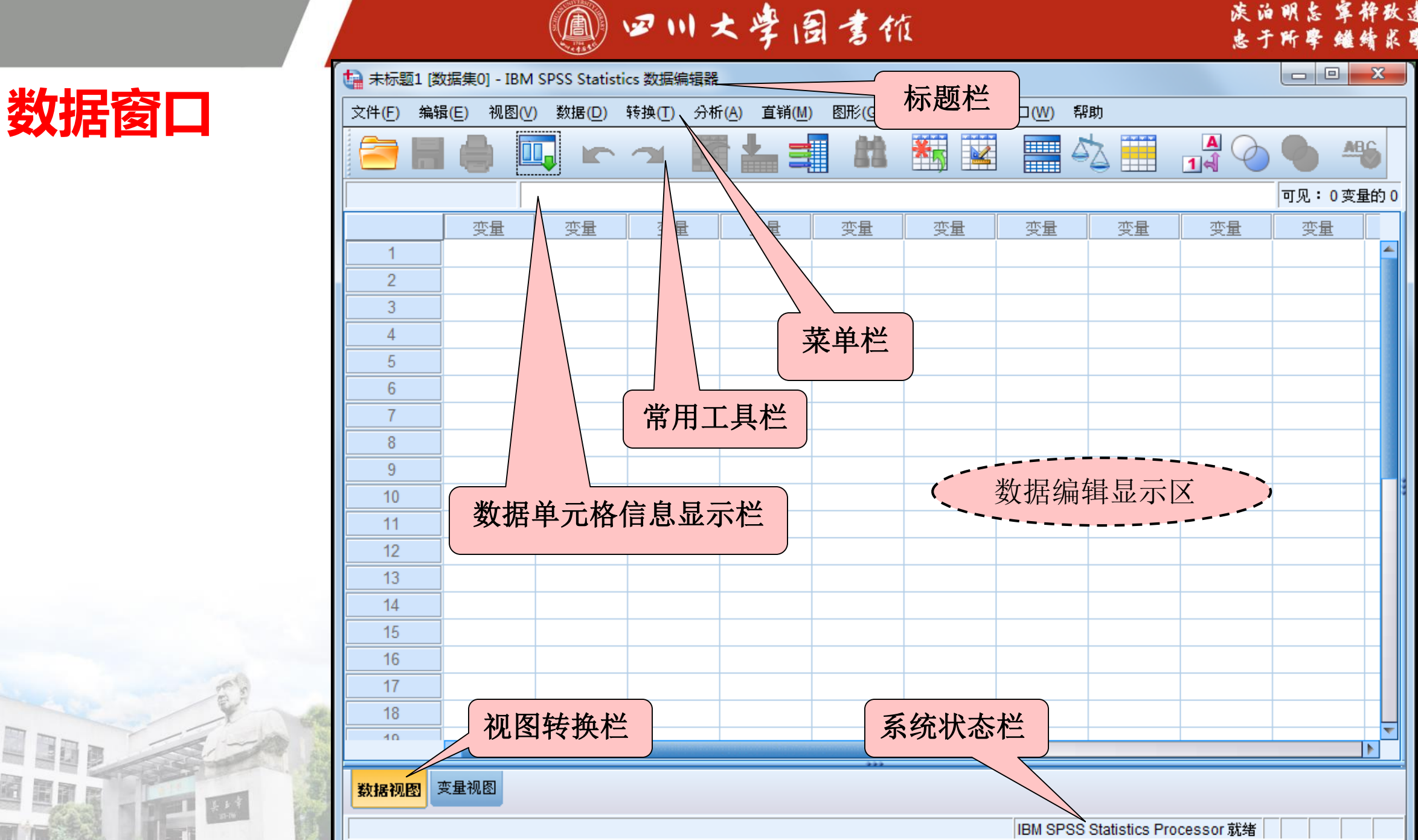

淡泊明忘 宰秤致速 忠于所學 继续求率

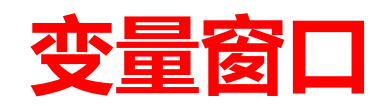

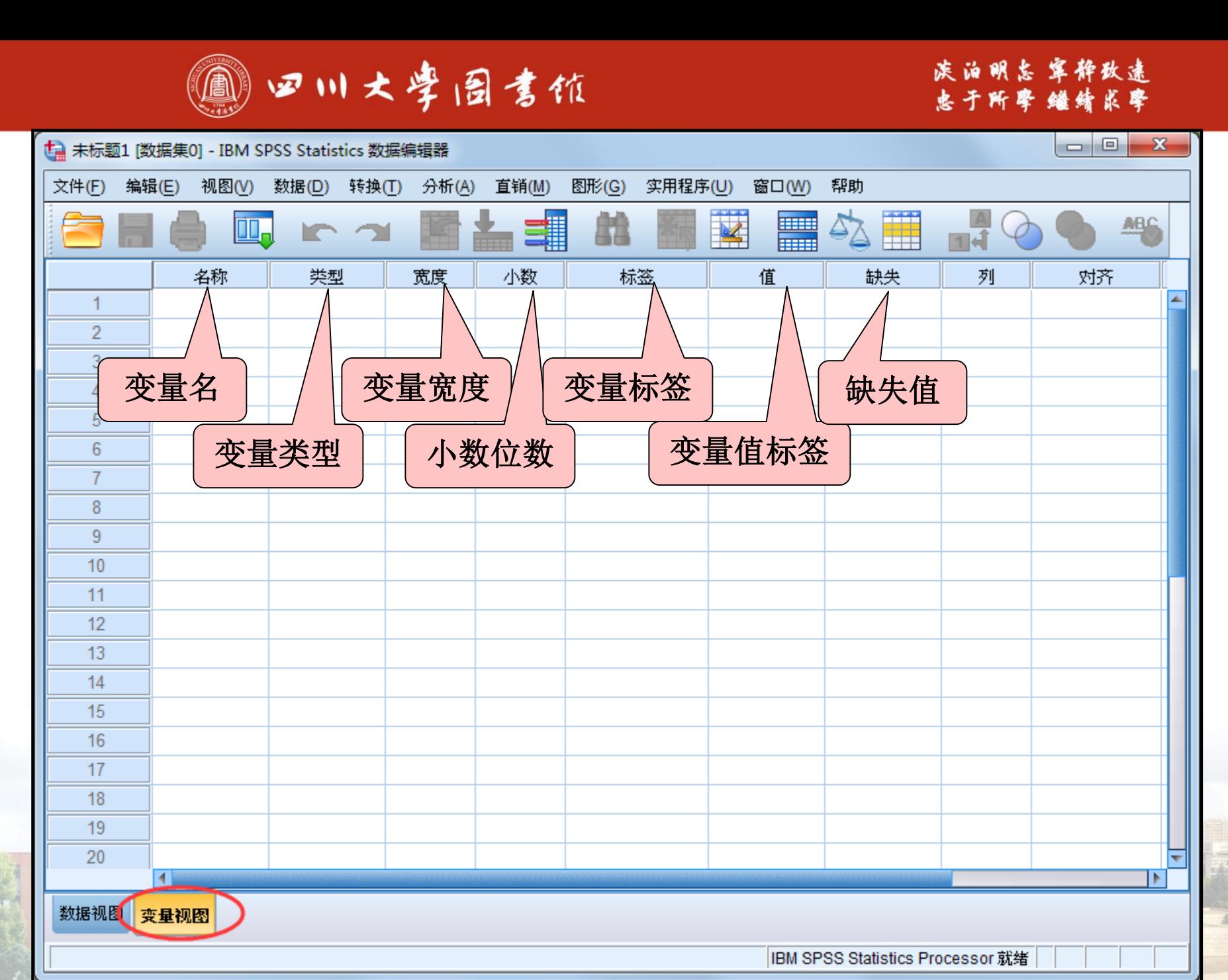

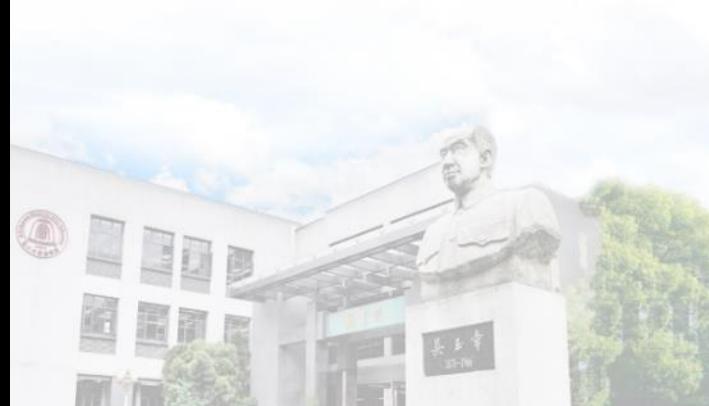

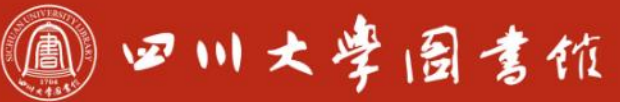

#### 淡泊明怎宰秤致速 忠于所學 缝绮浆摩

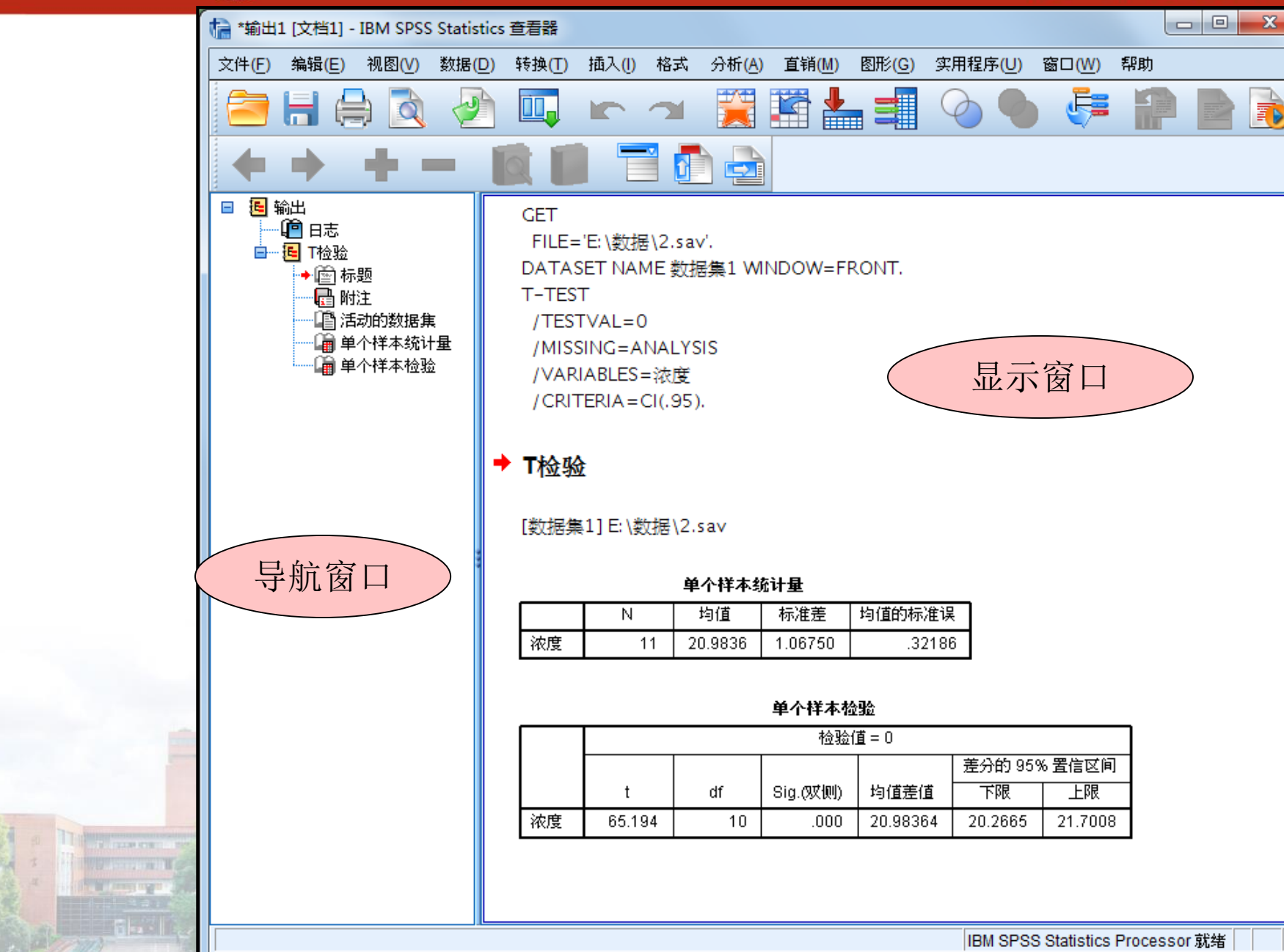

### **结果输出窗口**

۵

EDD

e pro

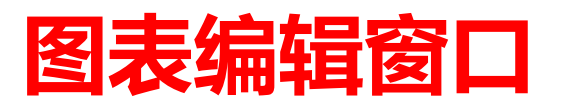

۰

Ef e

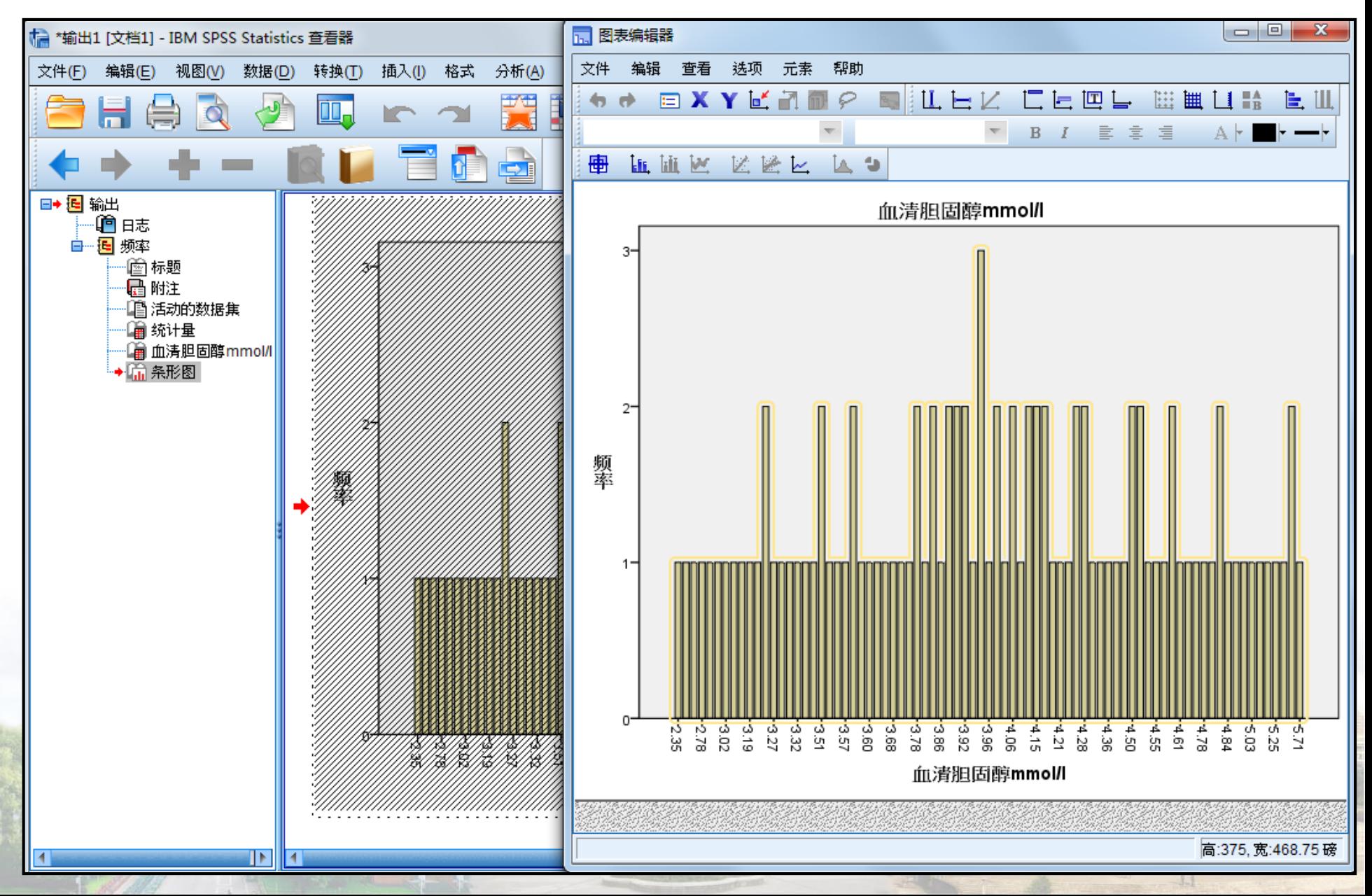

1 四川大学园書馆

淡泊明怎 宰秤致速

忠于所學 继续求学

1 四川大学园書馆

#### **程序编辑窗口**

 $\textcircled{a}$ 

#### **"文件"—"新建"—"语法"可打开程序编辑窗口**

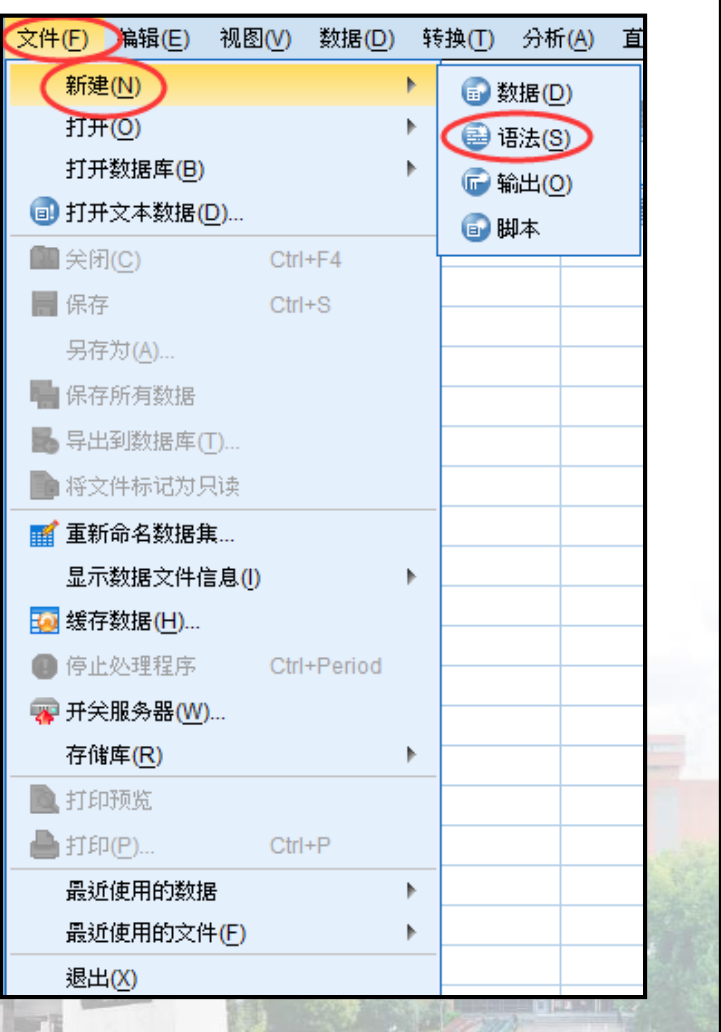

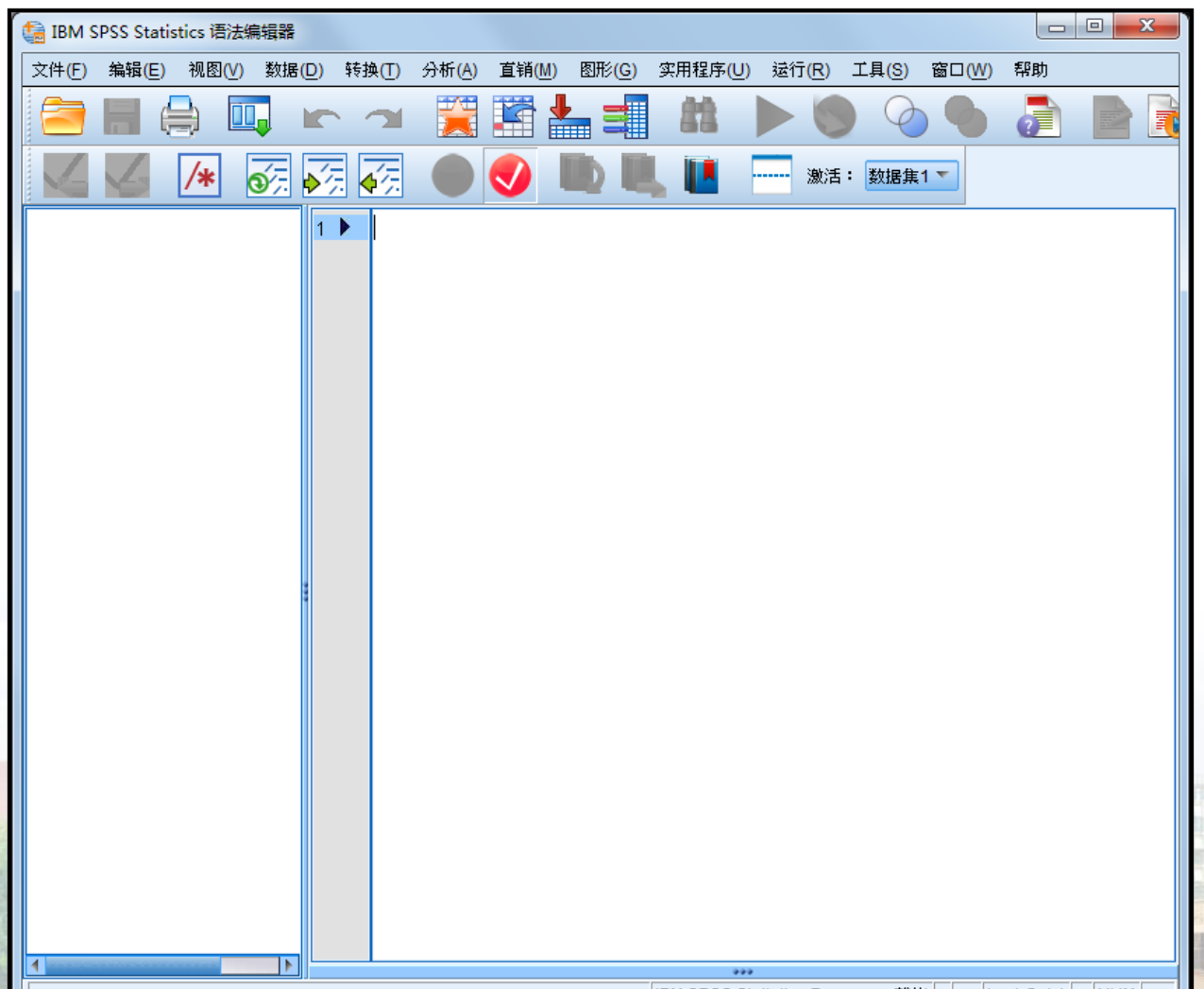

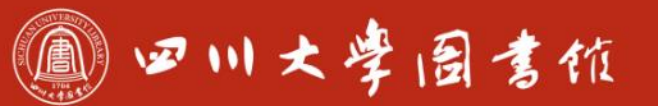

庆泊明怎 宰秤致速<br>忠于所攀 继绮求挚

## **1.3-数据库的构建**

## **现有文件导入 直接录入数据**

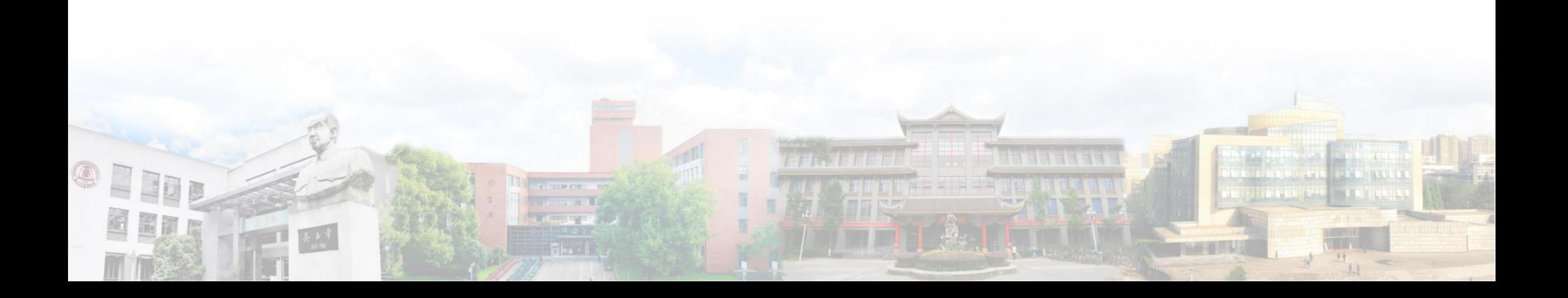

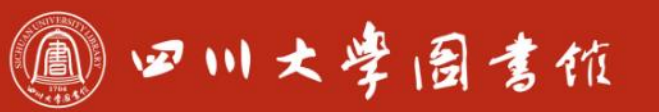

庆泊明怎 宰秤敌逮<br>忠于所摩 继绮求摩

## **现有文件导入**

## **直接导入SPSS或其它形式的数据库**

●例1: 导入例1.sav、例2.txt

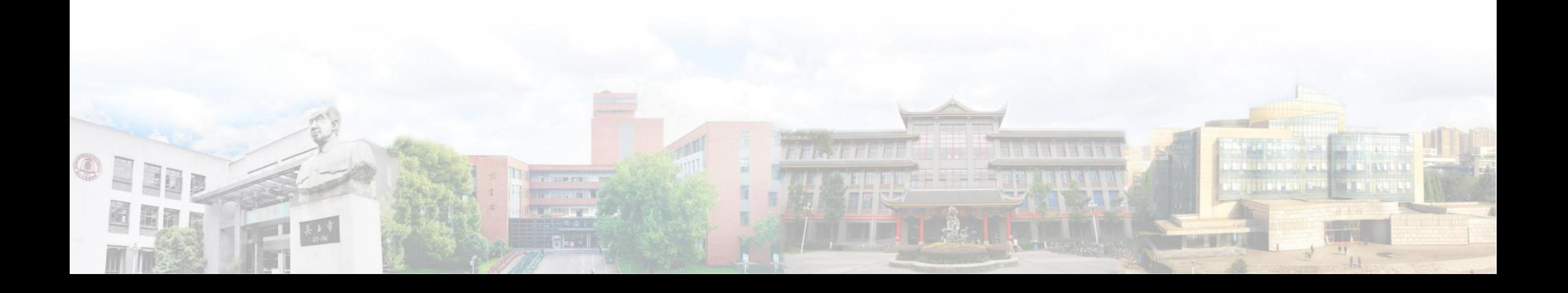

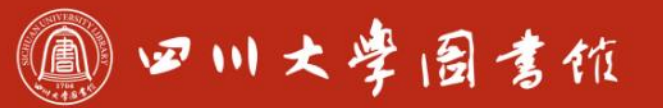

OFFILE

BEAT

 $\begin{array}{|c|c|}\hline \textbf{1}_{k} & \textbf{1}_{k} & \textbf{1}_{k} \\ \hline \textbf{2}_{k} & \textbf{1}_{k} & \textbf{1}_{k} \\ \hline \textbf{3}_{k} & \textbf{1}_{k} & \textbf{1}_{k} \\ \hline \textbf{4}_{k} & \textbf{1}_{k} & \textbf{1}_{k} & \textbf{1}_{k} \\ \hline \textbf{5}_{k} & \textbf{1}_{k} & \textbf{1}_{k} & \textbf{1}_{k} \\ \hline \textbf{6}_{k} & \textbf{1}_{k} & \textbf{1}_{k} & \textbf{1}_{k} & \textbf$ 

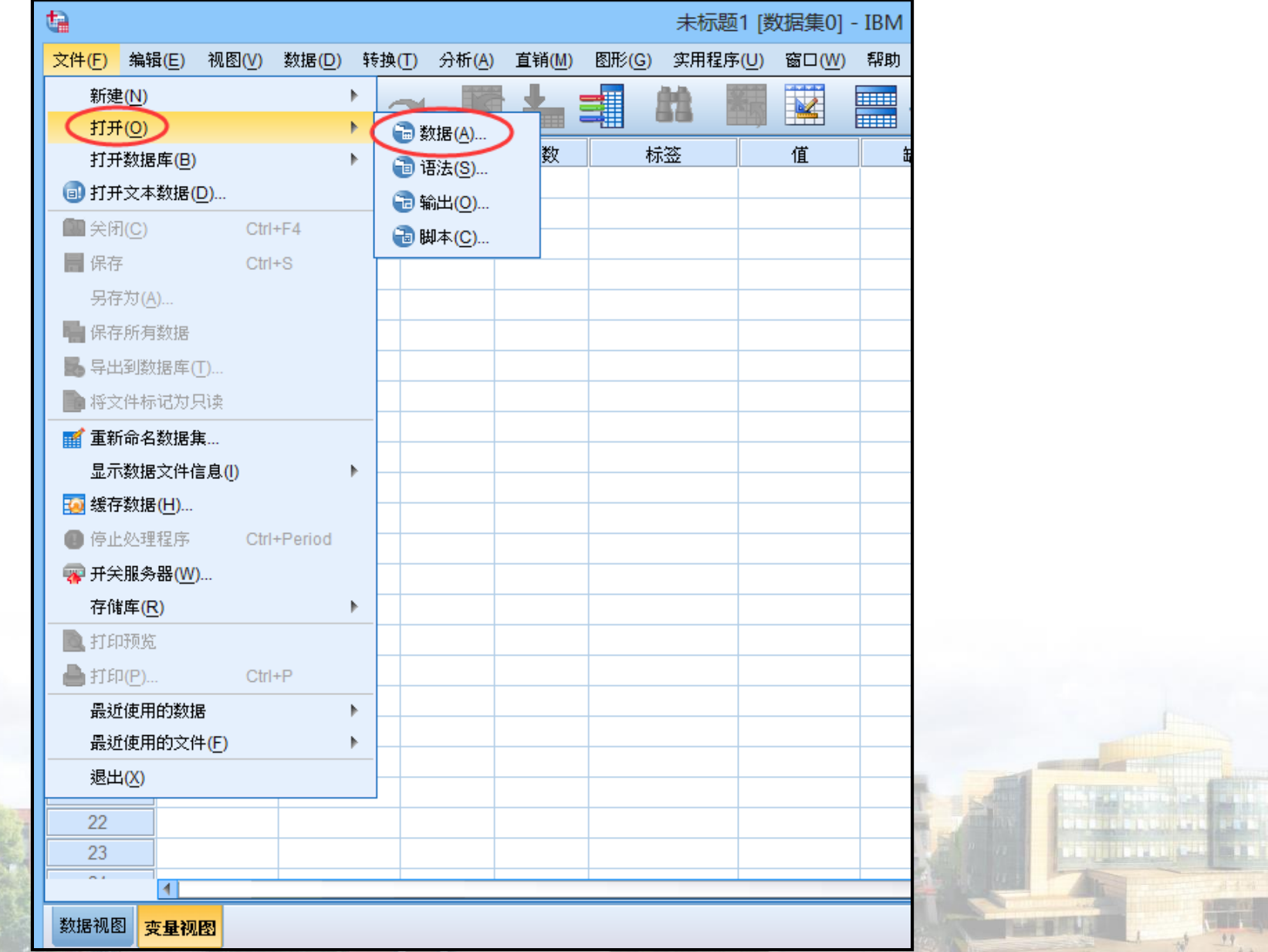

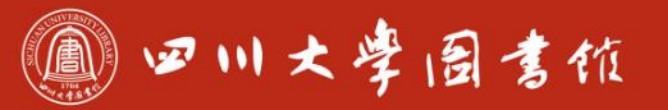

庆泊明怎 宰秤致速<br>忠于所攀 继绮求挚

#### **主要内容**

## **1-SPSS概述 2-SPSS数据管理 3-SPSS的统计分析功能**

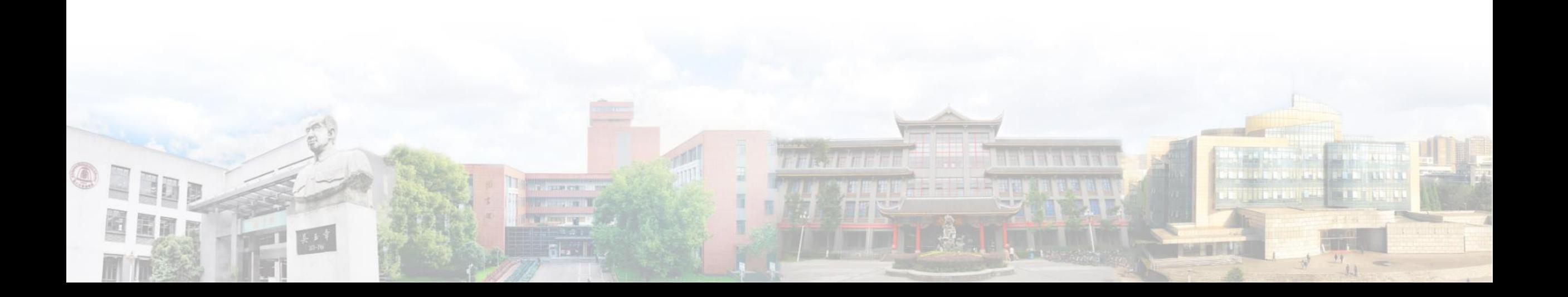

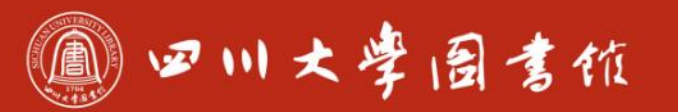

庆泊明怎 宰秤致逮<br>忠于所攀 继绮求挚

#### **2-SPSS数据管理**

#### **2.1-数据的整理**

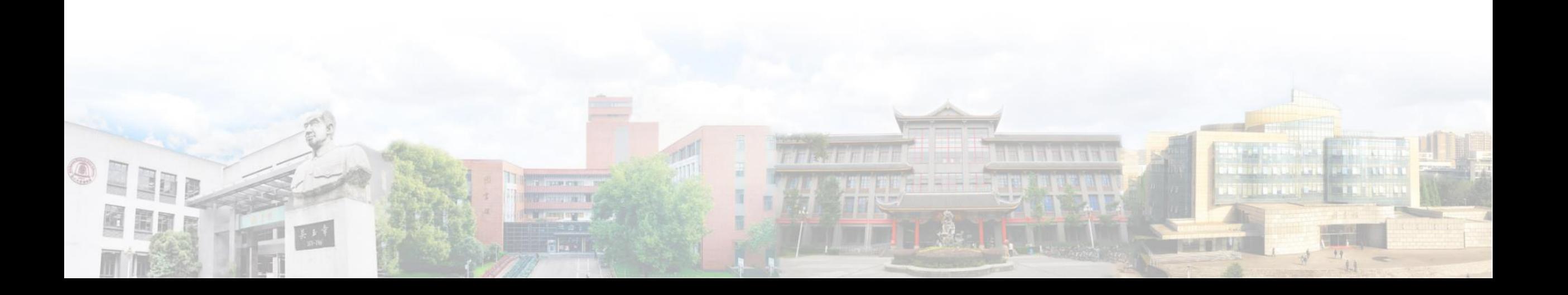

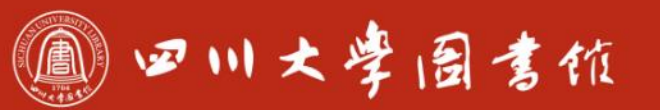

庆泊明怎 宰秤致速<br>忠于所攀 继绮求挚

### **2.1-数据的整理**

**数据合并 数据拆分**

**数据排序**

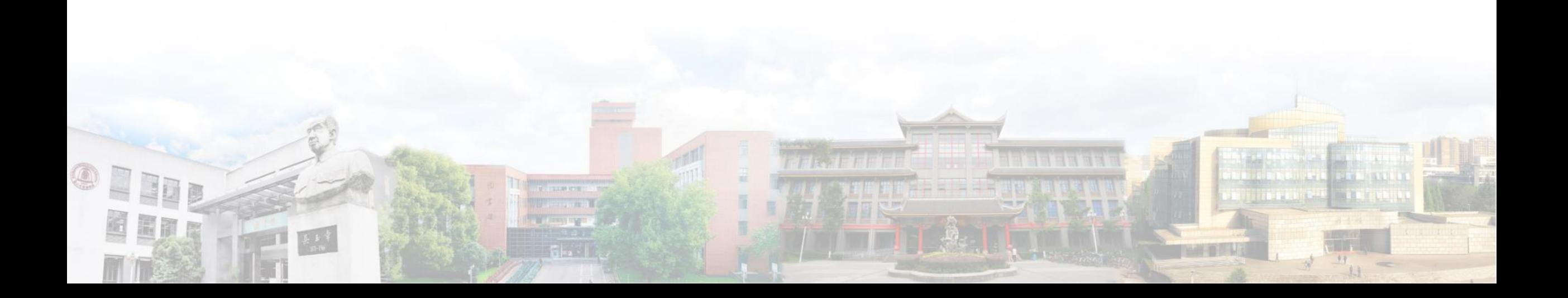

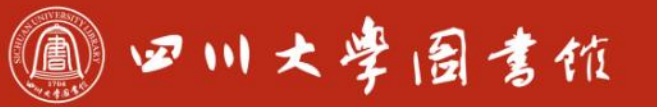

庆泊明志 宰秤致速

#### **数据合并**

## **将若干小的数据文件合并成一个大的数据文件 纵向合并**

- 几个数据集中的数据纵向堆叠,组成一个新的数据集,新的数据集中 的记录数是原来的几个数据集中记录数的总和
- ●合并条件: (1) 待合并的SPSS数据文件, 其内容合并是有实际意义 的;(2)不同数据文件中,数据含义相同的列,最好起相同的名字 ,变量类型和变量长度也尽量相同

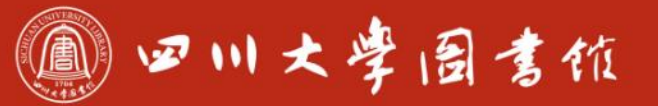

庆泊明怎 军秤致速 忠于所摩 缝绮浆摩

## **数据合并**

## **横向合并**

- 按照记录的次序, 或者某个关键变量的数值, 将不同数据集中不同变量合并为一 个数据集,新数据集的变量数是所有原数据集中不重名变量的总和,实质就是将 两个数据文件的记录,按照记录对应,一一进行左右对接,合并的两个数据文件 的变量不同,但具有相同个案例数。
- 合并条件: (1) 如果不是按照记录号对应的规则进行合并, 则两个数据文件必 须至少有一个变量名相同的公共变量,这个变量时两个数据文件横向合并的依据 ,称为关键变量。(2)如果是使用关键变量进行合并的对应,则两个数据文件 都必须事先按关键变量进行升序排列。(3)为方便SPSS数据文件的合并, 在不 同数据文件中,数据含义不相同的列,变量名不应取相同的名称。

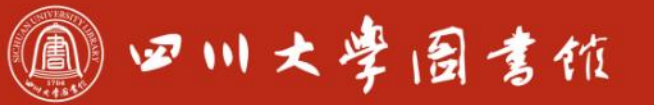

### **数据合并**

OFILE

#### **例3:将例3-1.sav与例3-2.sav数据进行合并(纵向合并)**

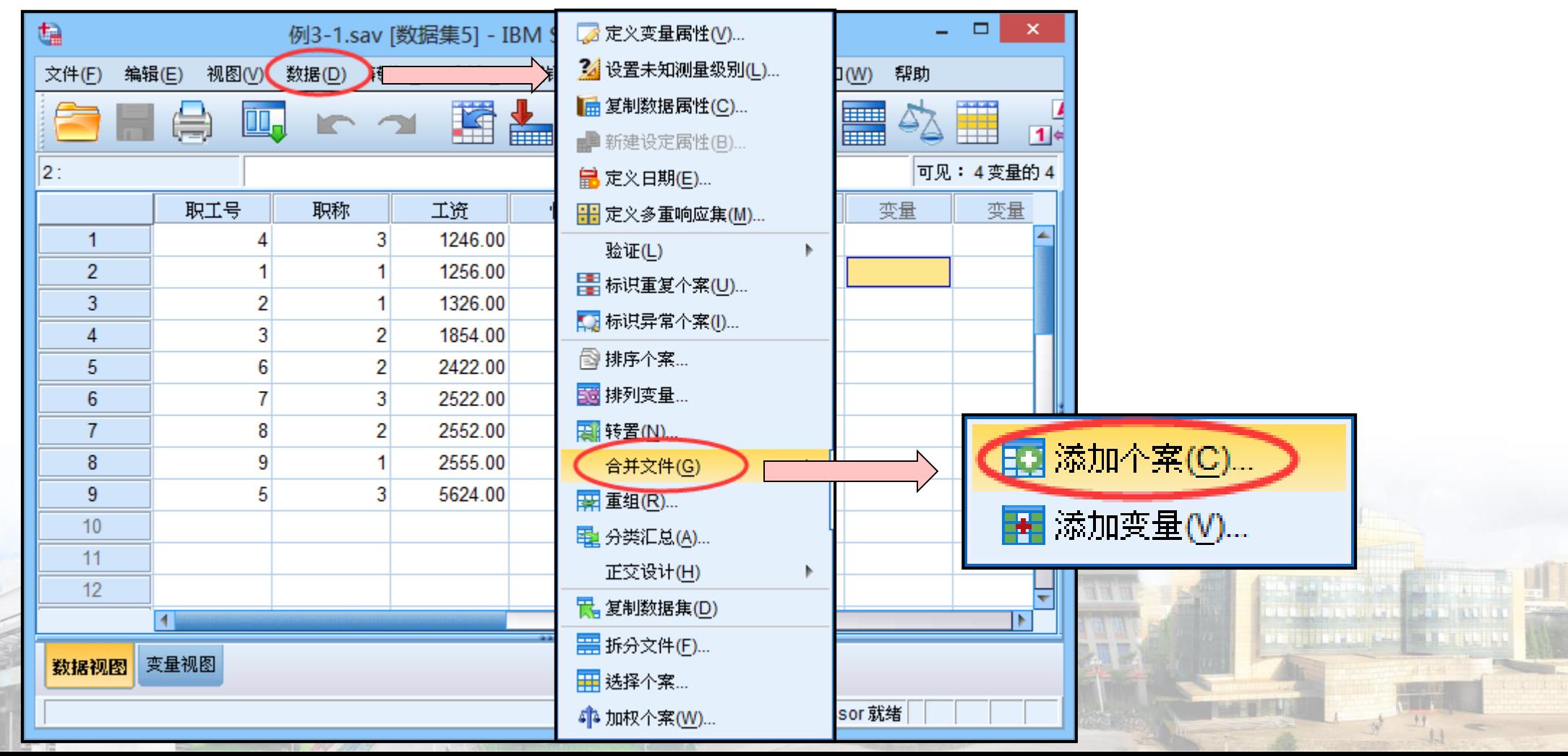

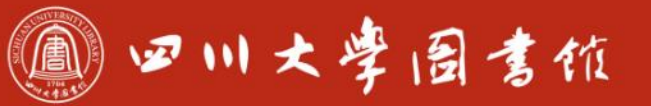

#### **数据合并**

#### **例4:将例4-1.sav与例4-2.sav数据进行合并(横向合并)**

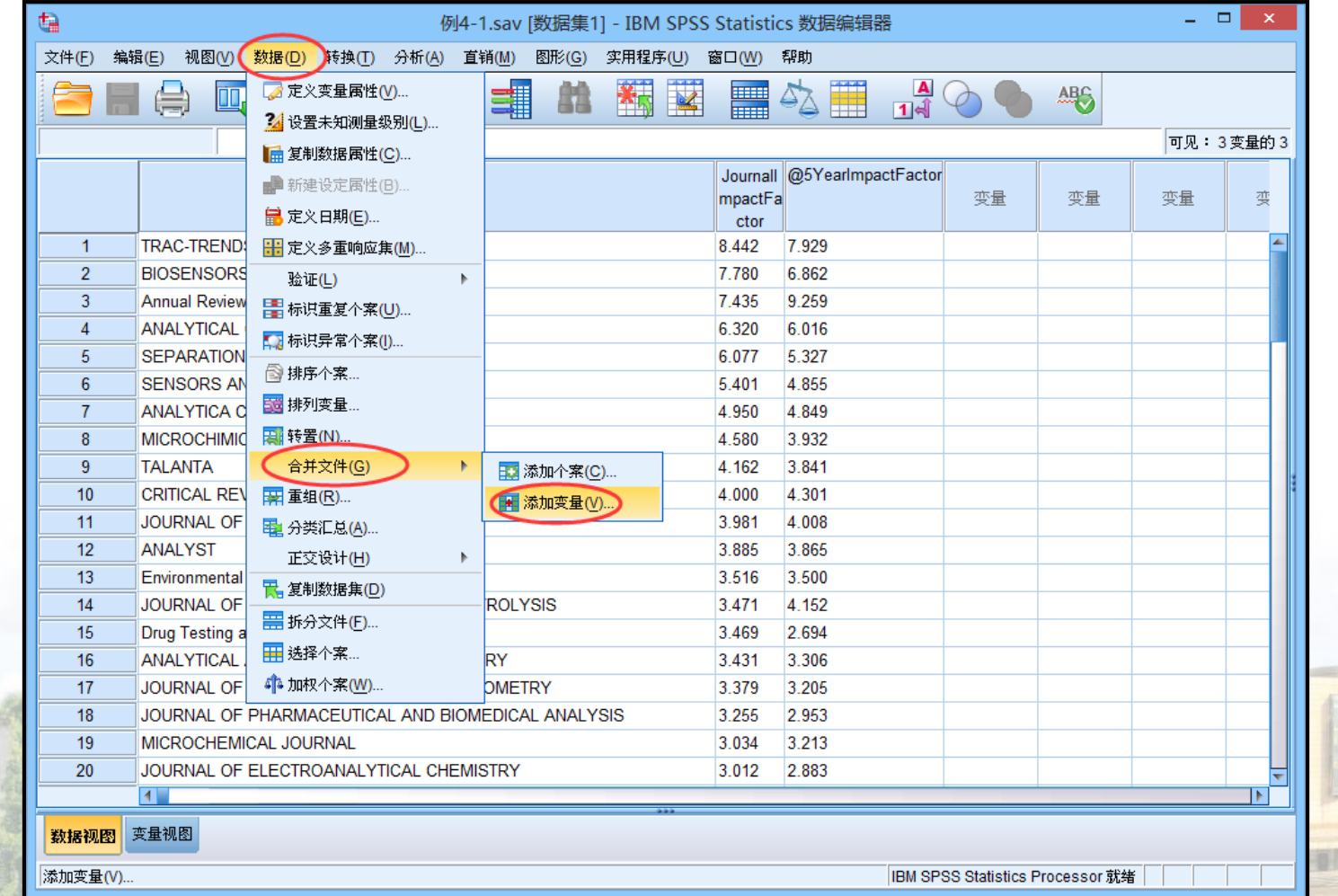

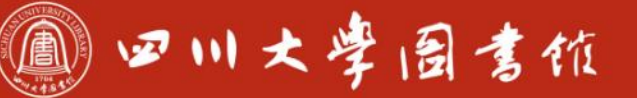

庆泊明怎 宰辞致速<br>忠于所摩 缝绮浆摩

## **数据合并**

#### **两个文件的数据变量中"期刊名称"是统一的,因此可以将"期刊 名称" 作为关键变量**

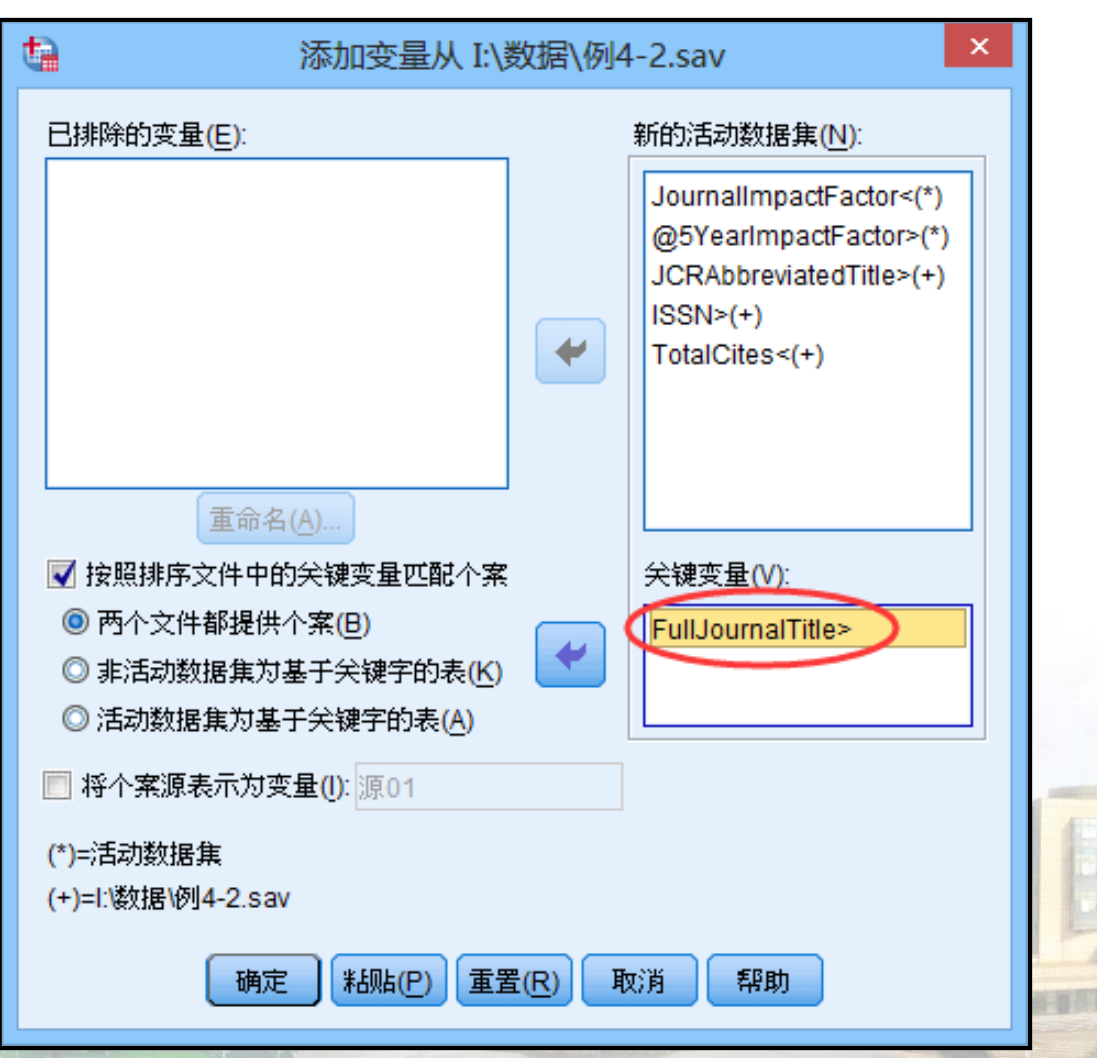

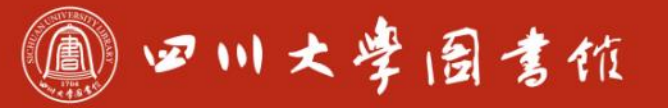

淡泊明怎 宰秤致速 忠于所學 继绮浆摩

#### **数据合并**

#### **合并前还需要将关键变量进行升序排序**

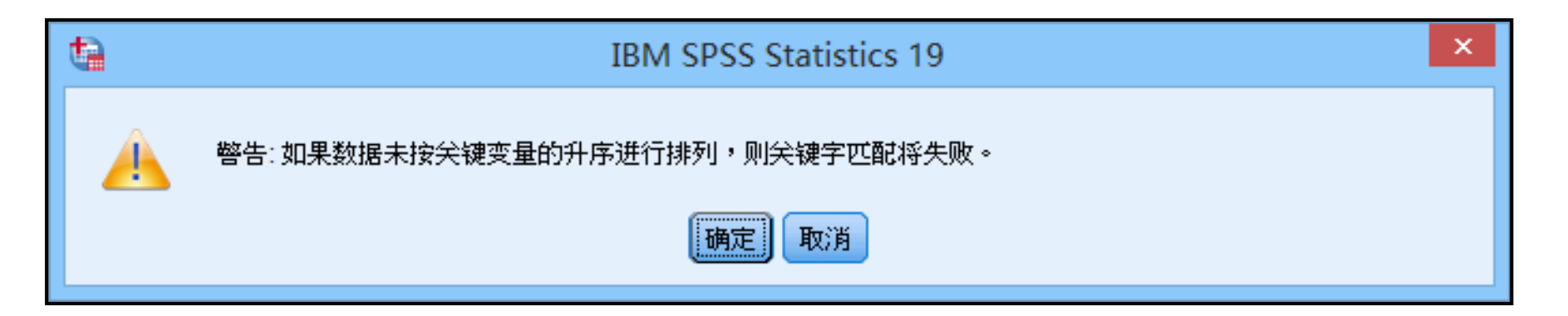

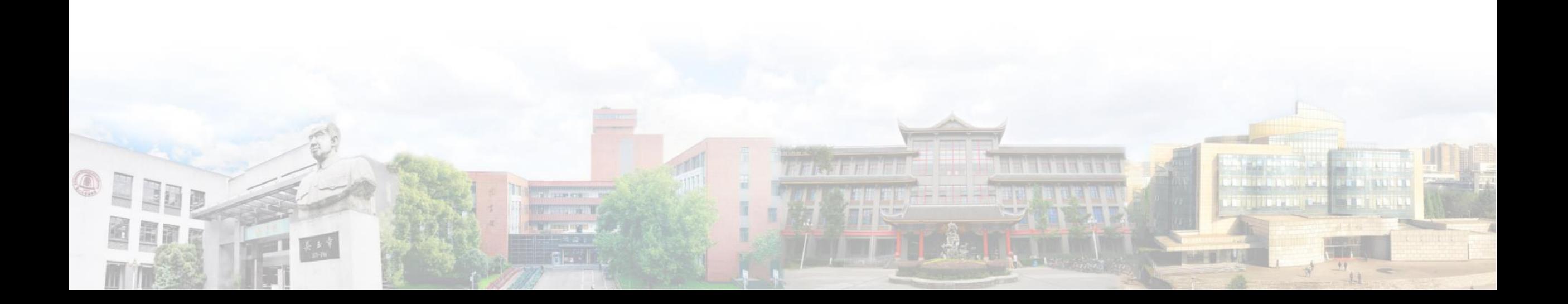

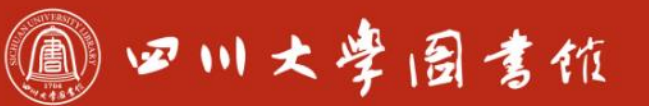

#### **来看看在Excel中如何处理这类问题**

#### VLOOKUP(lookup\_value,table\_array,col\_index\_num,range\_lookup)

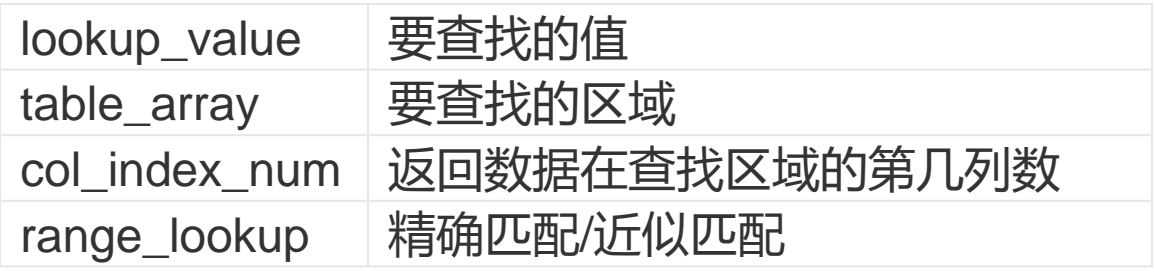

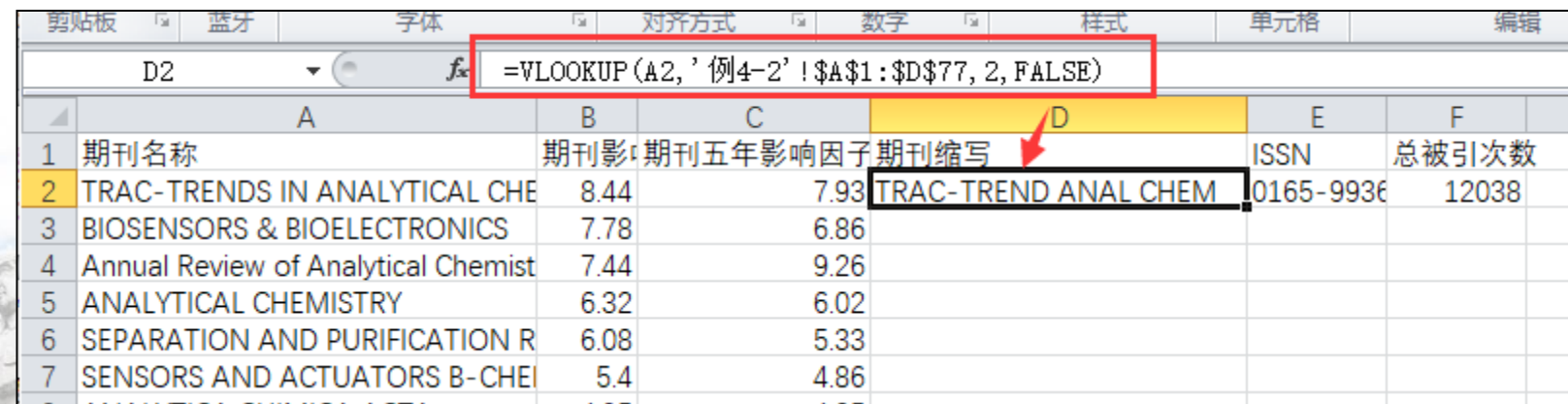

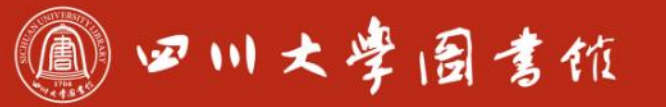

庆泊明志 宰秤致速

#### **数据拆分**

## **其功能为按某一个变量值进行分组,数据仍在同一个文件中。但是 ,以后进行统计分析时,将根据拆分结果分别进行统计。**

- ●例5: 对例5.sav文件数据: 2010-2017清华大学、北京大学和四川大 学在CNS上发表的论文信息(与实际数据略有删减)进行拆分
- 目的是分别查看三本期刊中三所高校在发表论文数量上的分布

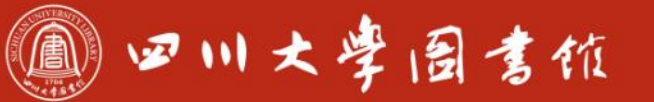

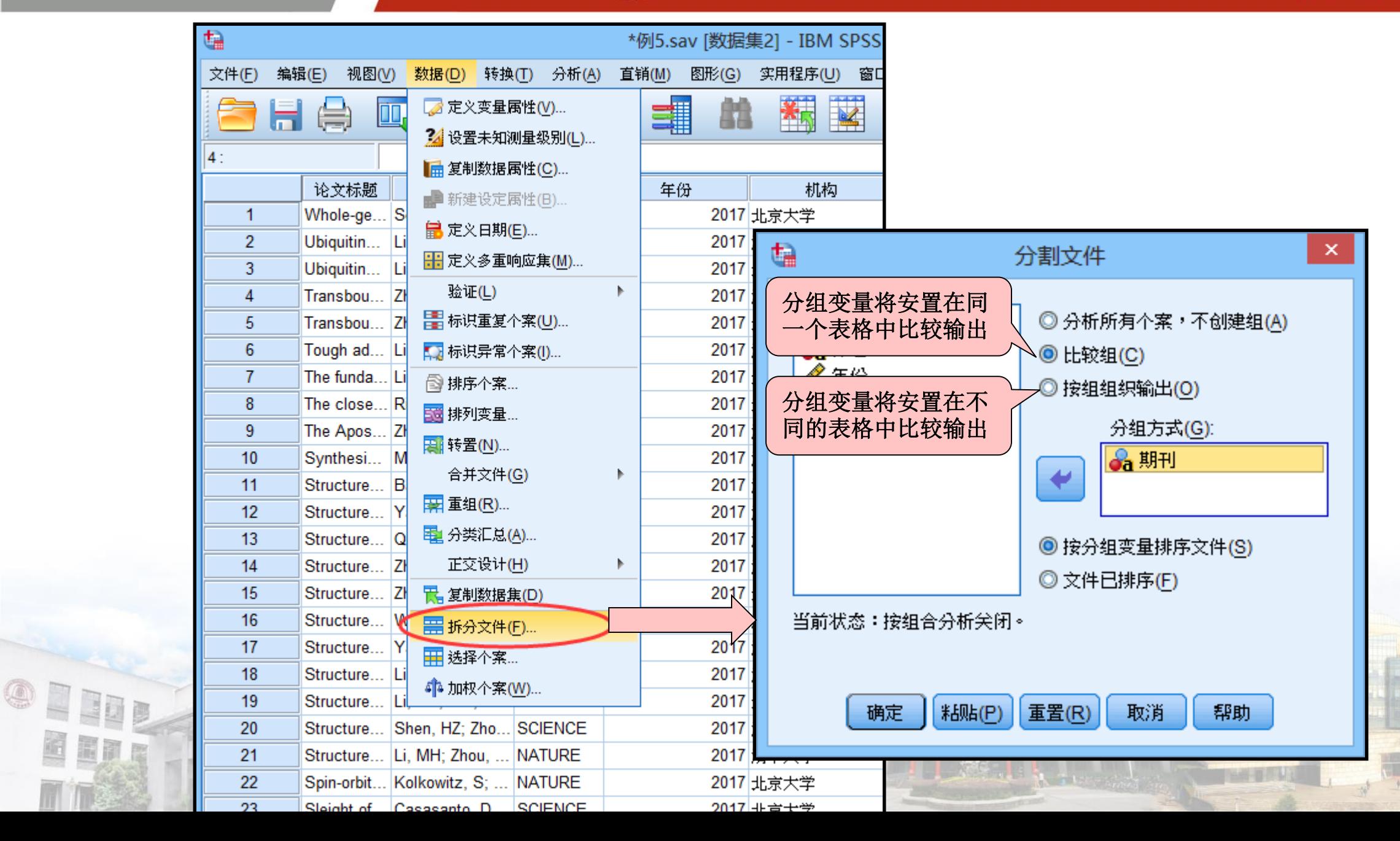

圈面

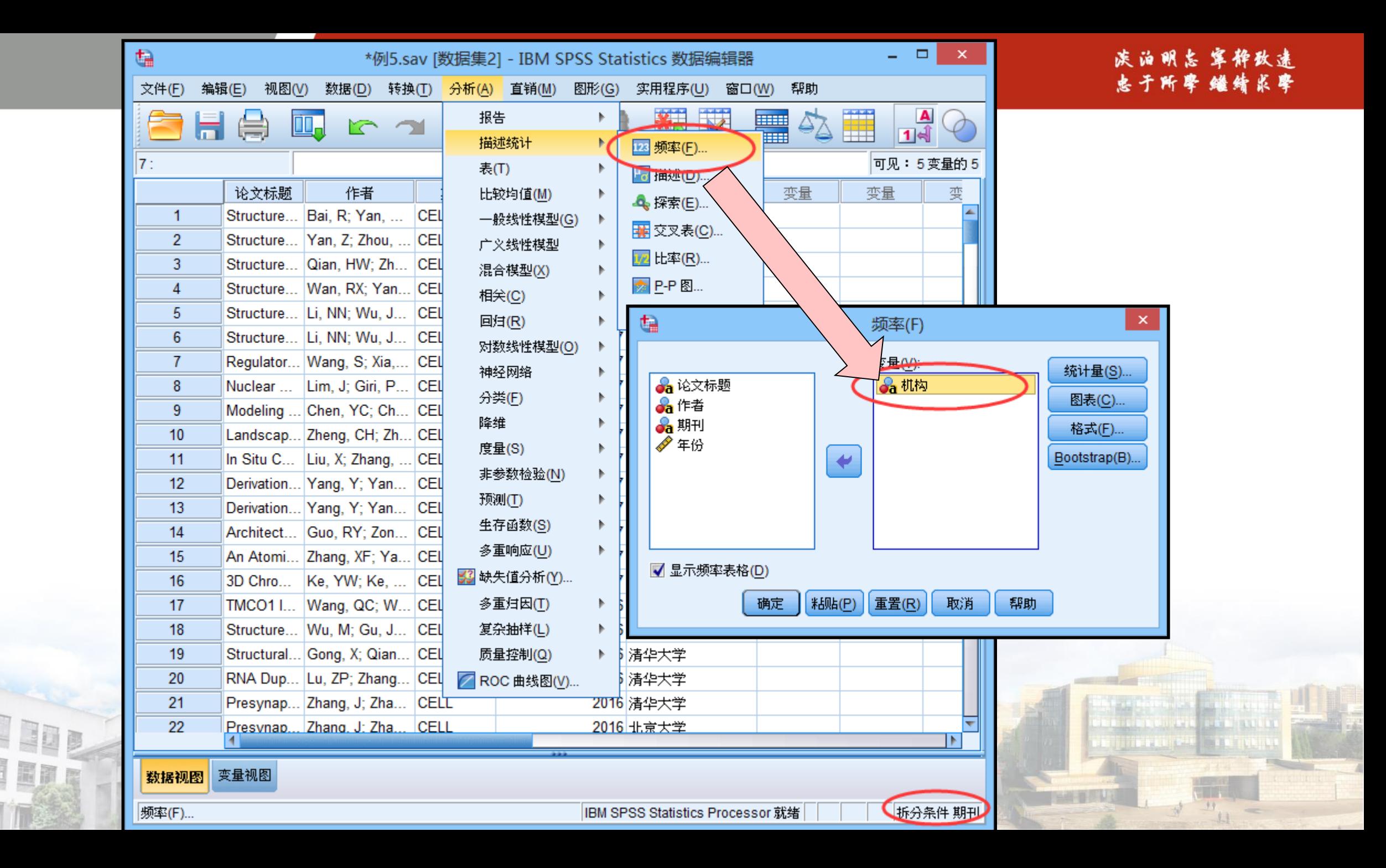

 $\textcircled{1}$ 

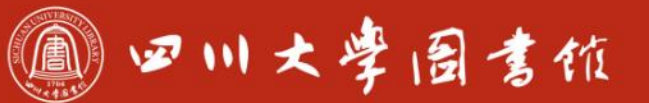

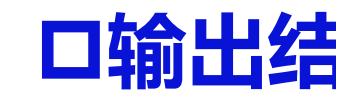

OFFIC

圖圖

霞

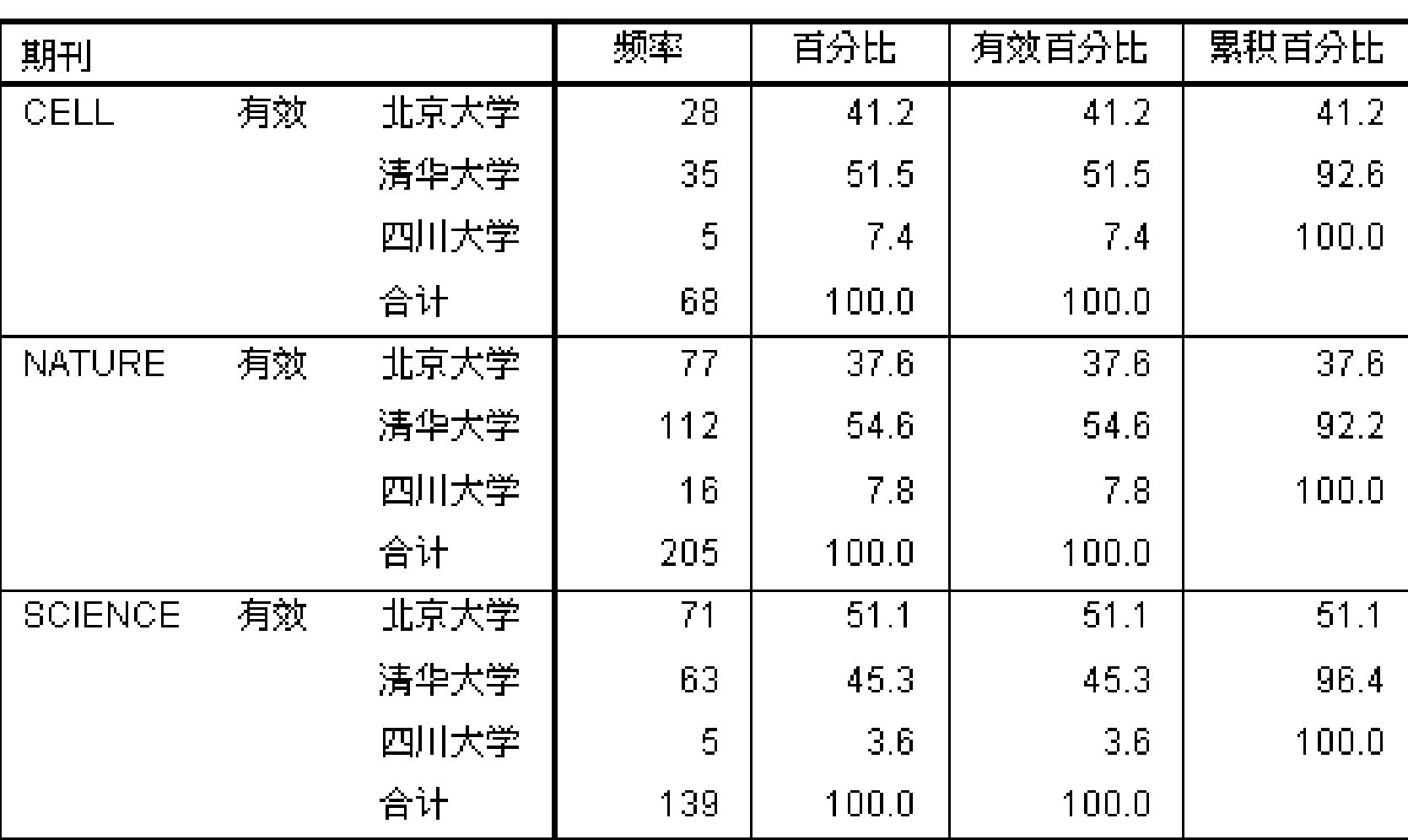

机构

1 四川大学园書位

#### **来看看在Excel中如何处理这类问题**

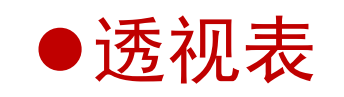

œ

圖詞

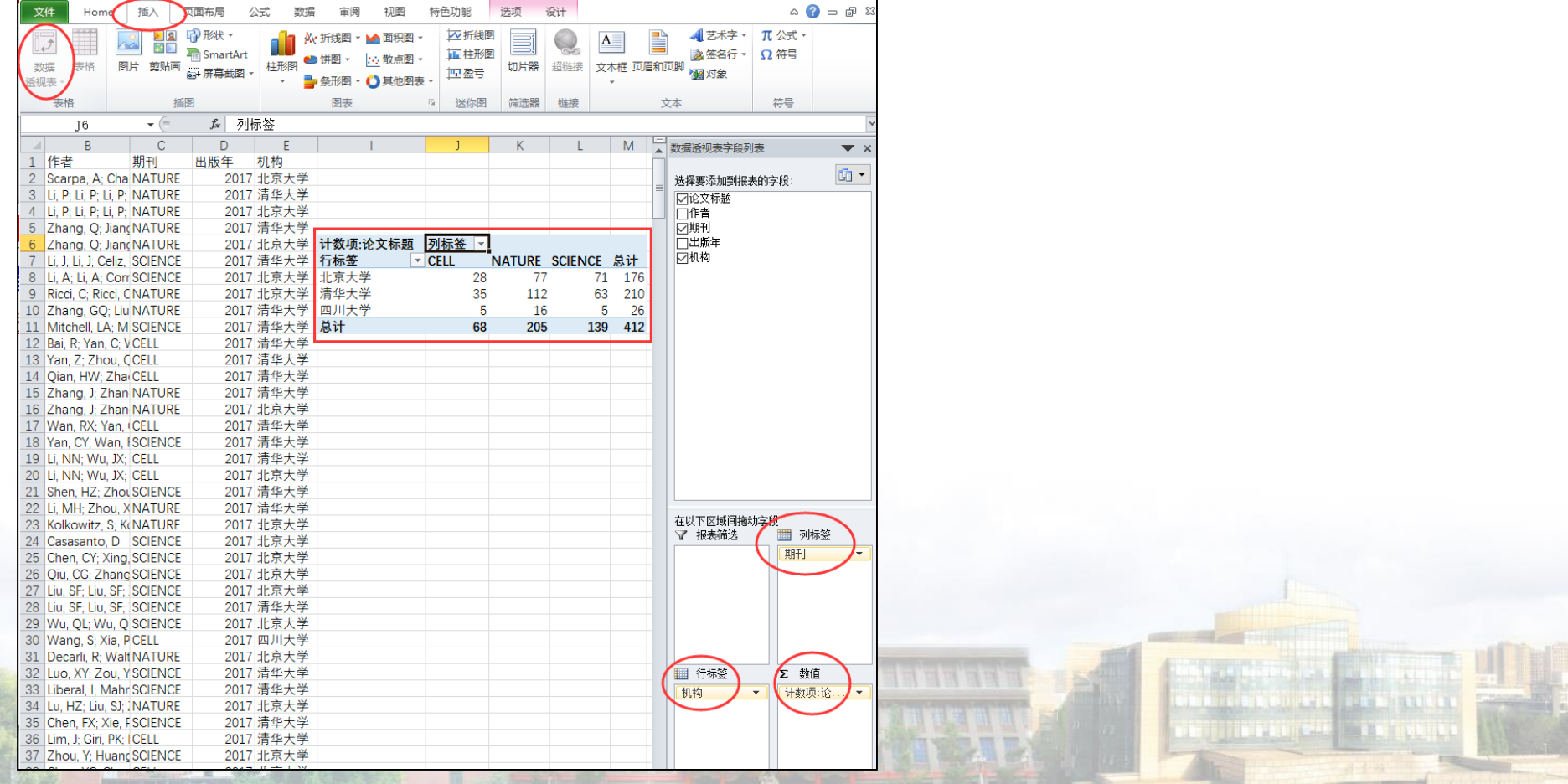

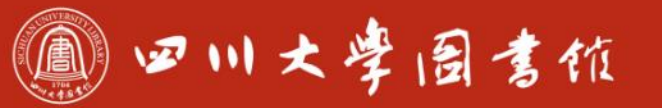

淡泊明怎宰粹致速

#### **数据排序**

 $\overline{\mathbf{o}}$ 

## **将数据按指定的某一个或多个变量值的升序或降序重新排列,所指 定的变量称为排序变量。**

- 单值排序:排序变量只有一个。
- 多重排序:排序变量有多个,多重排序的第一个排序变量称为主排序 变量,其它排序变量依次称为第二排序变量、第三排序变量等。
- ●例6: 打开例6.sav数据文件。要求职称按升序排序, 工资按降序排序

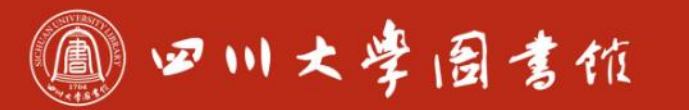

淡泊明怎 宰秤致速 忠于所學 继续求学

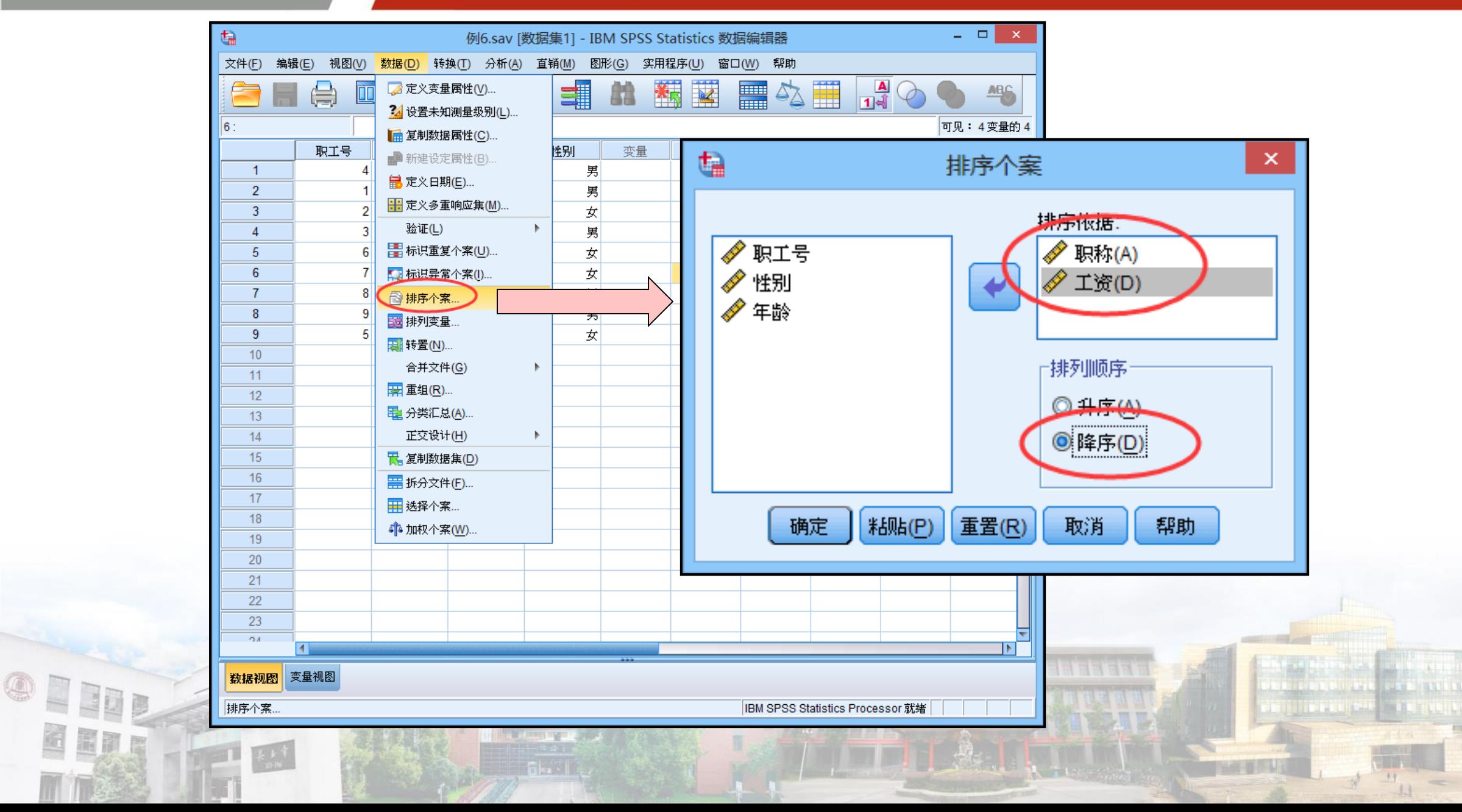

Eng

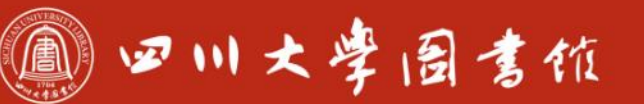

淡泊明忘 宰秤致速 忠于所摩 缝绮长摩

### **数据的分类汇总**

## **按指定的分类变量对观测值进行分组,对每组记录的各变量求指定 的描述统计量。**

#### ●例7: 将例7.sav中数据, 以职称作为分组变量, 对职工年龄的均值和 工资的标准差进行汇总。

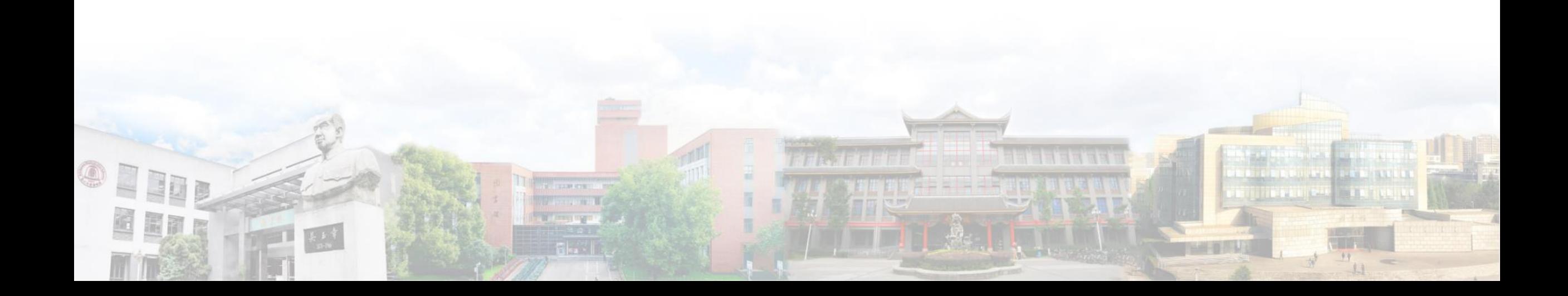

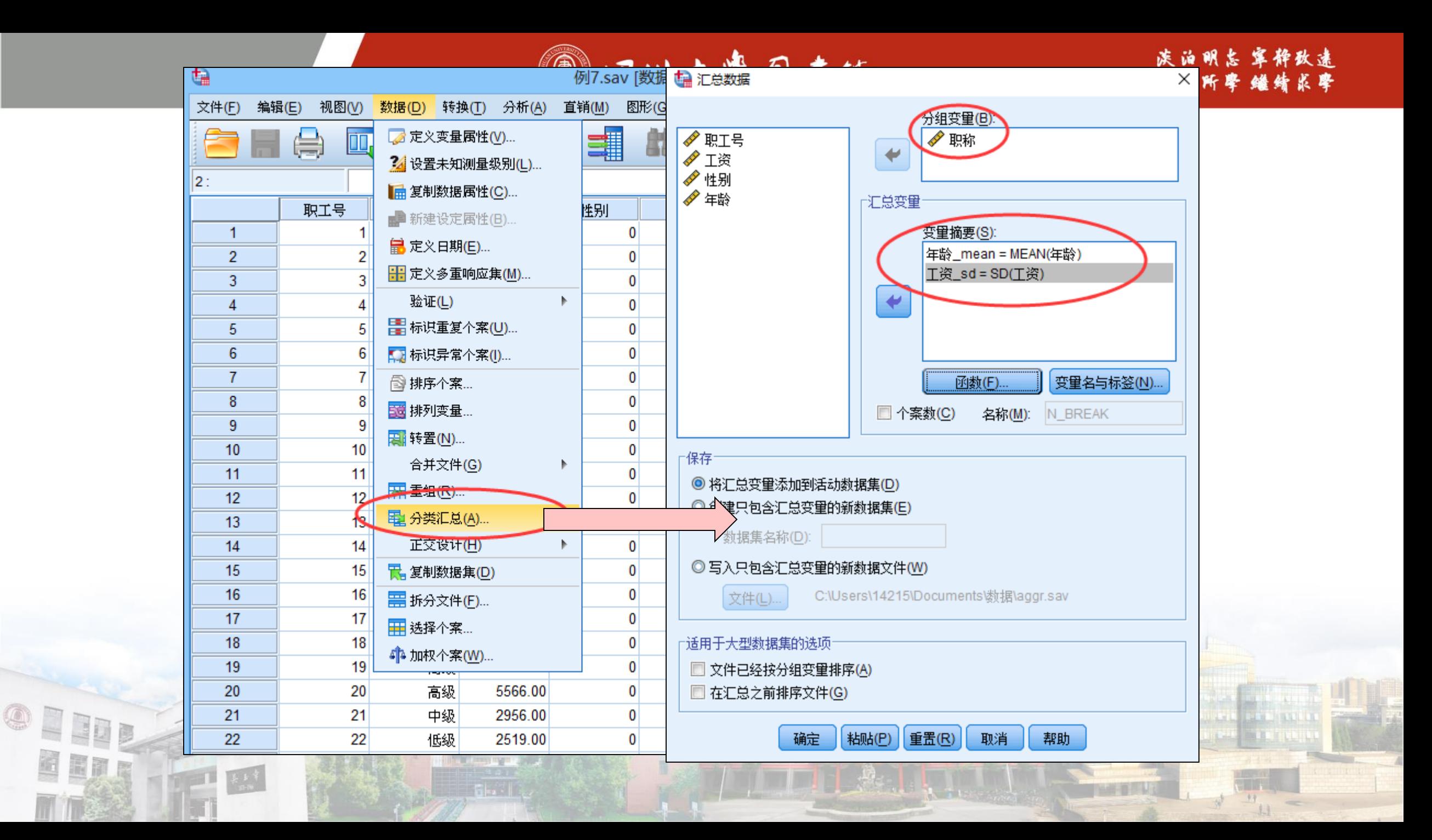
1 四川大学园書位

 $9.9$ 

#### **来看看在Excel中如何处理这类问题**

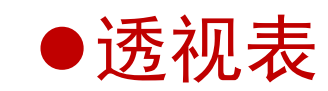

OPIDE

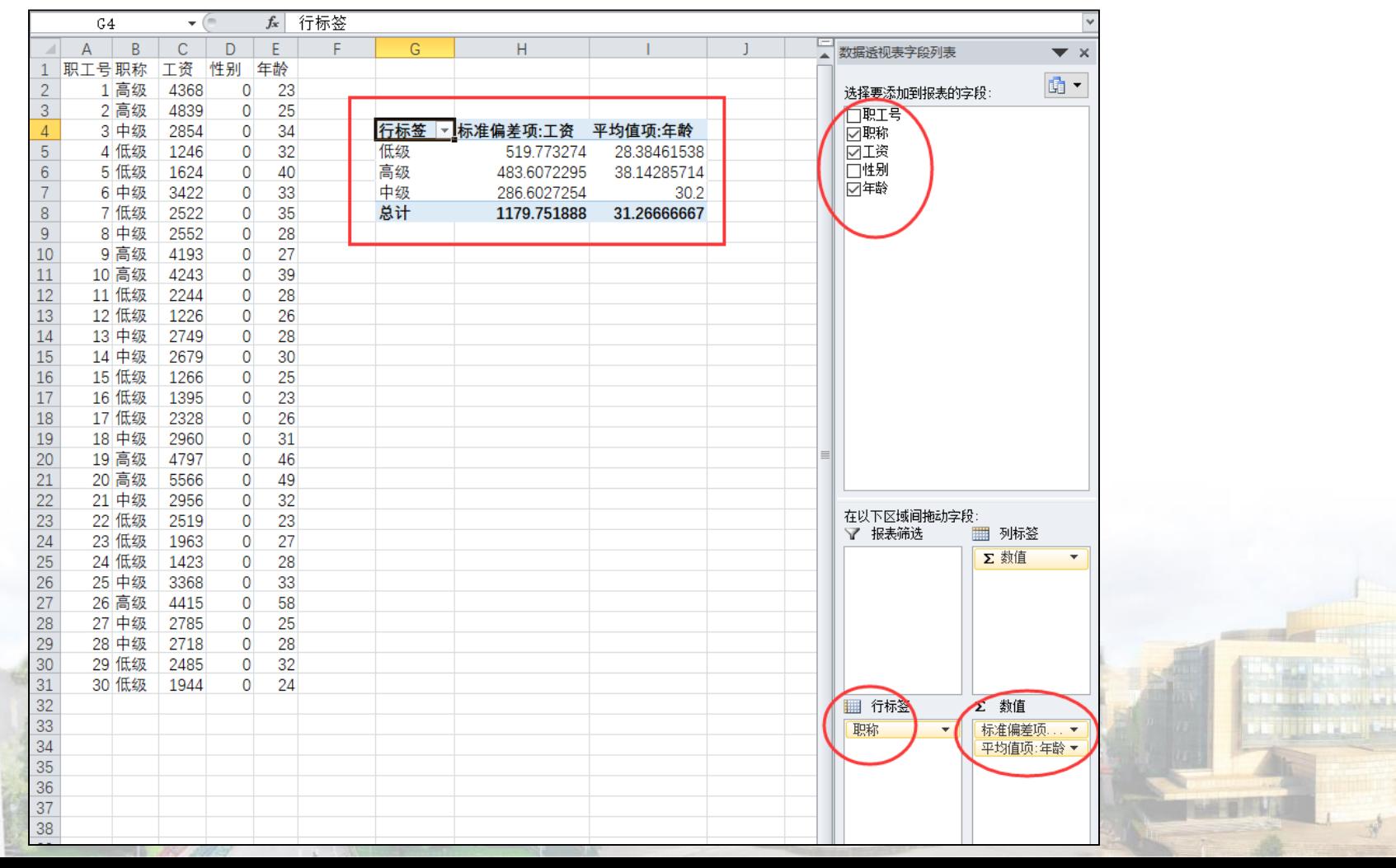

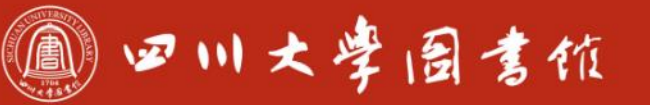

庆泊明志 宰秤致速 忠于所辱 继绪求摩

#### **数据的加权**

**。**

## **加权是为了为告知统计软件你这一行数据代表的并不是单个值,而 是表示实际样本很多个,有相应的"频数" 之和那么多的样本数**

●例8: 对例8.sav数据进行加权, 分析我校在2017年化学学科发表的期 刊中,1-4区期刊的占比。

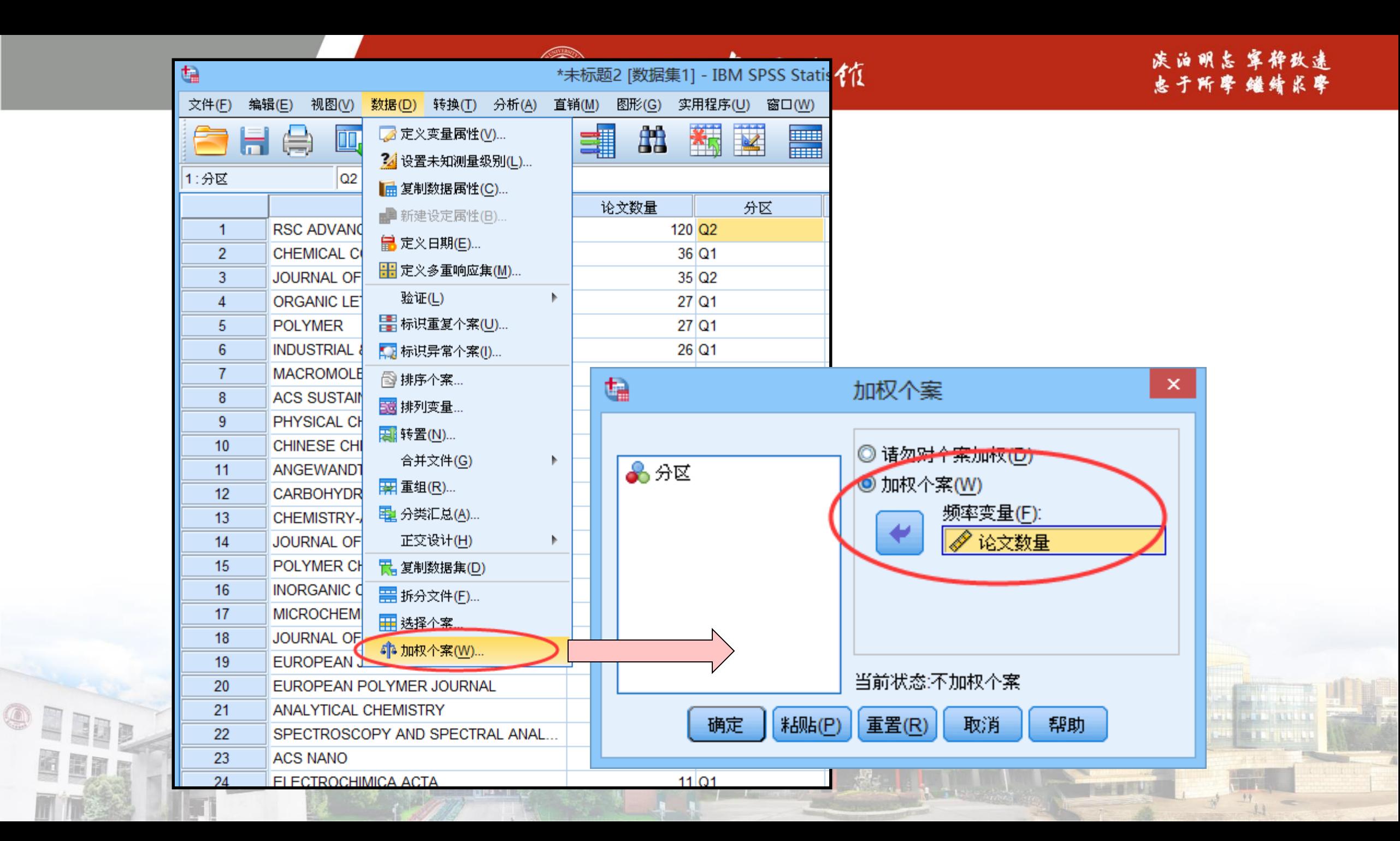

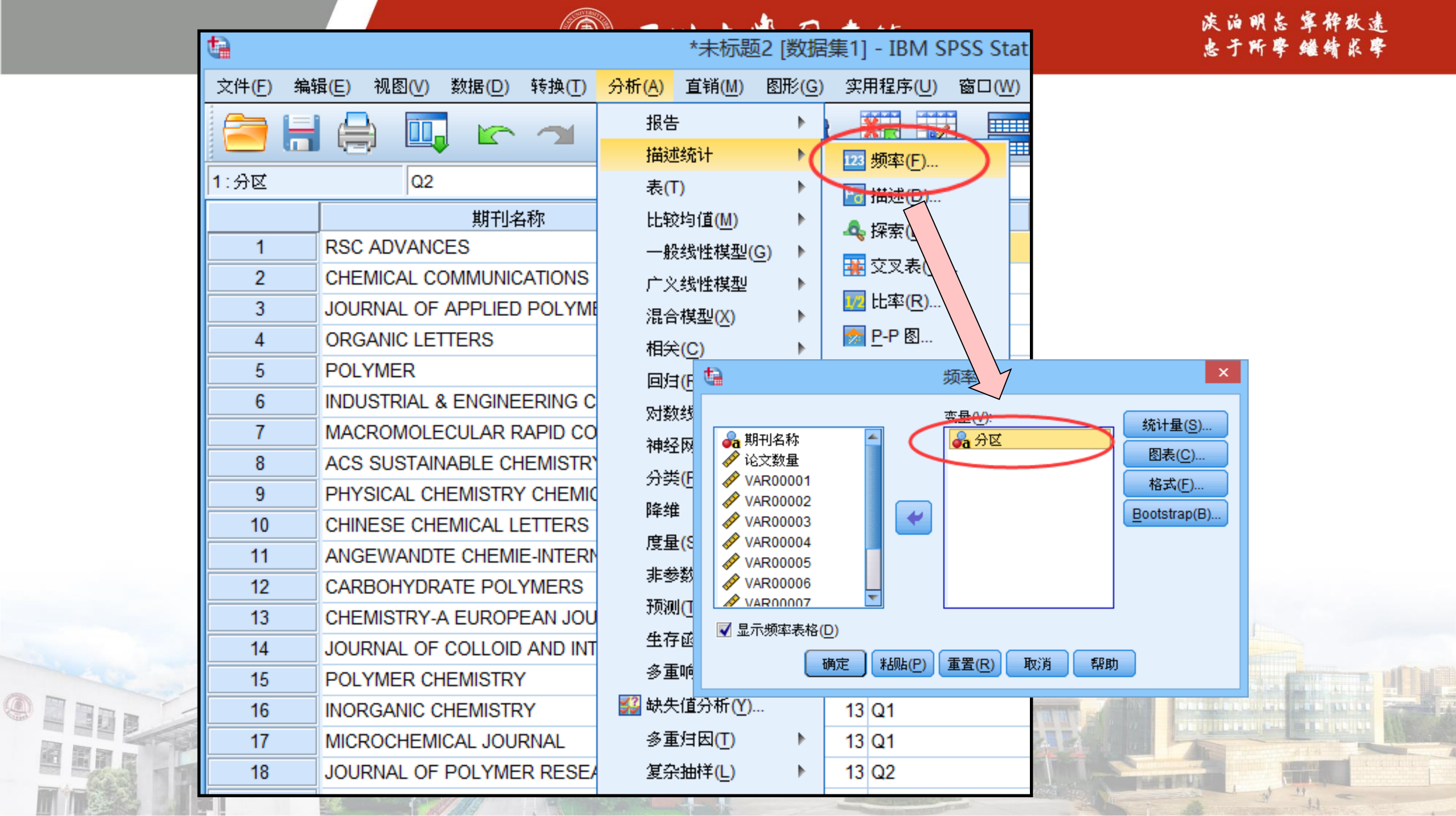

**STATISTICS** 

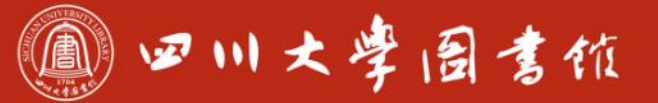

**Than They** 

**The Contract of Contract Contract Contract** 

#### **结果**

OEIDE

BETE

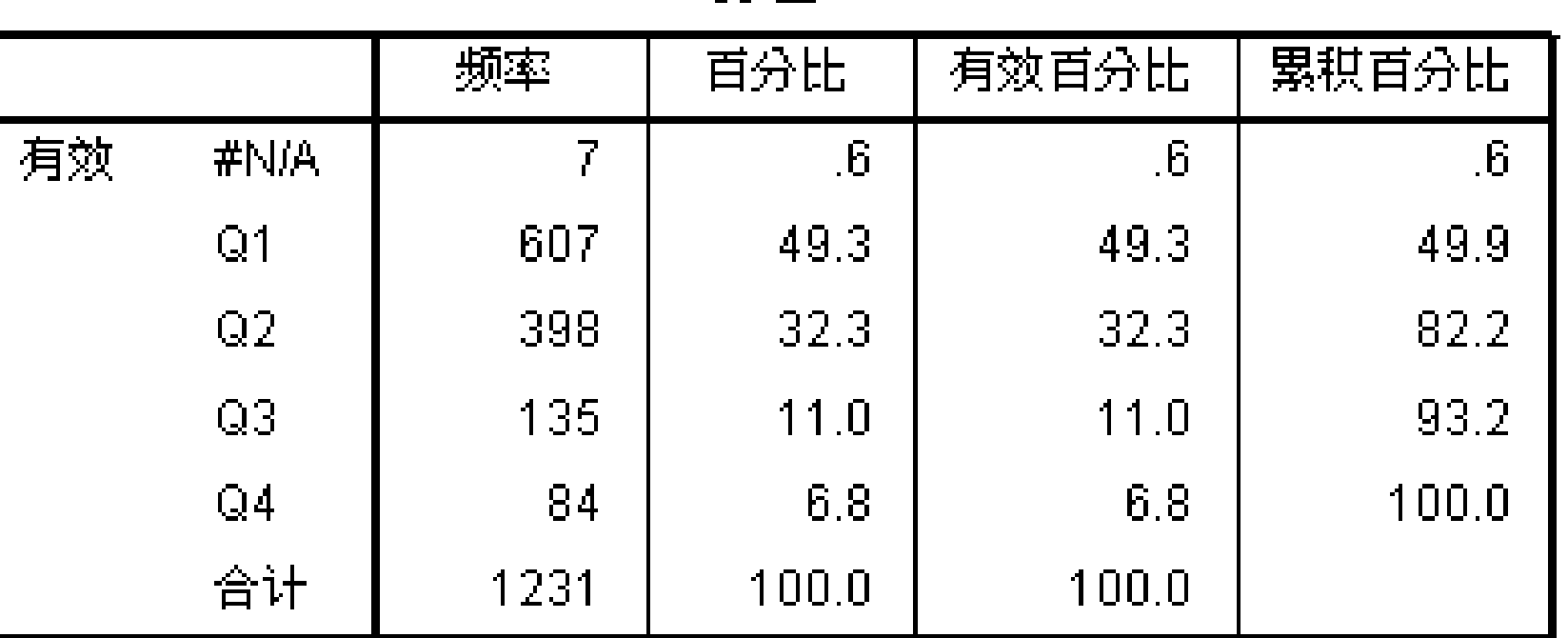

**TANK IT'S** 

ang na<br>1953

THE REAL PROPERTY AND REAL

#### 分区

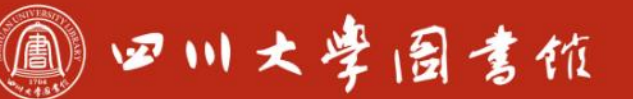

庆泊明志 宰秤致速

#### **重复数据的查找**

## **定位重复的个体。适用于数据双录入后的数据检索。**

- ●例9: 查找例9.sav中的重复数据。
- ●数据中第1-500条个案是从WOS中下载的500篇论文, 包括标题、WOS号 、DOI号等信息。第501-805条个案是所有工程类论文的列表。
- ●目的是找出第1-500条个案中属于工程类的论文。

#### 四川大学图書馆

淡泊明怎宰秤致速 忠于所辱 继绪求摩

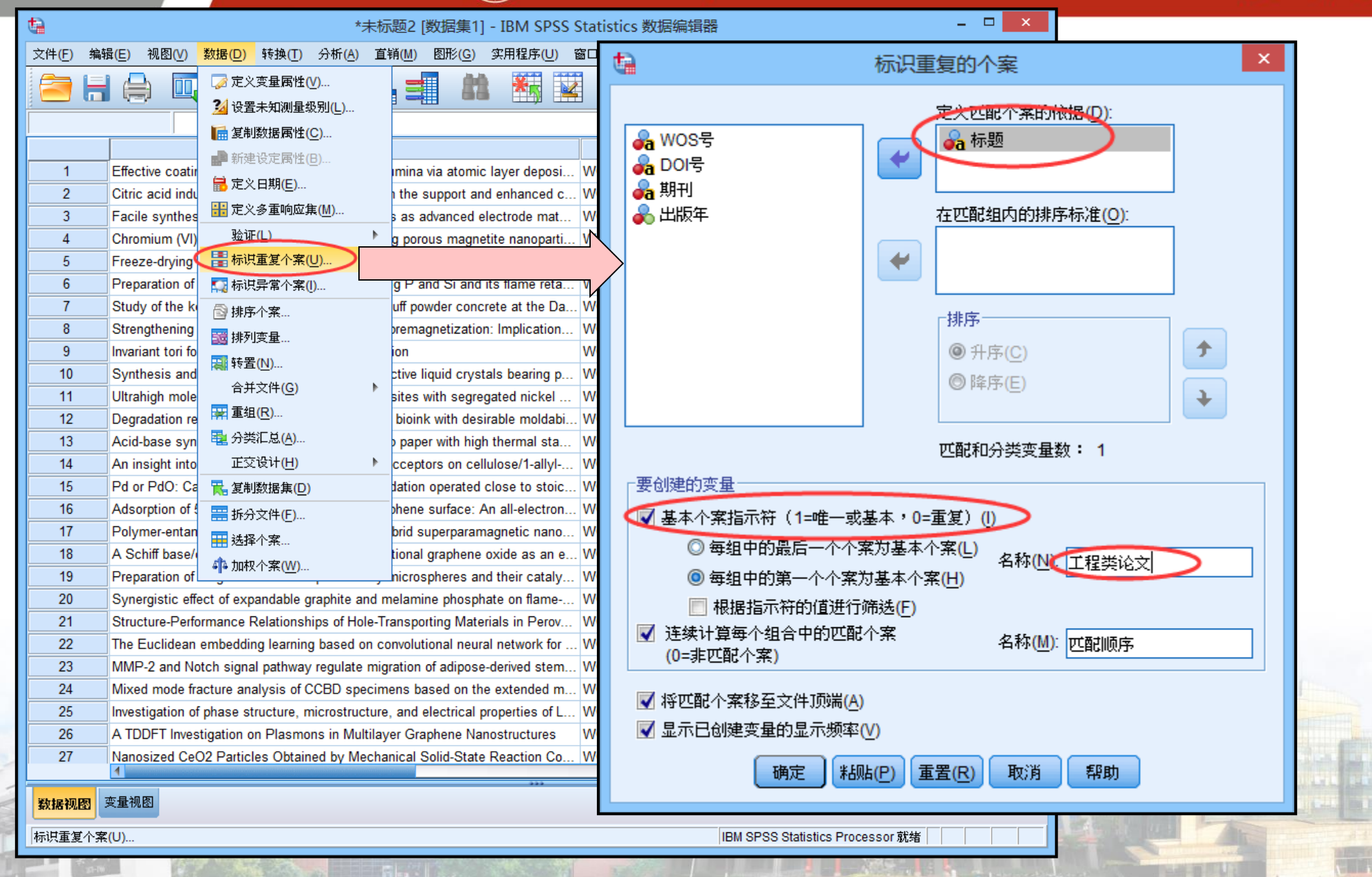

◎ 四川大学图書位

#### **来看看在Excel中如何处理这类问题**

Œ

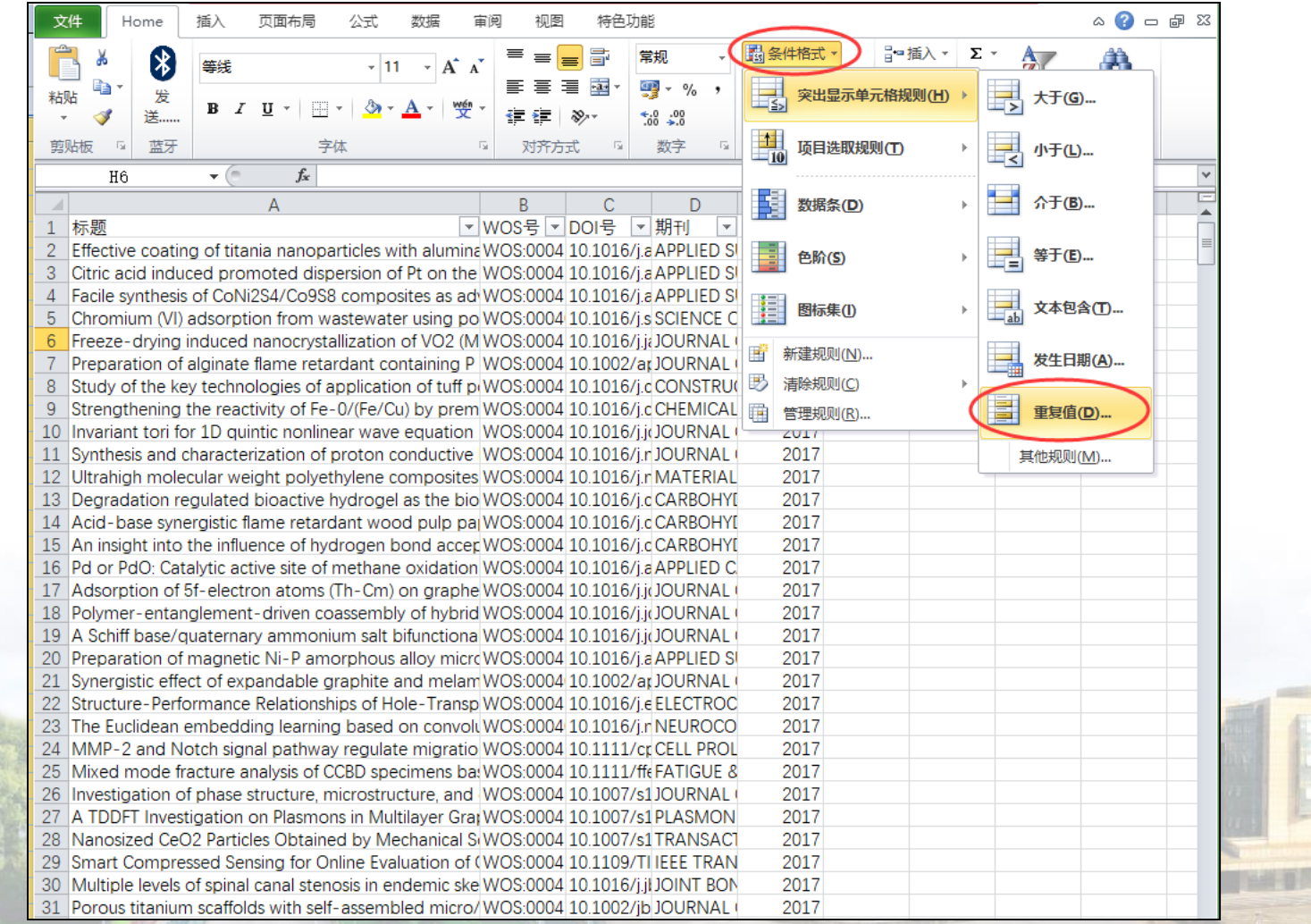

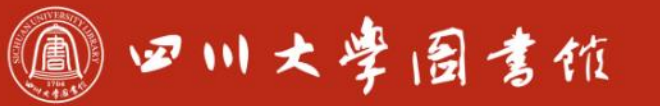

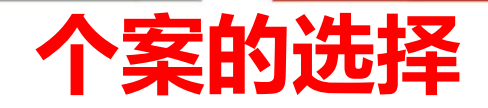

#### **根据不同的要求,从所有个案中筛选出特定的个案。可以通过给数 据表设置选择条件或者过滤条件来满足这一要求。**

- ●按条件选择: 给出一个条件表达式, 选取符合该表达式的个案
- 按数据范围选择:选择一定的数据范围内的全部个案,要求给出数据 范围的上、下界个案编号
- 随机选择:对数据编辑窗口中的所有个案进行随机筛选
- 过滤变量选择:选择制定的一个已存在的变量作为个案选取的标准

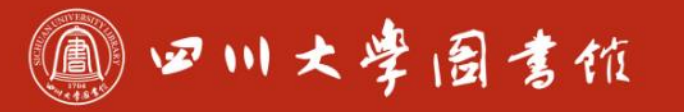

淡泊明怎宰秤致速 忠于所學 继续求率

## **例10-1:选择GDP大于10000亿元的地区 例10-2:选择GDP增长率在6%-9%之间的地区**

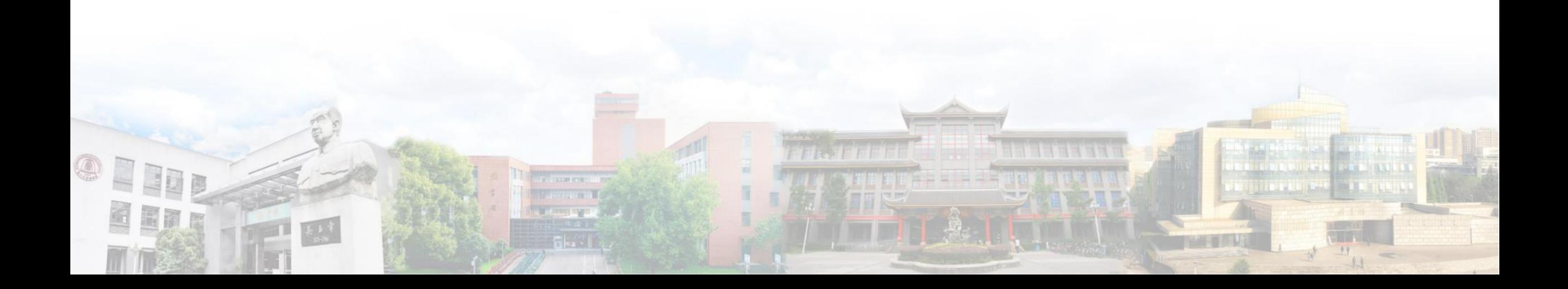

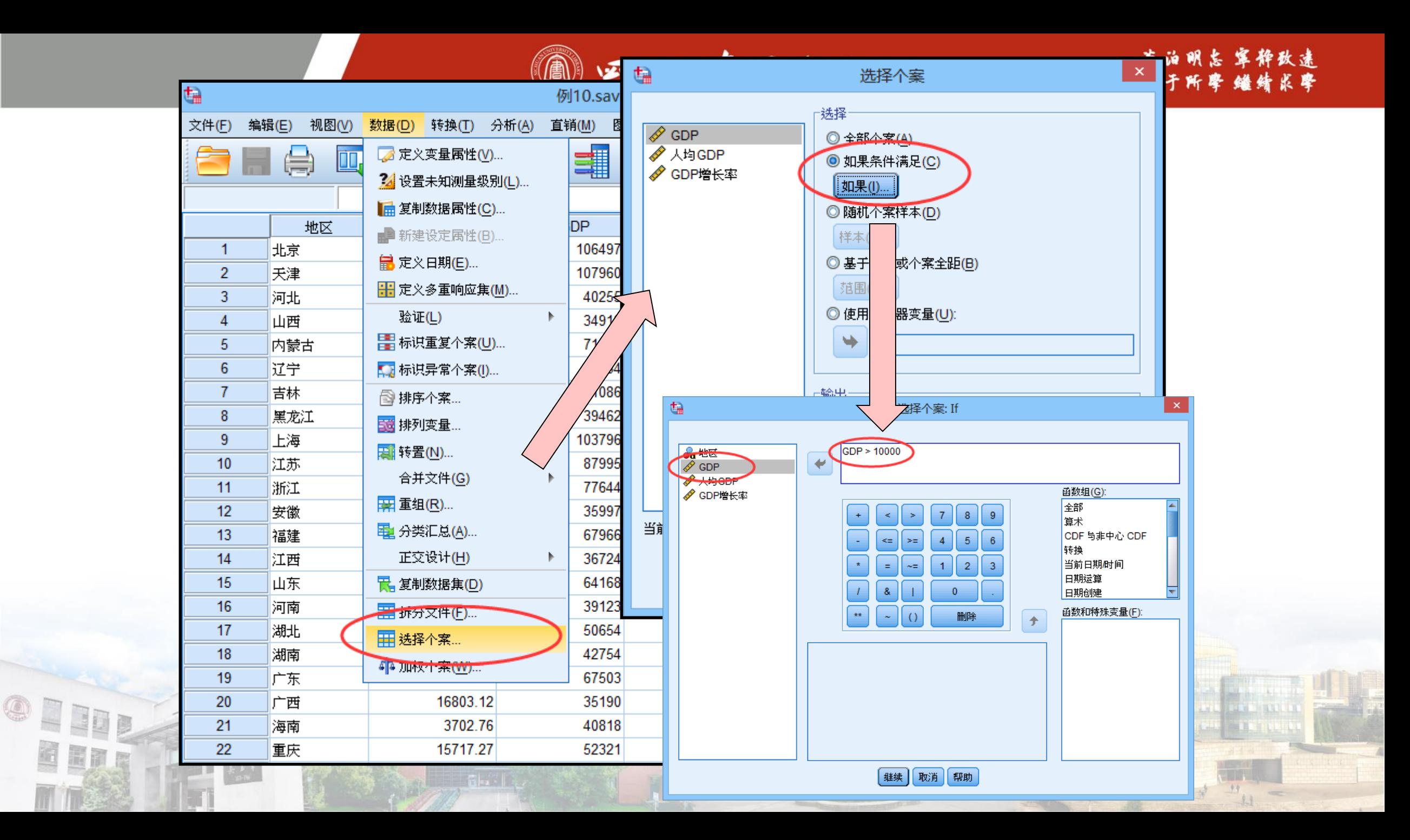

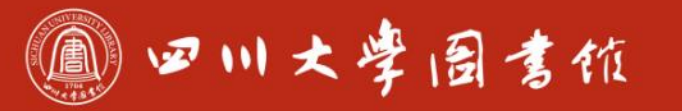

庆泊明怎 宰秤敌逮<br>忠于所攀 继绮求挚

#### **来看看在Excel中如何处理这类问题**

● "筛选"功能或者"if"函数

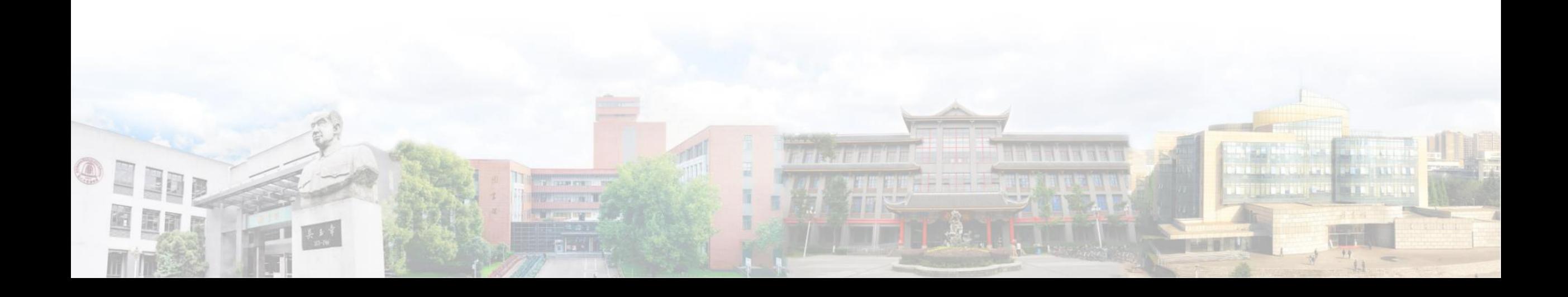

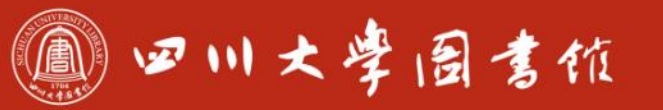

淡泊明怎宰秤致速 忠于所摩 继绪求摩

#### **计算新变量**

# **使用SPSS算数表达式及函数,对所有记录或满足SPSS条件表达式 的记录,计算出一个新结果,并将结果存入一个指定的变量中。**

●例11: 计算例11.sav文件数据中男生的平均成绩。

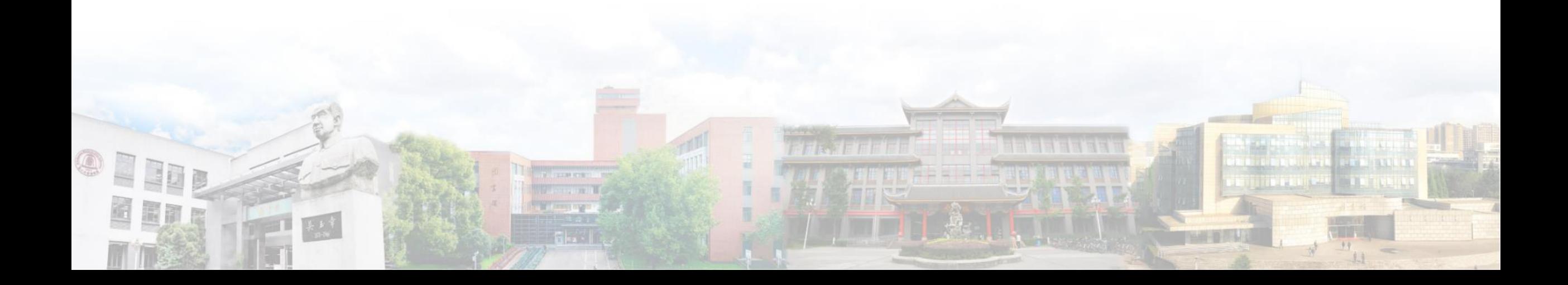

#### 11 四川大学园書位

淡泊明怎 宰秤致速 忠于所摩 继续求学

 $99.$ 

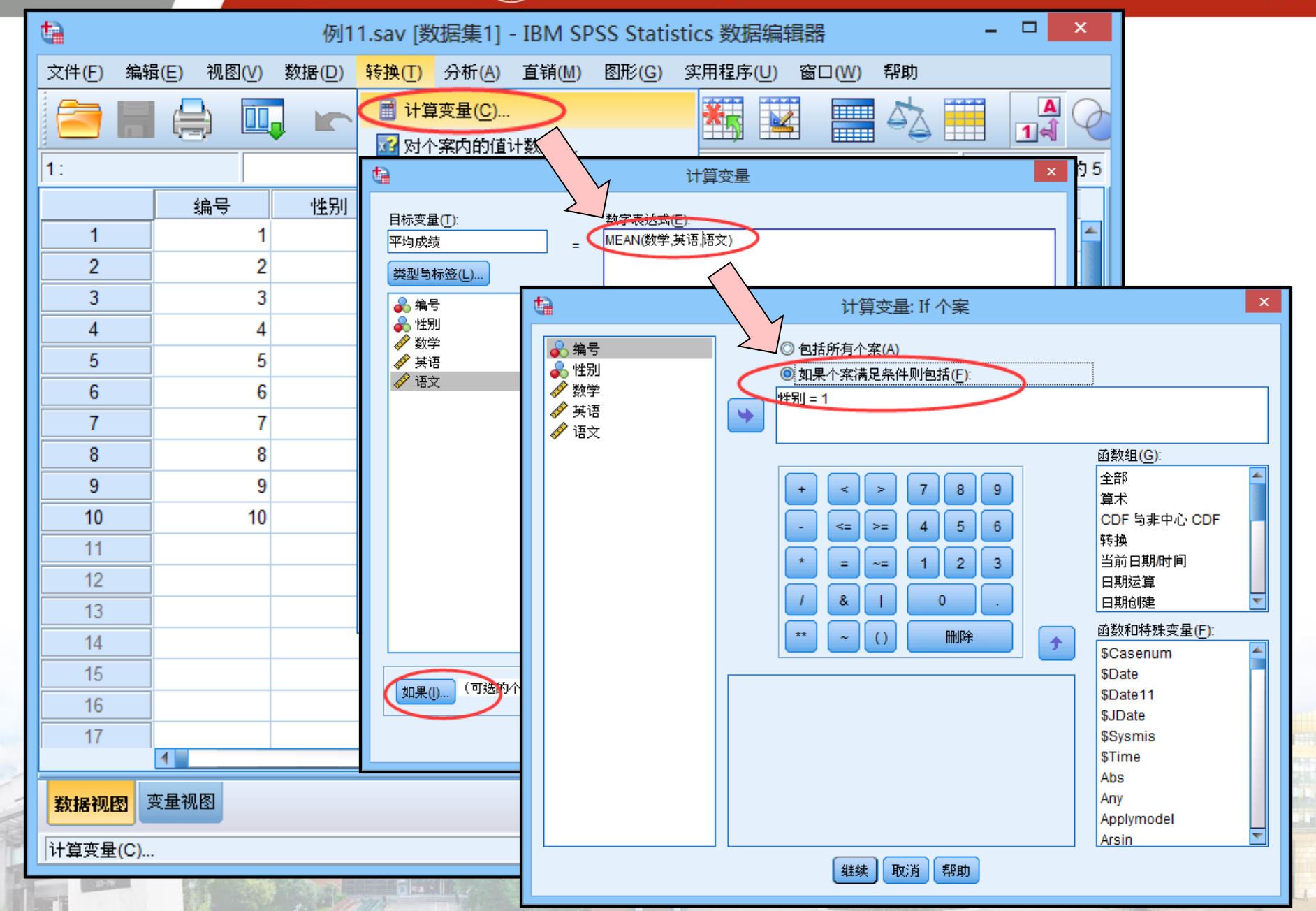

OIIDE

Effe

1 四川大学园書位

#### **来看看在Excel中如何处理这类问题**

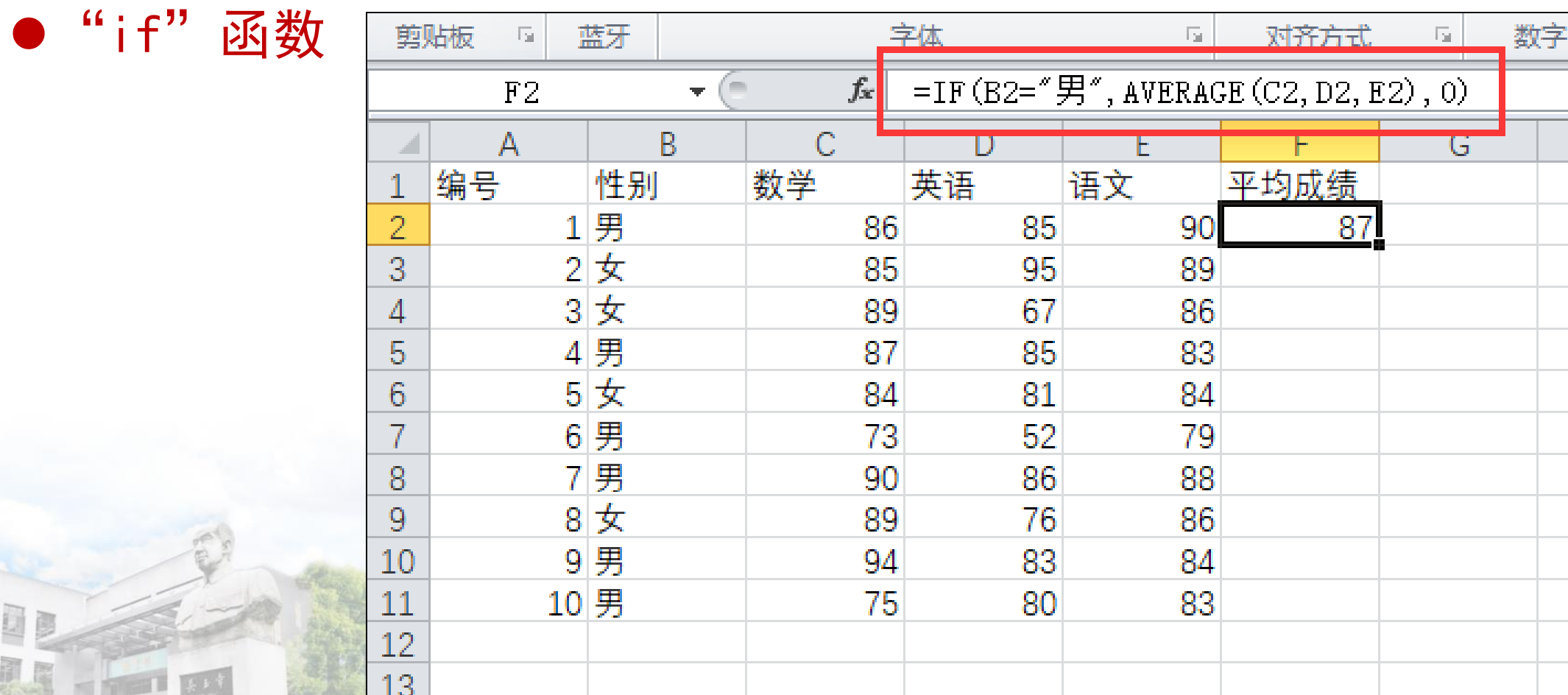

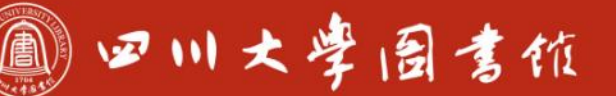

庆泊明志 宰秤致速

#### **变量值的重新编码**

## **数据分析中,将连续变量转换为等级变量,或者将分类变量不同的 变量等级进行合并,例如把同学的成绩分为优、良、中、差四个等 级。**

- 重新编码为相同变量: 对原始变量的取值进行修改, 用新编码直接取代原 变量的取值。
- 重新编码为不同变量:将新编码存入新的变量,根据原始变量的取值生成 一个新变量来表示分组情况。

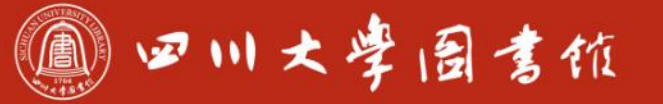

庆泊明怎 军秤致速 患干所要

#### **例12:将例12.sav中论文按被引次数分成三个等级。**

论文发表年份:2015;所在学科:材料科学;

#### ●引用次数基准线:

15<citation:前10%,高水平论文 9<citation≤15:10%-50%,优秀论文

Citation≤9:50%-,一般论文

#### ■ 卫川士浮目才杭

庆泊明志 宰秤致速 忠于所摩 缝绪浆摩

 $\overline{\phantom{a}}$   $\overline{\phantom{a}}$ 

 $\mathbf{x}$ 

ta \*例12.sav [数据集1] - IBM SPSS Statistics 数据编辑器

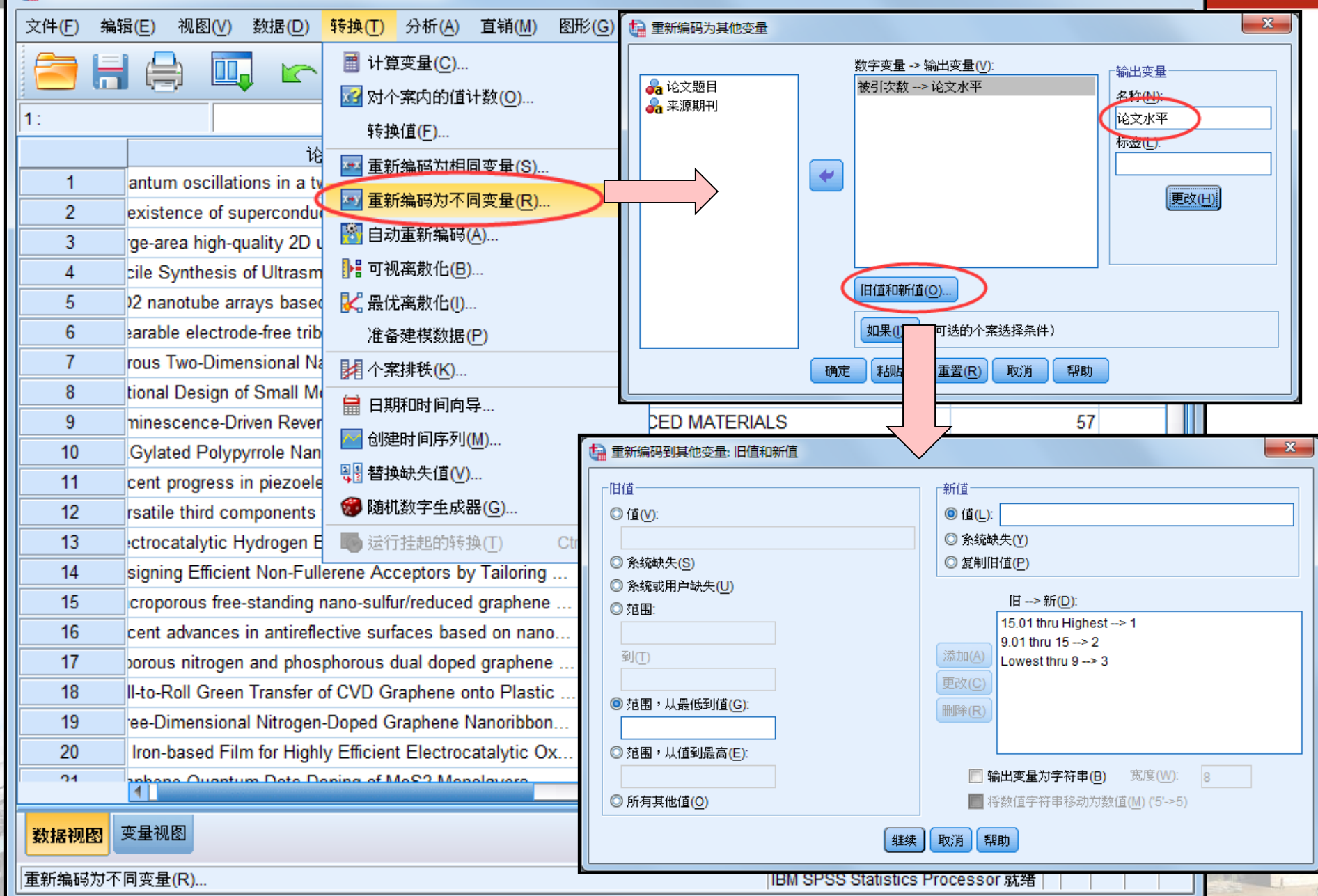

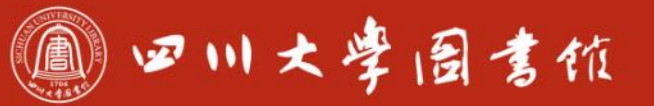

淡泊明怎宰秤致速 忠于所學 继续求率

## **3-SPSS的统计分析功能**

- **3.1-统计描述分析**
- **3.2-T检验**
- **3.3-方差分析**
- **3.4-线性回归与相关**
- **3.5-聚类分析 3.6-因子分析**

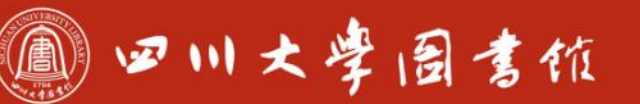

庆泊明怎 宰秤致速<br>忠于所要 继绮求要

## **3.1-统计描述分析**

### **统计描述分析是为了对总体特征有比较准确的把握。**

- 频数分布分析
- **●描述性统计分析**

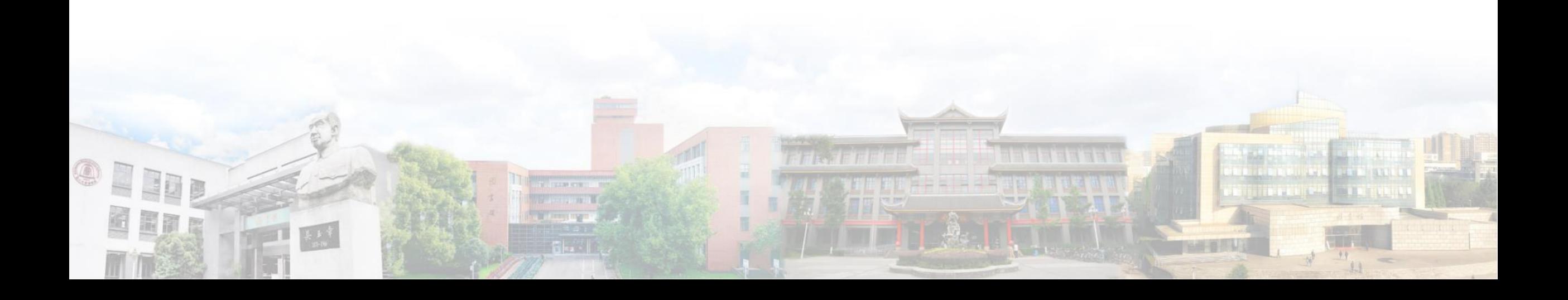

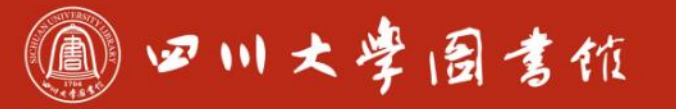

淡泊明怎 宰秤致速 忠于所學 继续求率

#### **频数分布分析主要通过频数分布表、条图、直方图以及集中趋势和 离散趋势各种统计量,描述数据的分布特征。 例21:了解全球范围内"神经图像学"论文被引次数的分布特征**

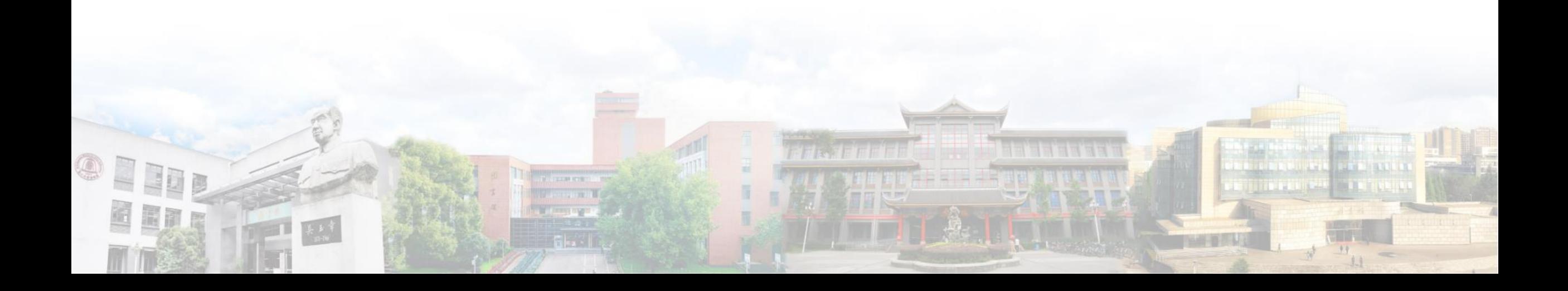

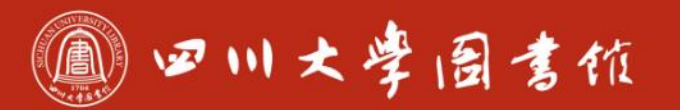

#### 淡泊明怎 宰秤致速 忠于所摩 继续求学

 $\Box$ 

 $\,$ 

 $\times$ 

#### ta 例21.sav [数据集1] - IBM SPSS Statistics 数据编辑器

QD

Ef r

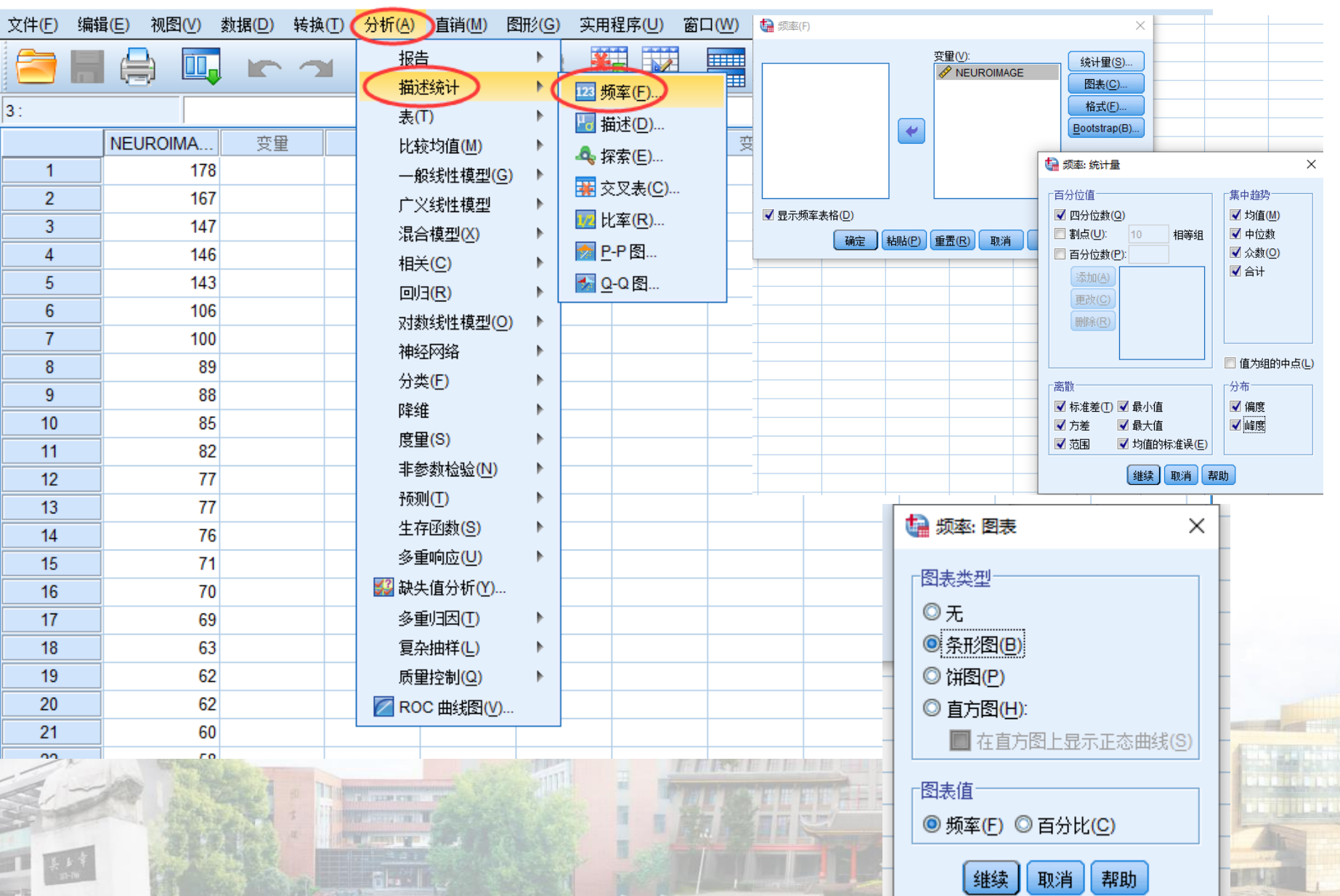

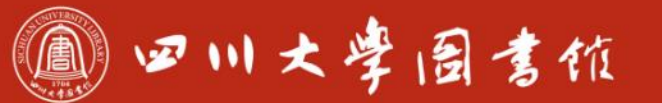

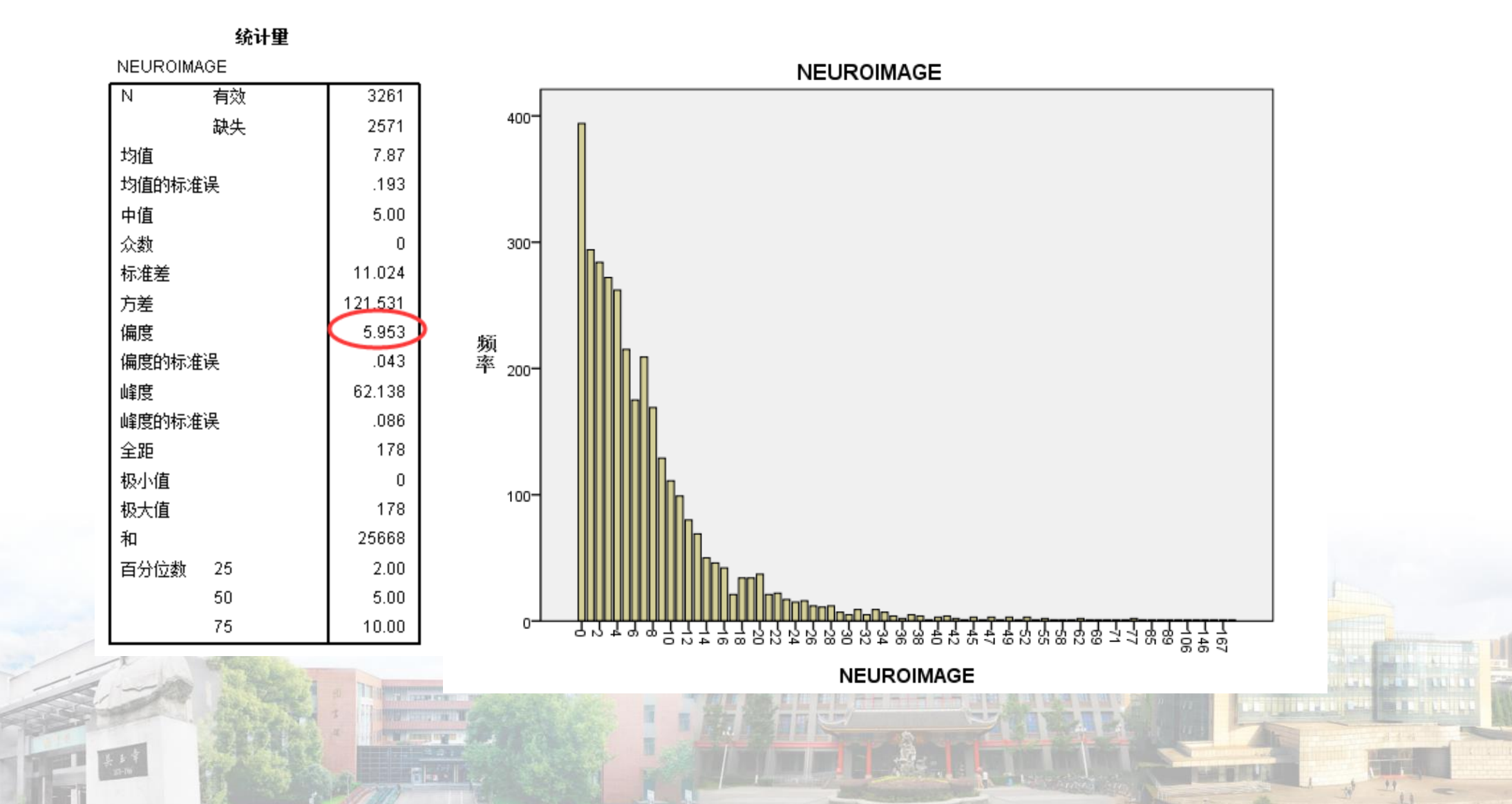

 $\textcircled{\tiny 1}$ 

围前尾

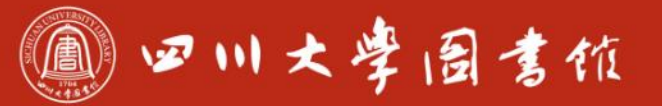

#### **描述性统计分析**

- **主要用以计算描述集中趋势和离散趋势的各种统计量,另外还有一 个重要功能是对变量做标准化变化,即Z变换。**
- **例22:分析全球范围内"神经图像学"和"海洋工程"2个学科论 文被引次数的统计特征以及比较任意两篇论文的被引次数**

#### 11 四川大学图書馆

 $99.$  $1.1$ 

#### ta \*例22.sav [数据集2] - IBM SPSS Statistics 数据编辑器

O E ED!

Ef a

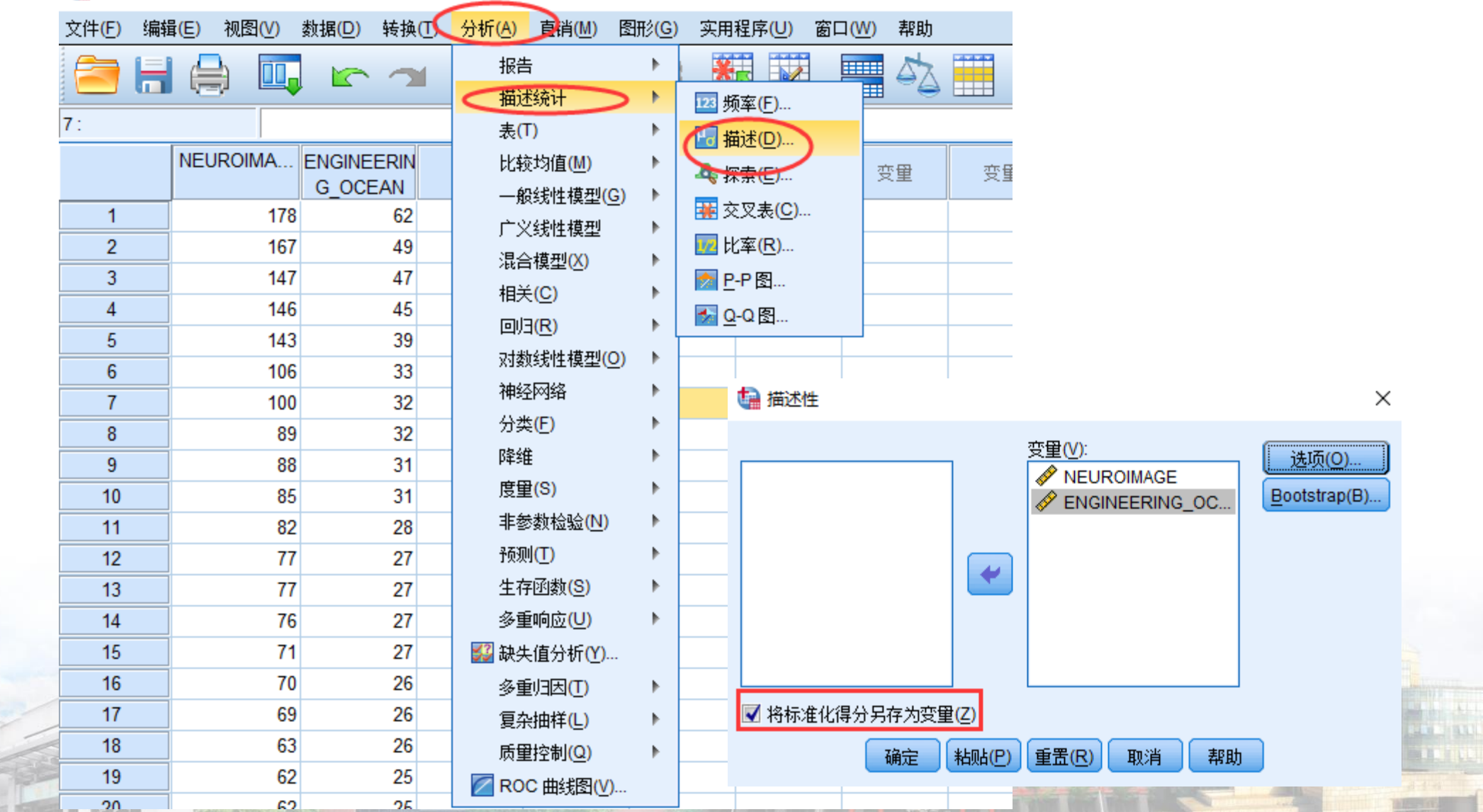

EL ASSEMBR

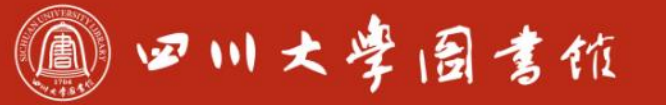

淡泊明怎 宰秤致速 忠于所摩 继续求率

#### **显然,从发文量、被引次数、离散趋势等各方面看,不同学科的引 文存在着明显的差异,如何进行跨学科的横向对比,是科研评价领 域一个非常重要的研究问题**

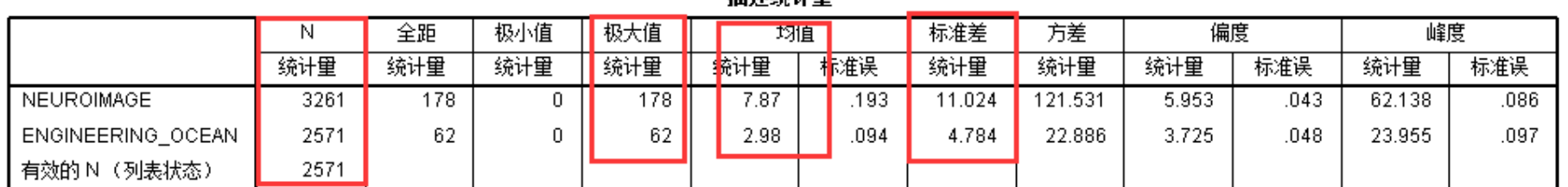

瑞米兹斗角

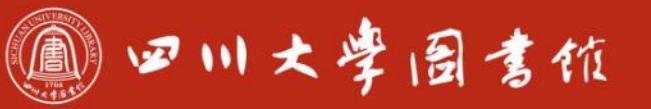

庆泊明怎 宰辞致速<br>忠于所辱 继绮求辱

#### **3.2-T检验**

## **T检验是检验样本的均值和给定的均值是否存在显著性差异。T检验 分为三类:**

**□单样本检验**(单个总体,方差未知,均值的检验) **□独立样本检验**(两个总体,方差未知但相等,均值是否相等的检验) **配对样本检验**

11 四川大学园書馆

庆泊明志 宰秤致速 忠于所摩 缝绪求摩

#### 口总体分布为正态分布 $N(\mu, \sigma^2)$ 时,需要检验  $H_0: \mu = \mu_{0}$

●检验统计量 $t = \frac{X-\mu}{S} \sqrt{n}$ 

单样本

●SPSS将自动把样本均值µ 、样本方差、样本数带入 上式, 计算出t统计量的观测值和对应的概率P值。  $\bullet$ 如果概率P值小于显著性水平 $\alpha$ , 则拒绝原假设, 认为总体均值与检验值之间存在显著差异;反之则 接受原假设。

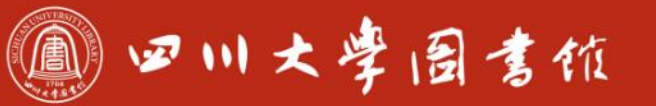

淡泊明怎宰秤致速 忠于所摩 缝绪浆摩

#### **单样本检验**

### **例13:某药物在某种溶剂中溶解后的标准浓度为20.00mg/L,现 采用某种方法,测量该药物溶解度11次,测量后得到的结果见例** 13.sav, 问: 用该方法测量所得结果是否与标准浓度值有所不同?

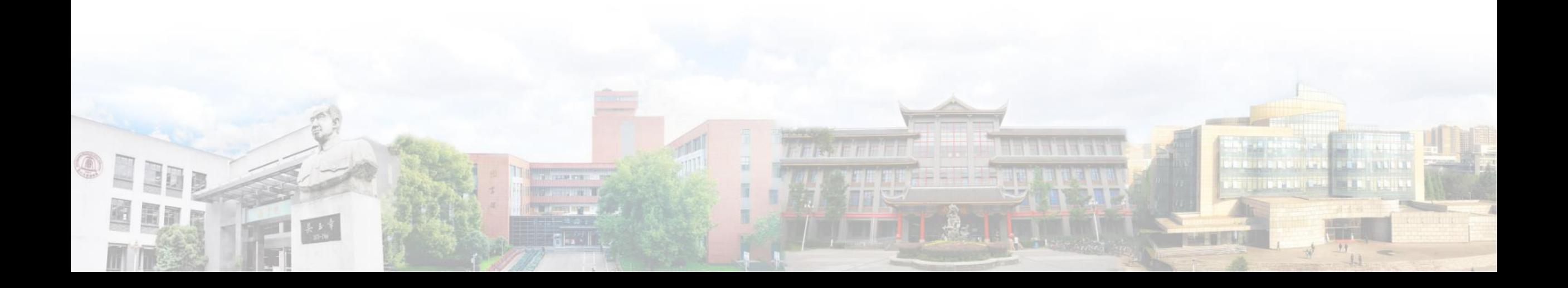

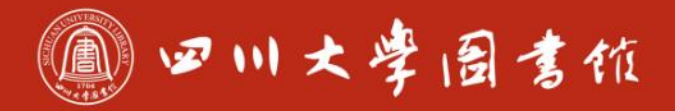

#### 淡泊明怎宰秤致速 忠于所學 继绮求挚

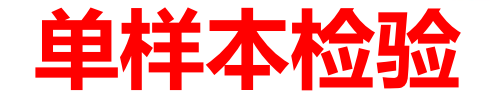

OFFIC

圖圖層

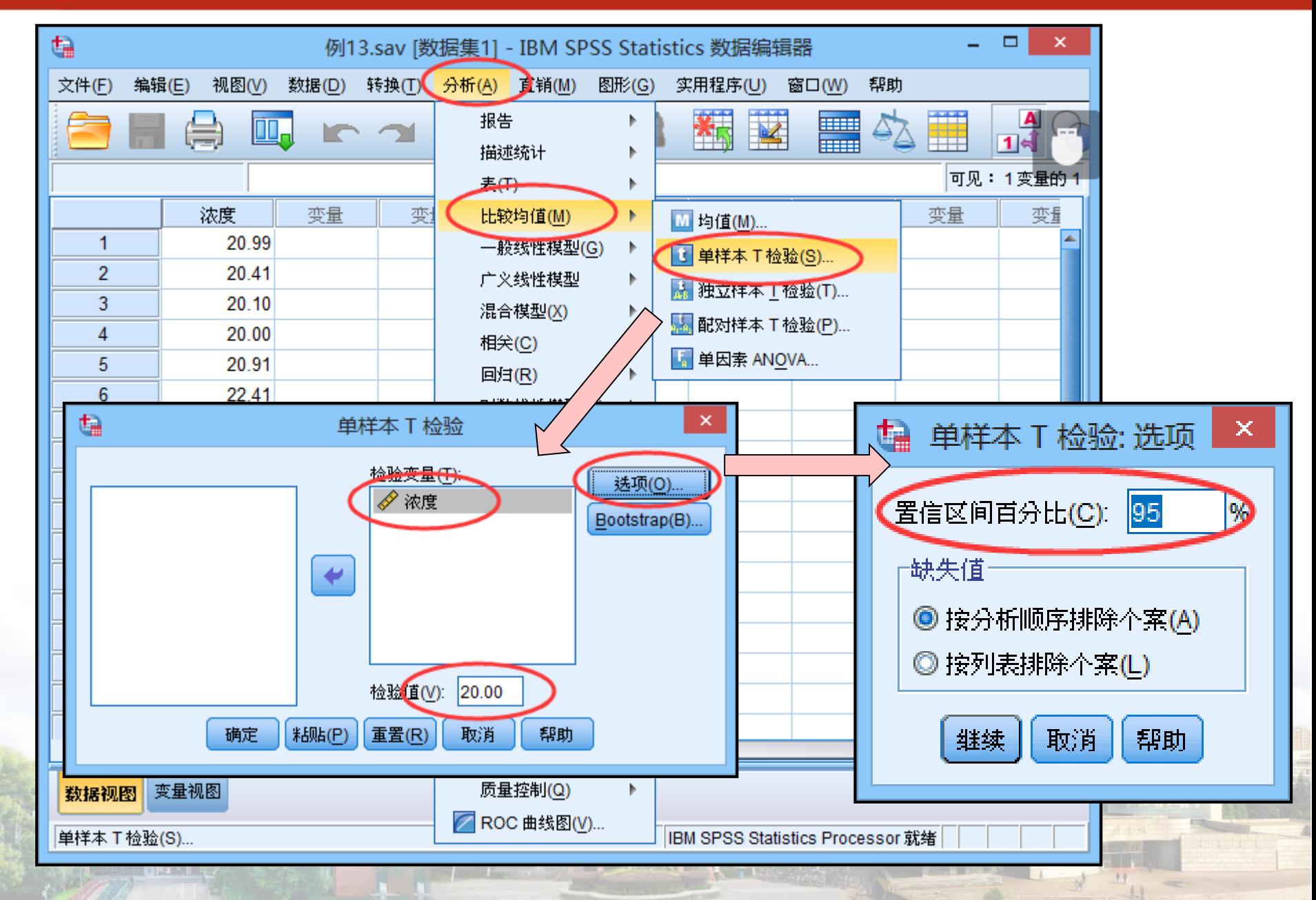

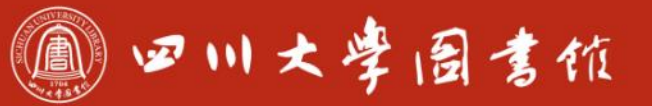

#### **单样本检验**

#### **结果显示**

#### ● P值=0.012<0.05, 因此认为测量所得结果与标准浓度值有差异

#### → T检验

[数据集1] !: \数据\例13.sav

#### 单个样本统计量

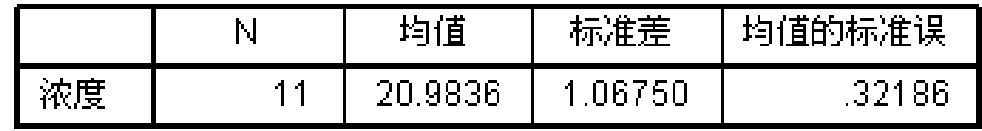

#### 单个样本检验 检验值=20.00 差分的 95% 置信区间 Sig. (双侧) 19值差值 下限 上限  $\mathbf t$ df 浓度 3.056  $.012$ 98364 .2665 1.7008  $10$

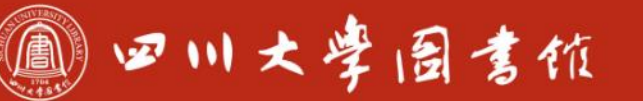

庆泊明怎 宰秤致速

#### 独立样本检验

## 口两个独立样本符合正态分布,且满足方差齐性。 需要检验 $H_0$ :  $\mu_1 - \mu_2 = 0$ 。 ●选取检验统计量为〔统计量,  $t = \frac{\overline{X_1 - X_2} - (\mu_1 - \mu_2)}{\sqrt{\frac{S^2}{2} + \frac{S^2}{2}}}$ ●计算F统计量和t统计量的观测值以及相应的概率P

- 值。
- ●利用F检验判断两总体的方差是否相等。
- ●利用t检验判断两总体的均值是否存在显著差异。

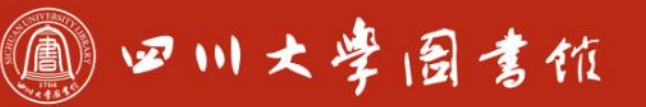

淡泊明怎宰秤致速 忠于所學 继续求率

#### **独立样本检验**

### **例14:现希望评价两位老师的教学质量,试比较其分别任教的两班 考试后的成绩是否存在差异。数据见例14.sav。**

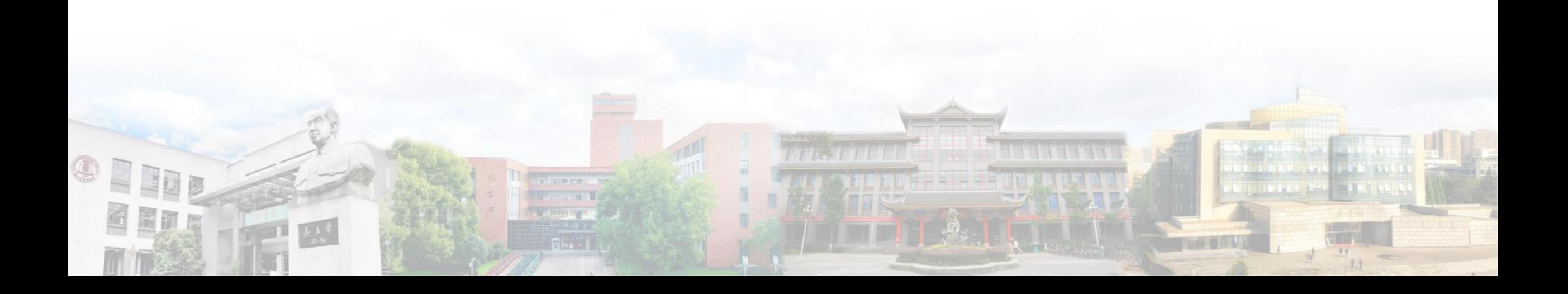

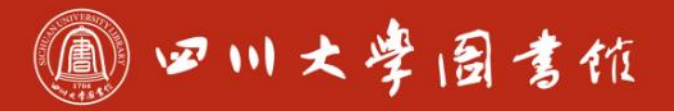

#### 庆泊明怎 宰秤致速<br>忠于所攀 继绮求挚

 $-1.1$ .

#### **独立样本检验**

 $\tau$  cover. **TALK IT** 

**The Company's** 

OPINE

BEAT

 $-$ 

 $\begin{tabular}{|c|c|c|c|} \hline & $k$ & $k$ \\ \hline $k$ & $k$ & $k$ \\ \hline $k$ & $k$ & $k$ \\ \hline $k$ & $k$ & $k$ \\ \hline \end{tabular}$ 

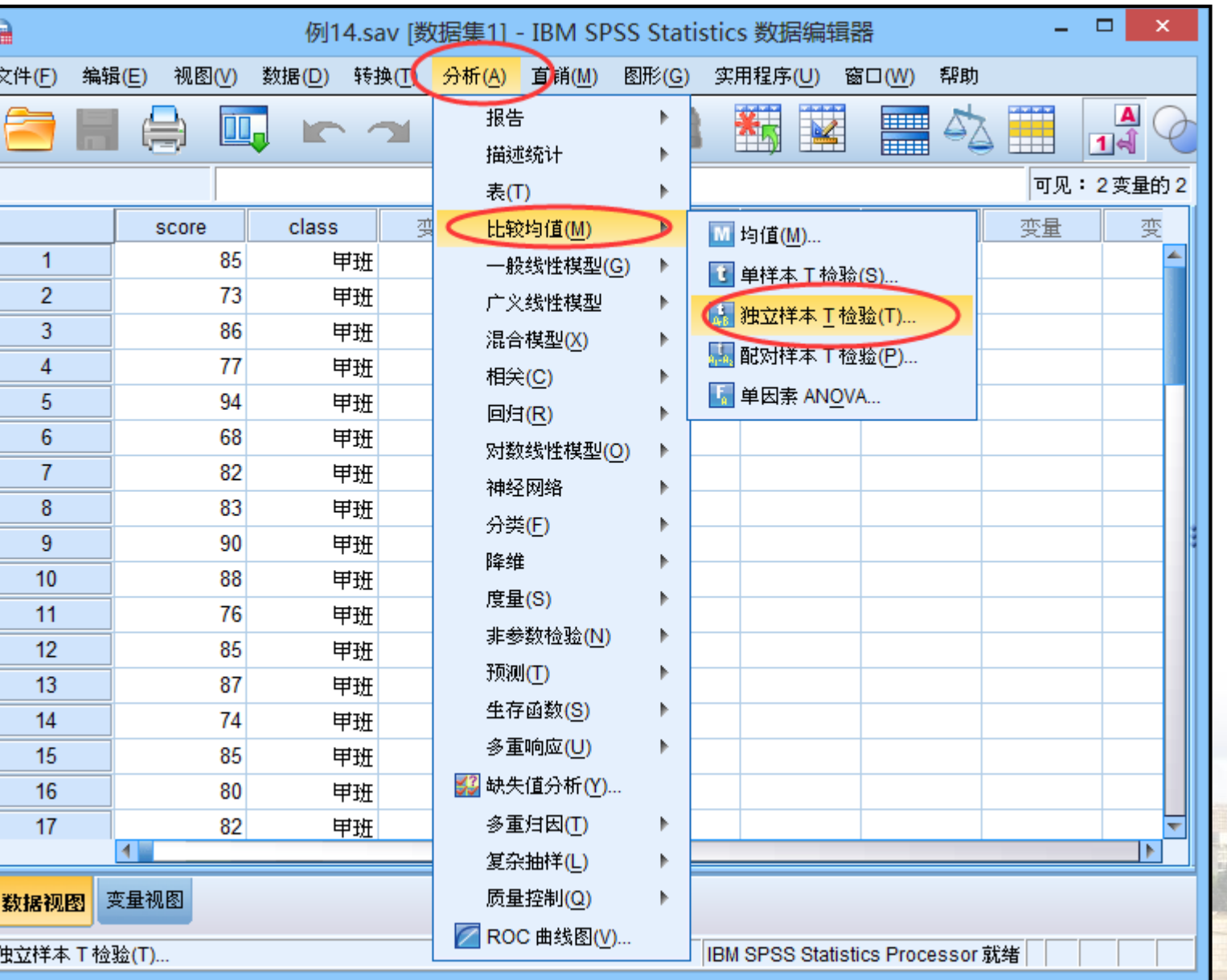

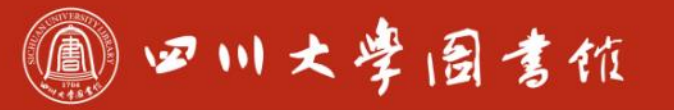

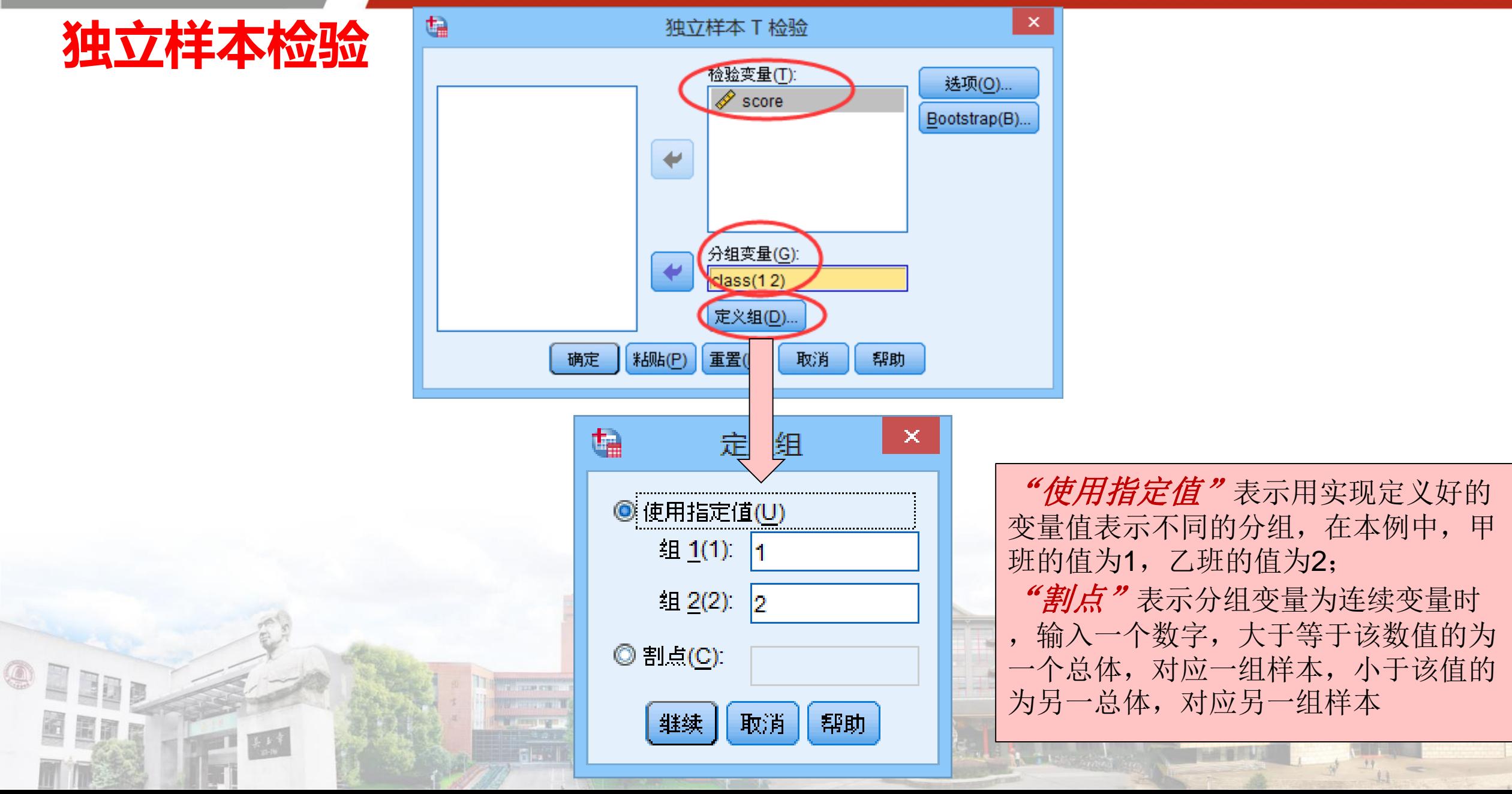

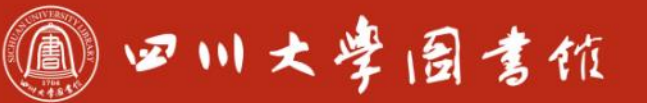

淡泊明怎宰秤致速 忠于所掌 缝绮浆摩

#### **独立样本检验**

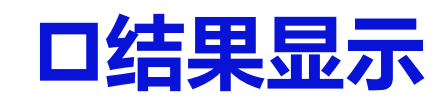

- ●F检验的P值为0.397>0.05,故方差齐性。
- ●不同组间独立样本t检验P值为0.004<0.05, 因此认为甲、乙两班的成

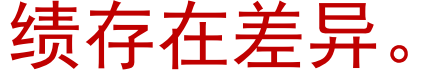

→ T检验

[数据集1] !: \数据\例14.sav

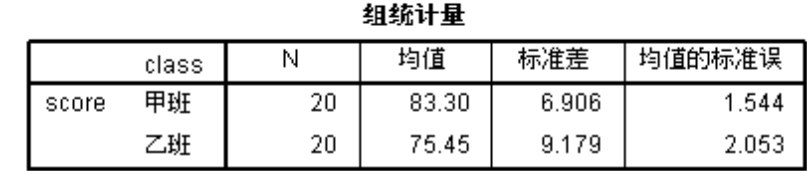

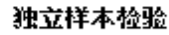

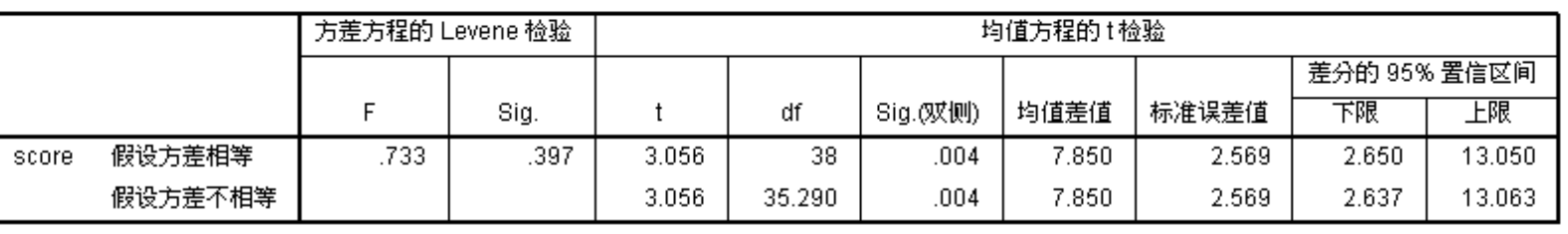
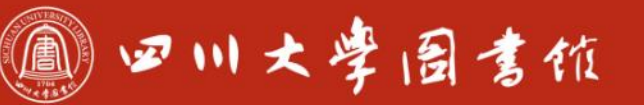

# **配对样本检验**

**利用来自两个不同总体的配对样本,推断两个总体的均值是否有差异。**

**对两组样本分别计算每对观察值的差值得到差值样本,然后利用差值样**

- **本,通过对其均值是否显著为0的检验来推断两总体均值的差是否显著 为0。**
- **例15:某地区随机抽取12名贫血儿童的家庭,实行健康教育干预三个 月,干预前后儿童的血红蛋白(%)测量结果见例15.sav,试问干预前 后该地区贫血儿童血红蛋白(%)平均水平有无变化?**

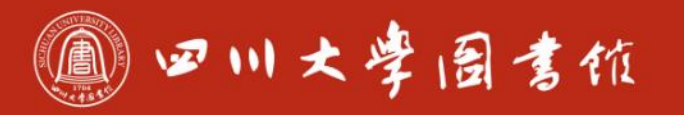

#### **配对样本检验**

OFFE

Bin r

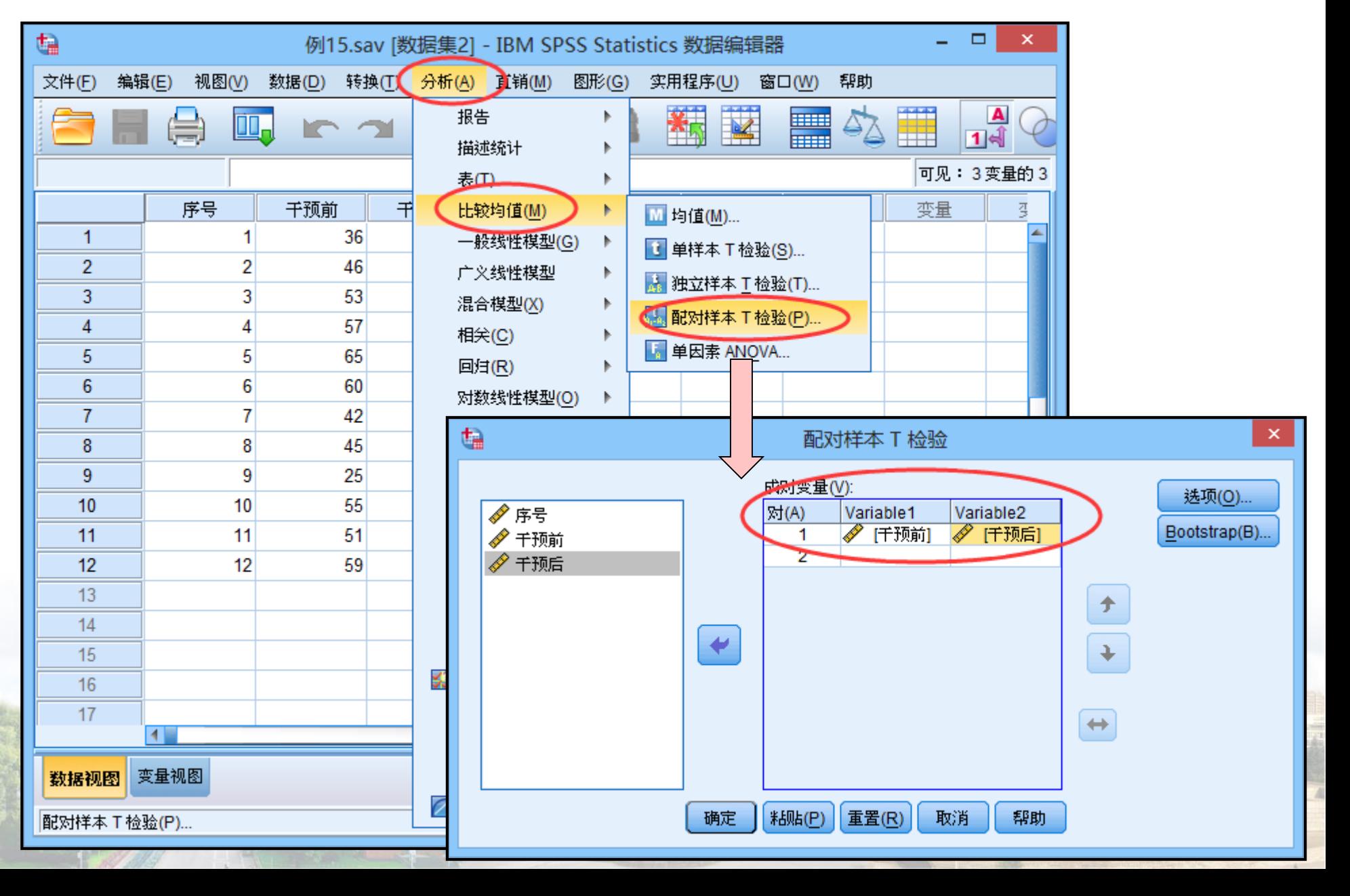

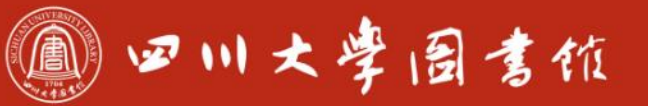

庆泊明怎 宰粹致速<br>忠于所要 继绮求要

## **配对样本检验**

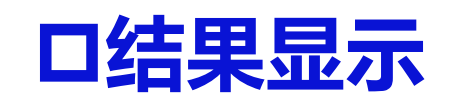

#### ●统计量P值为0.007<0.05, 因此认为干预前后该地区贫血儿童血红蛋 白(%)水平有变化。

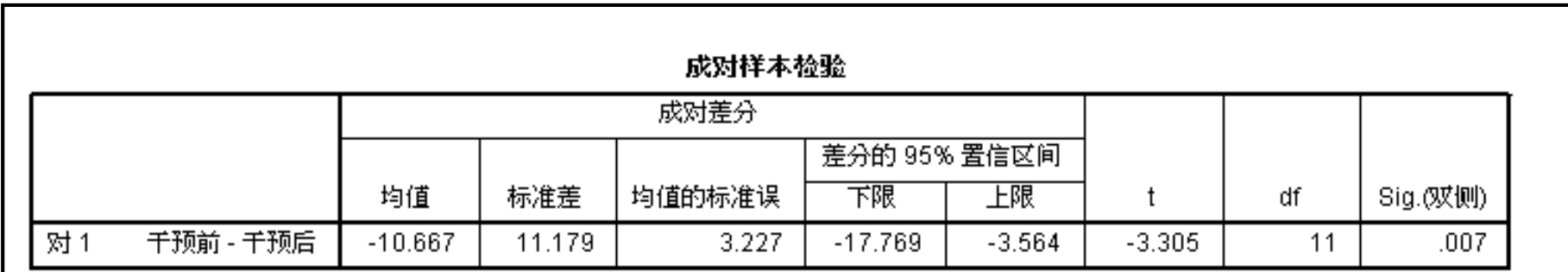

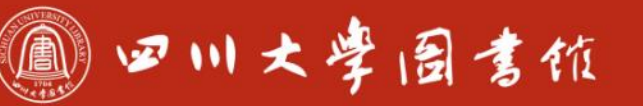

淡泊明怎宰秤致速 忠于所摩 继结长摩

# **3.3-方差分析**

**当比较两组资料均值是否相等时,可以采用t检验。当组数大于2组时, 如果仍然采用t检验,这不但复杂,而且有很大的可能性导致错误结论 。这时应该采用方差分析。**

**方差分析的应用条件如下:独立;正态;方差齐性。**

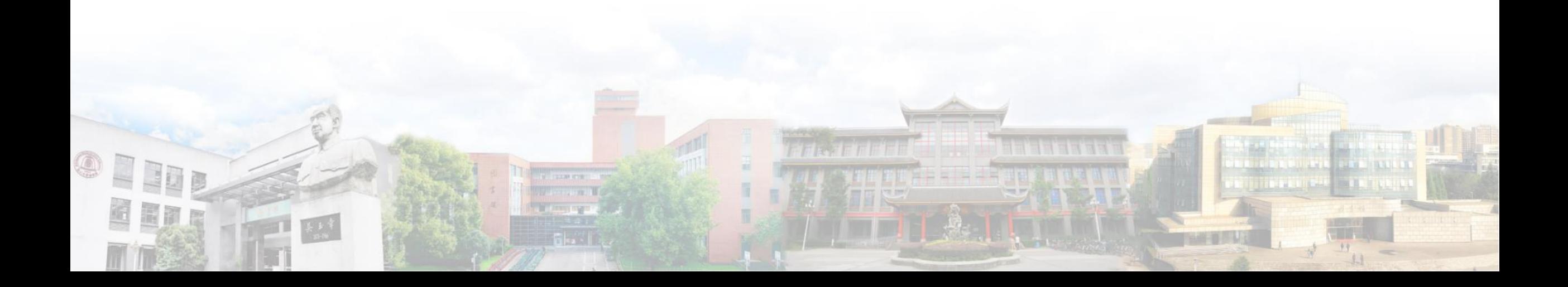

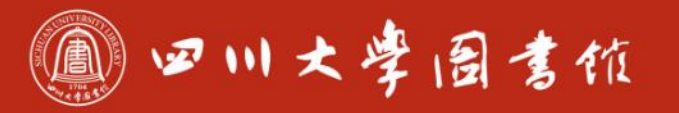

# 口例16: 比较3个不同电池生产企业生产电池的寿命, 见例16.sav

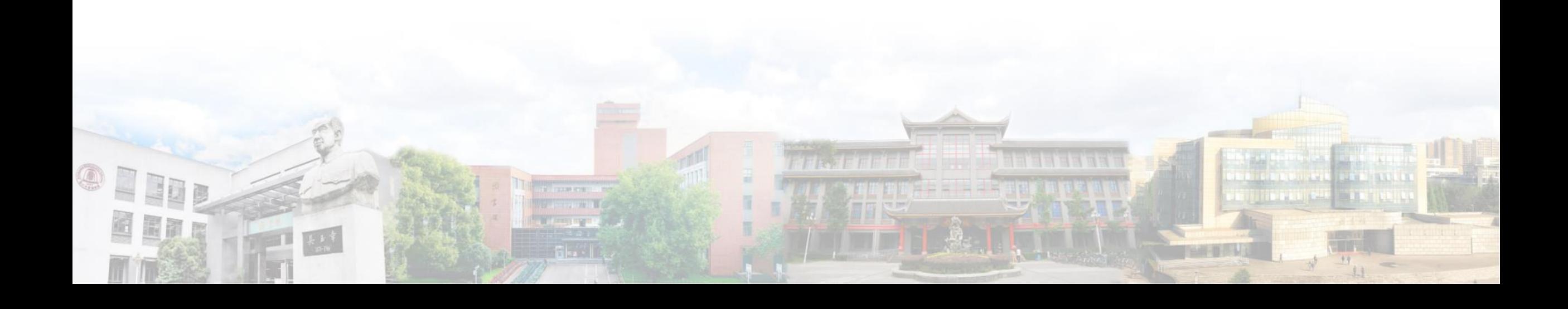

#### 11 四川大学图言位

淡泊明怎宰秤致速 忠于所摩 继续求学

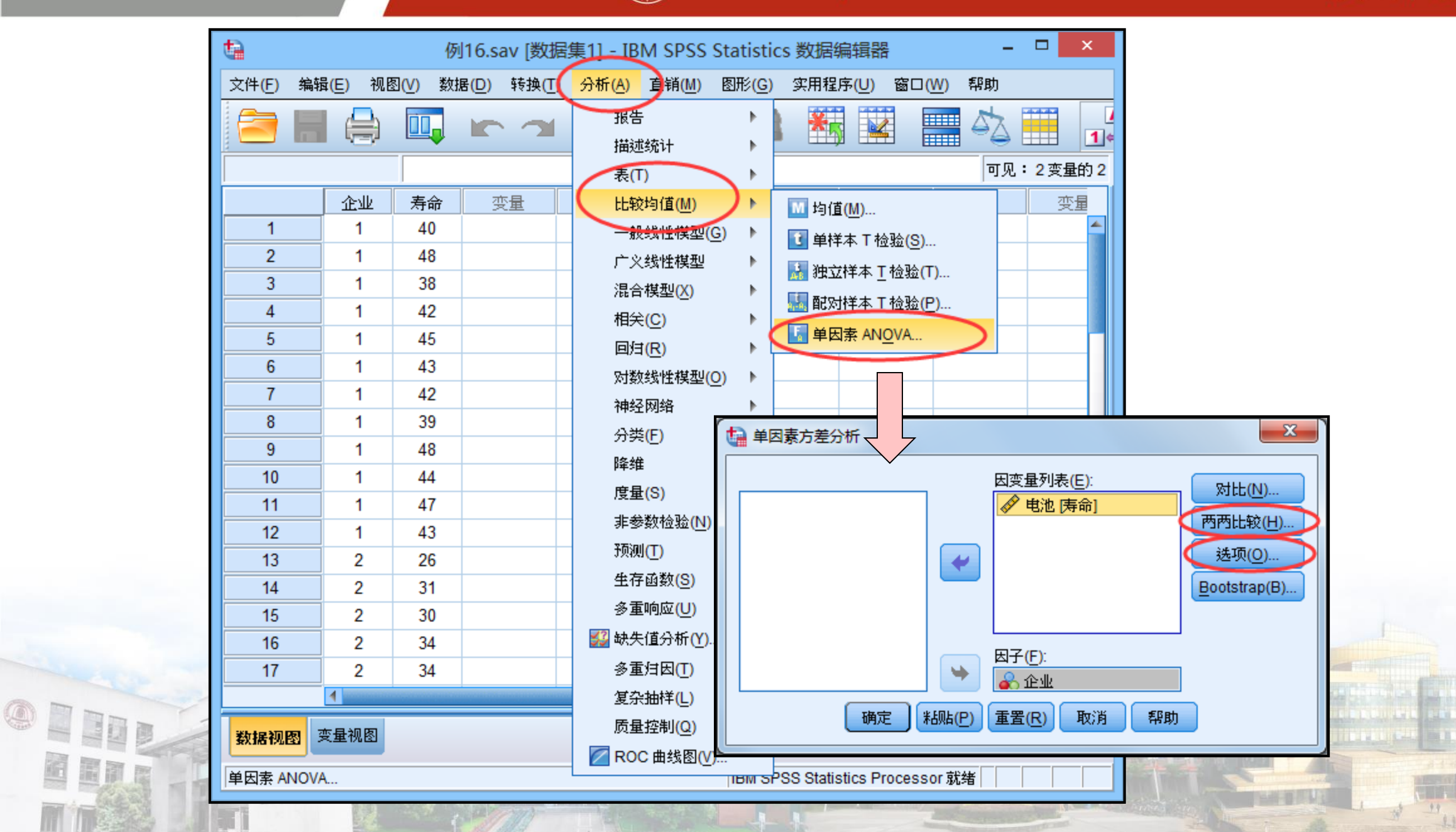

Eng

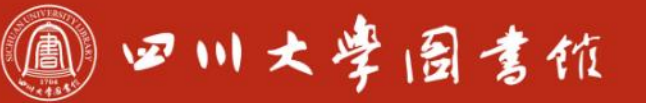

淡泊明怎 宰秤致速 忠于所學 继绮浆摩

# **两两比较:如果结果显示不同企业生产的电池寿命存在差异,那么 通过"两两比较"可以获知是哪两个厂家的电池有差异。**

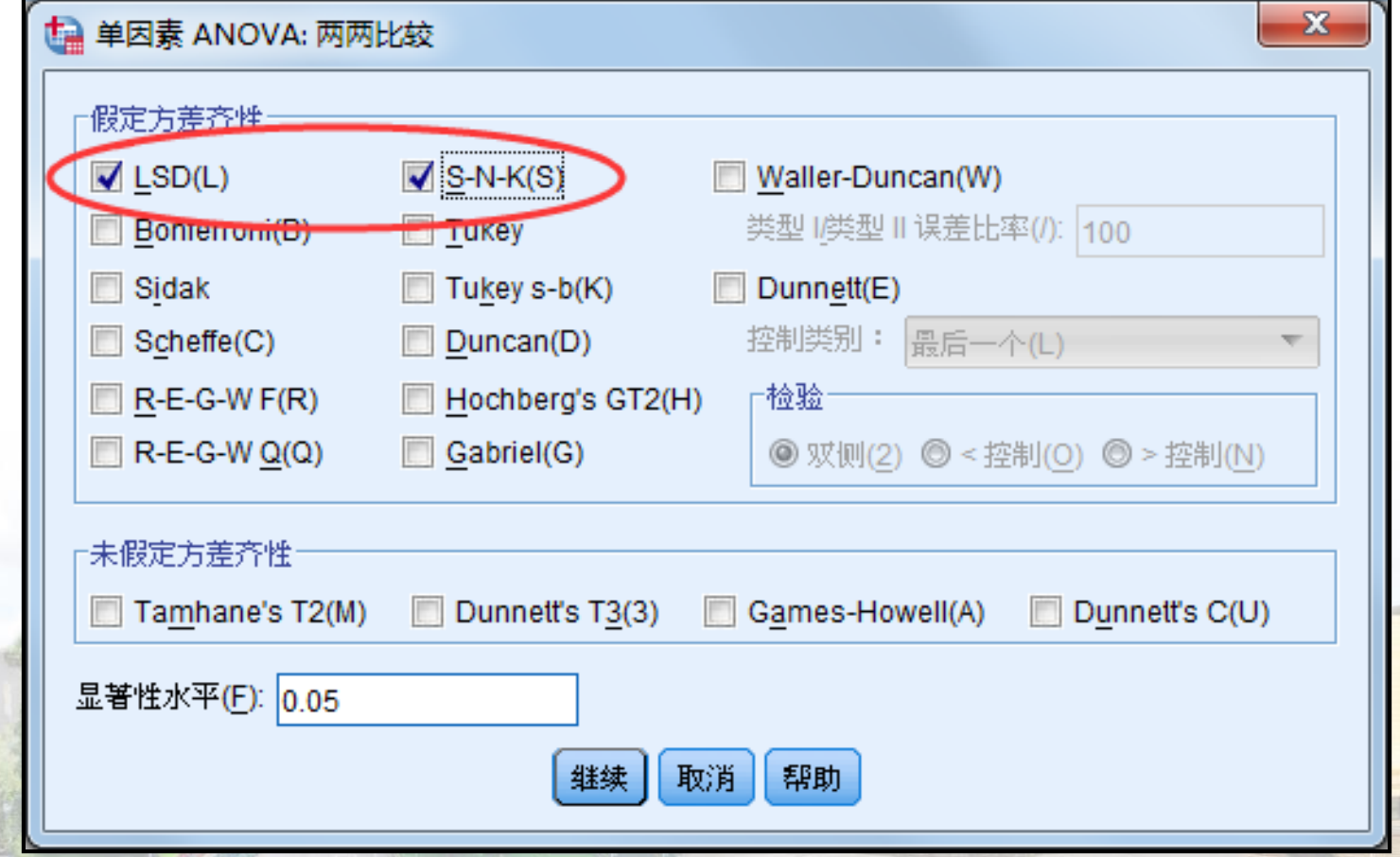

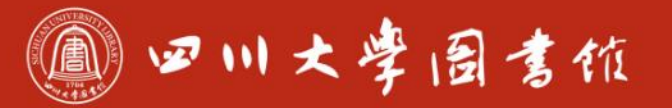

#### **选项**

- 描述性:显示每个因变量的个数、均值、标准差等信息
- ●方差同质性检验: 计算Levene方差齐性检验

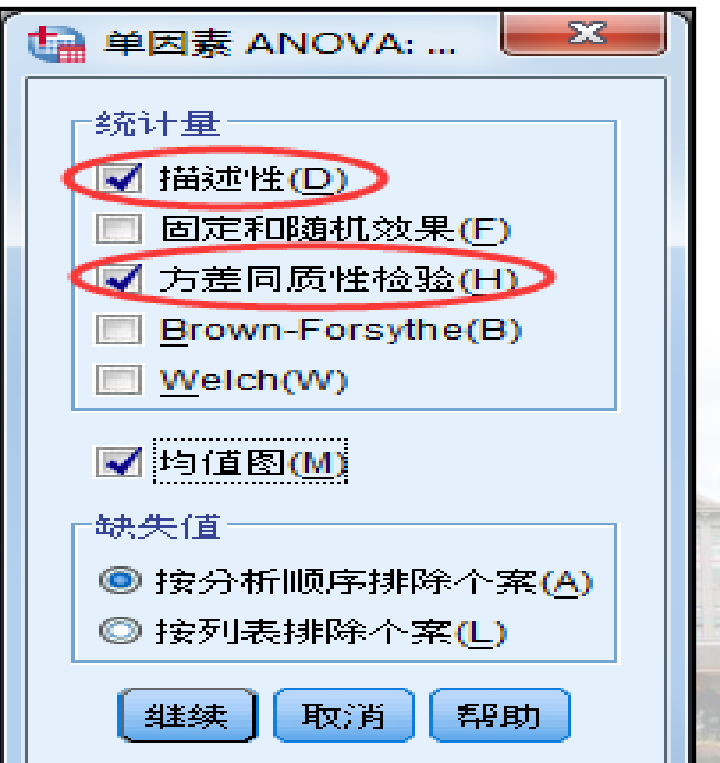

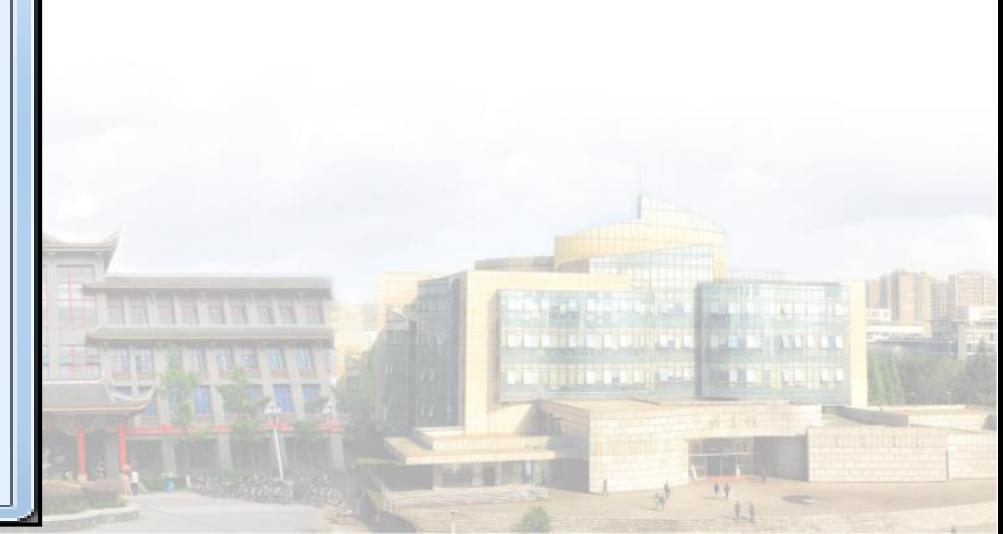

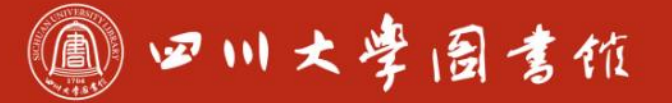

**TANK AND IN** 

**THE REAL PROPERTY OF SECTION** 

#### **结果显示-1**

OPED

**NETT** 

an Siri<br>Tabixik

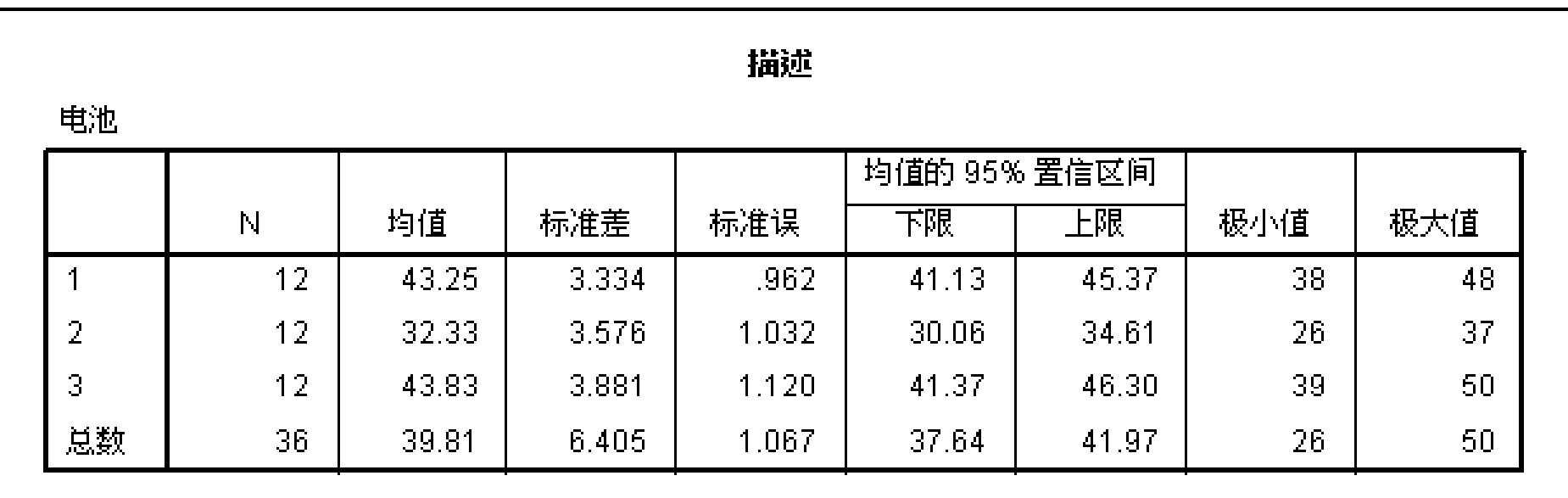

<u>Lini in Eiski</u>

THE REAL PROPERTY AND REAL PROPERTY.

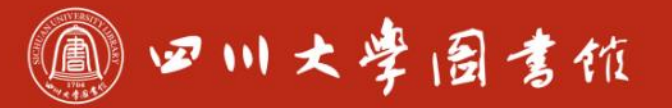

#### **结果显示-2**

#### ●方差齐性检验: 显著性=0.680>0.05, 各组方差齐性

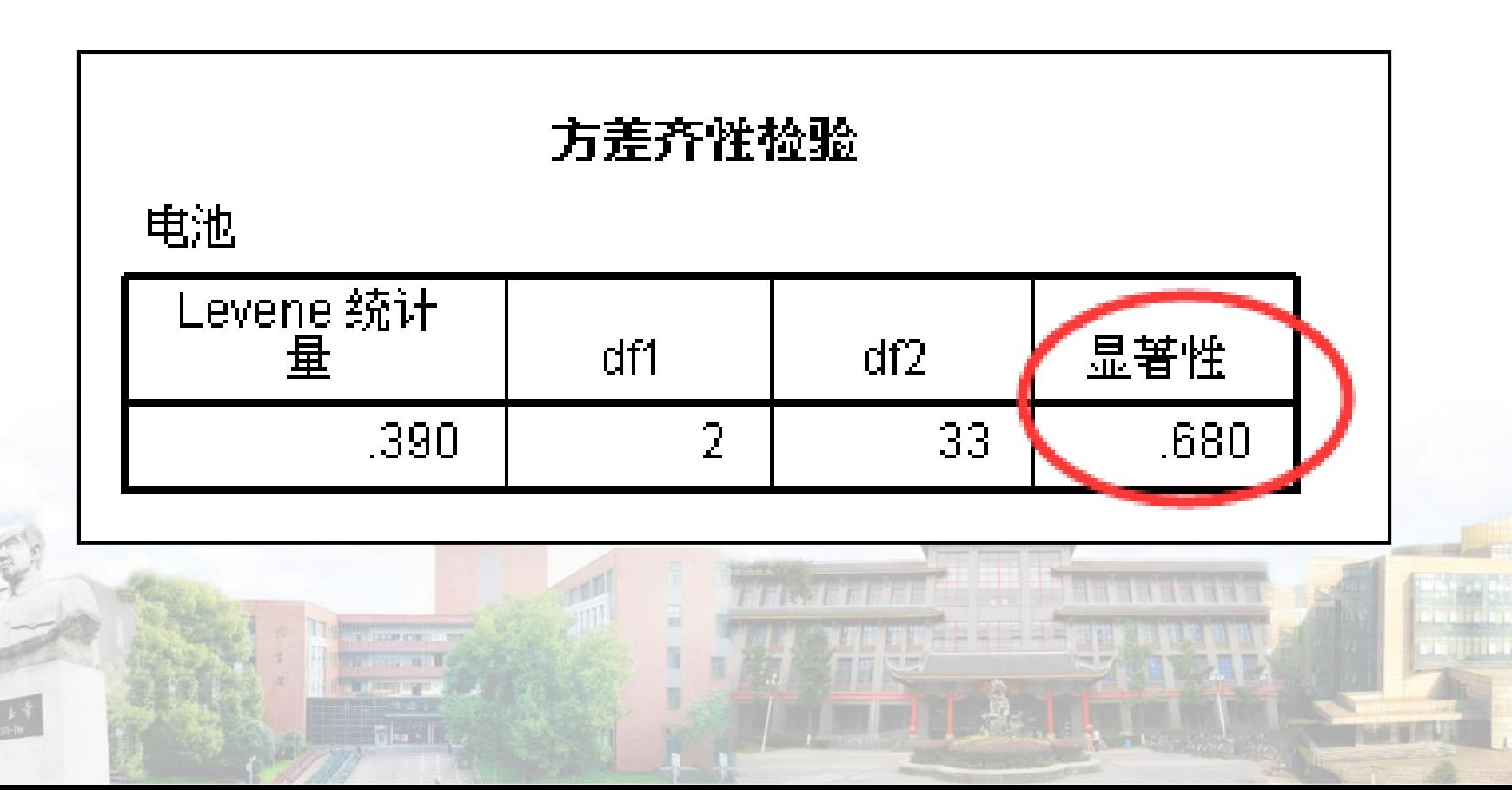

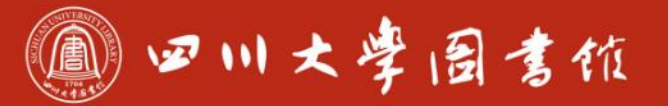

#### **结果显示-3**

#### ●显著性=0.000<0.05, 表示三个厂家生产的电池寿命存在差异

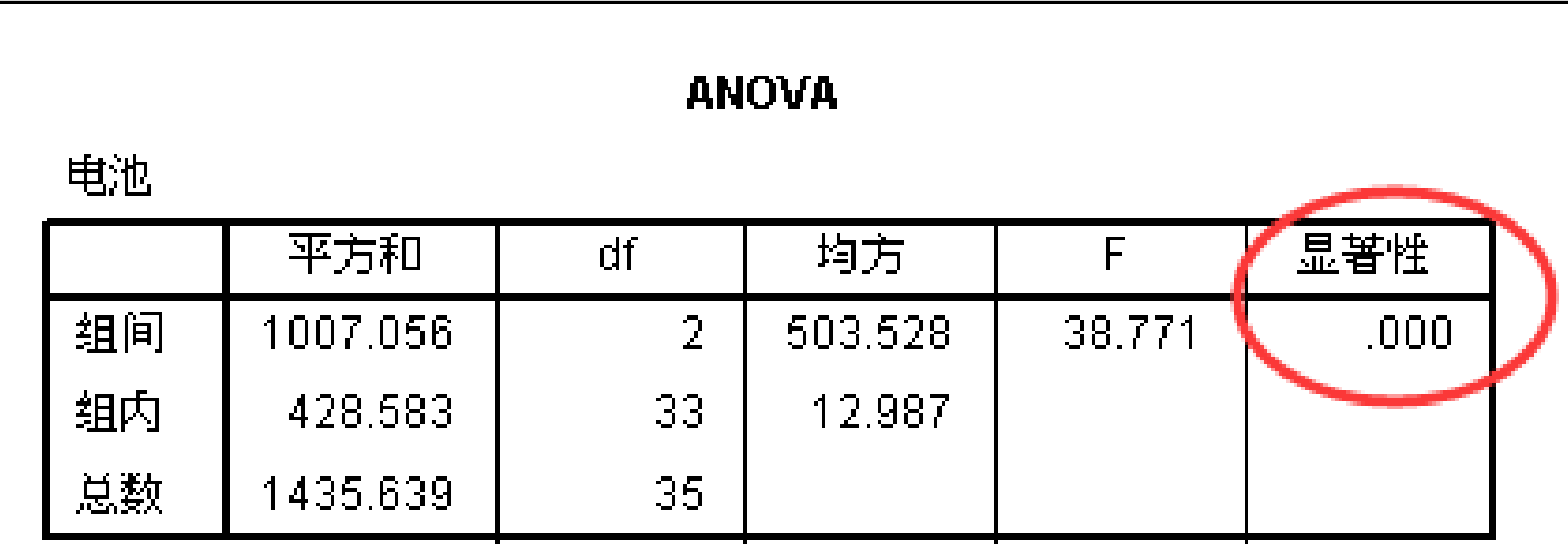

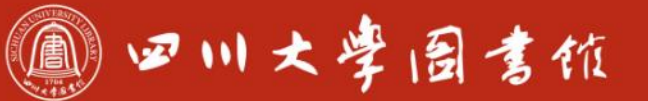

淡泊明怎宰秤致速 忠于所學 缝绮

#### **结果显示-4(LSD法结果)**

- ●企业1与企业2显著性=0.000<0.05, 存在差异
- ●企业1与企业3显著性=0.694>0.05, 无差异
- ●企业2与企业3显著性=0.000<0.05, 存在差异

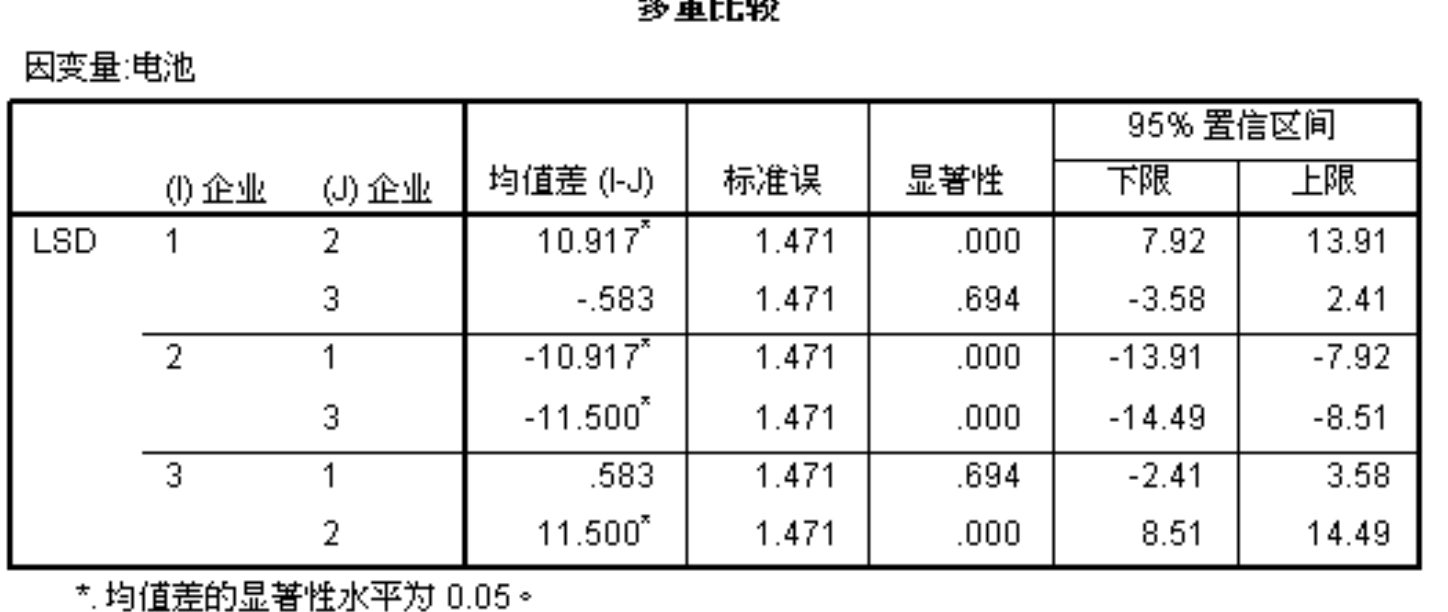

 $\sigma = 0.8$ 

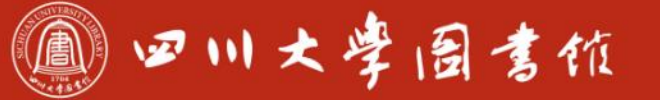

#### **结果显示-5(SNK法结果)**

#### ●企业2是一个类别,企业1与企业3是一个类别

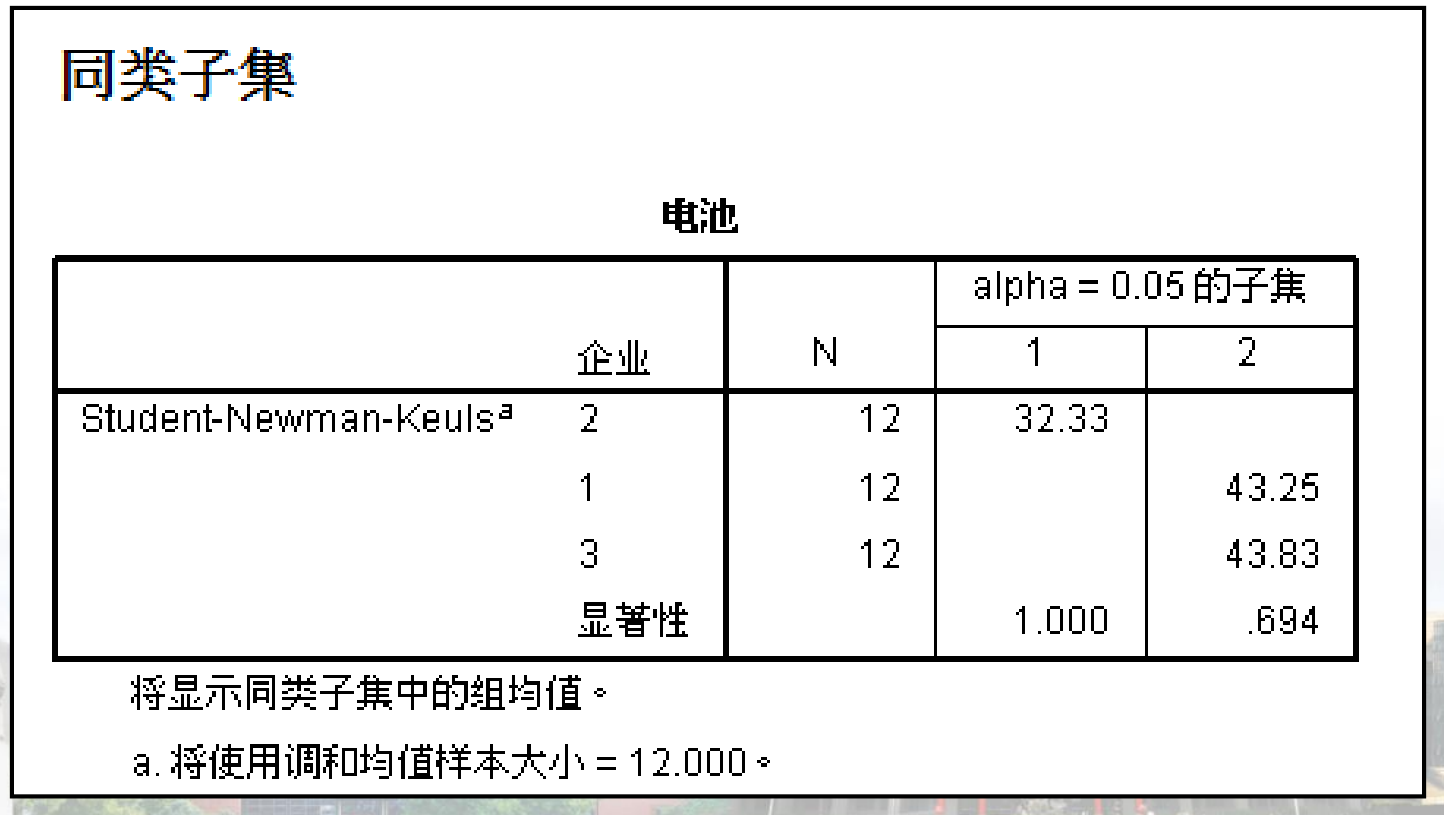

# **3.4-线性回归与相关**

**线性相关系数:Pearson相关系数 取值范围-1≤r≤1 绝对值越接近1,表示两变量间的相关关系的密切程度越高 例17:分析发文量、被引次数、h指数、篇均被引次数4个指标之 间的相关性。相关数据见例17.sav。**

四川大學圖書作

庆泊明志 宰秤致速

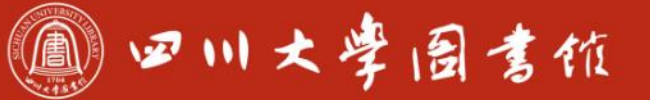

OEIDE

**SEAR** 

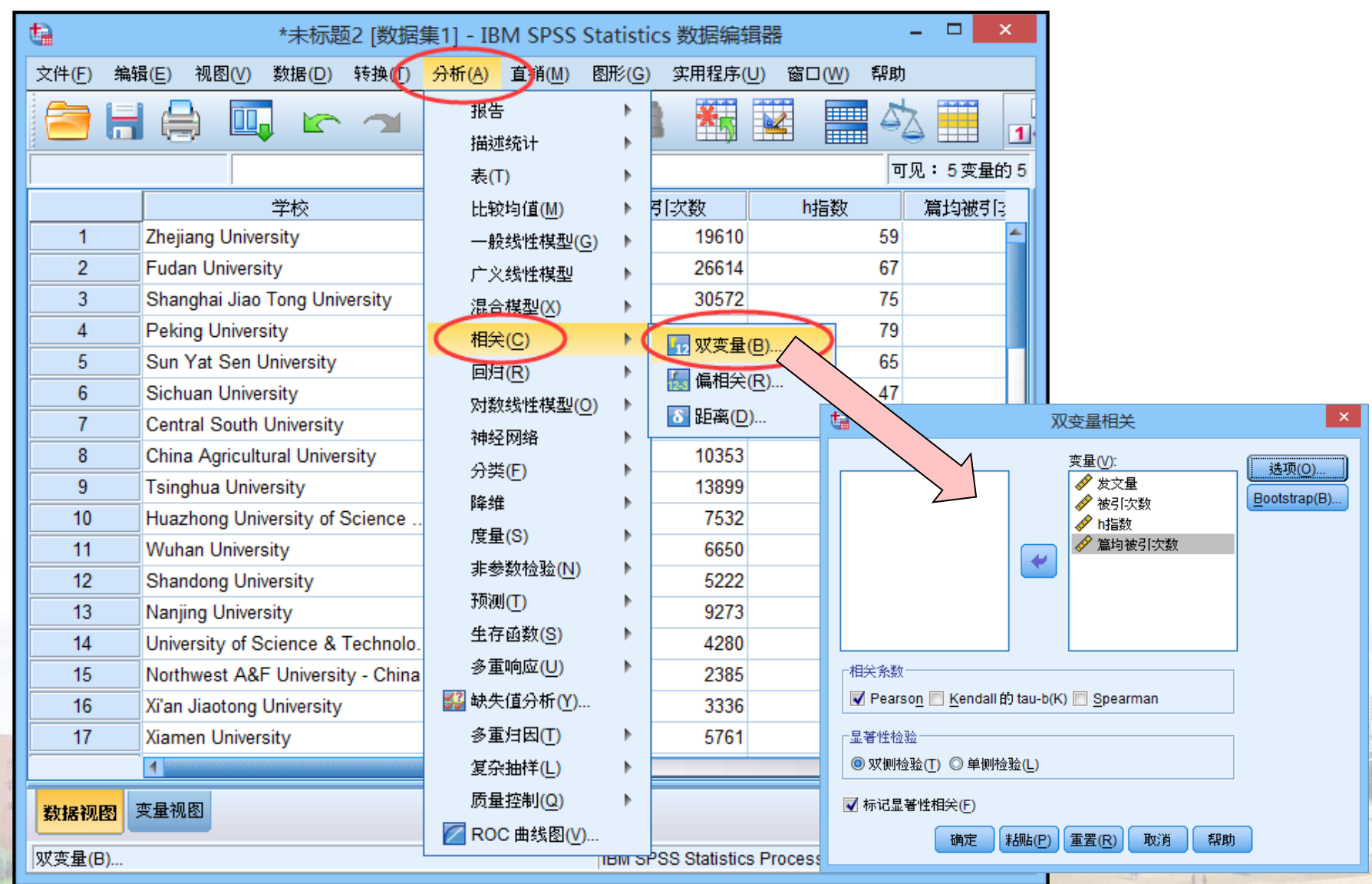

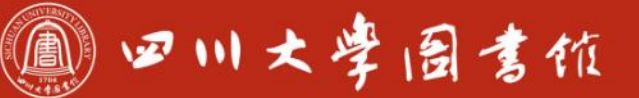

庆泊明怎 宰秤致逮<br>忠于所攀 继绮求挚

# **3.3-线性回归与相关**

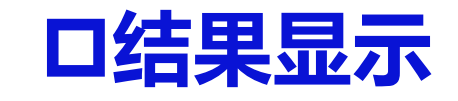

 $\textcircled{a}$ 

d

B

圖圖

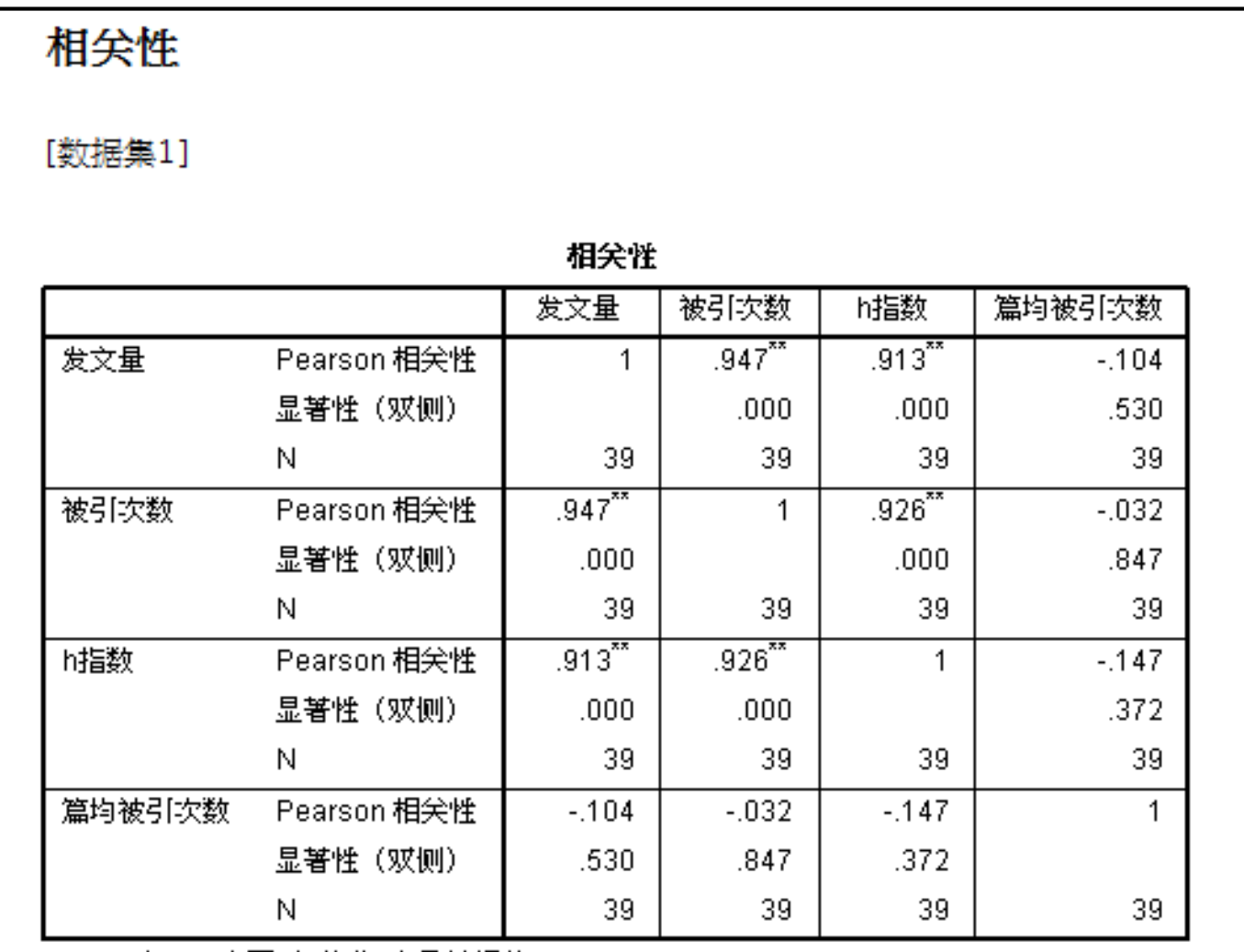

\*\*. 在 .01 水平(双侧)上显著相关。

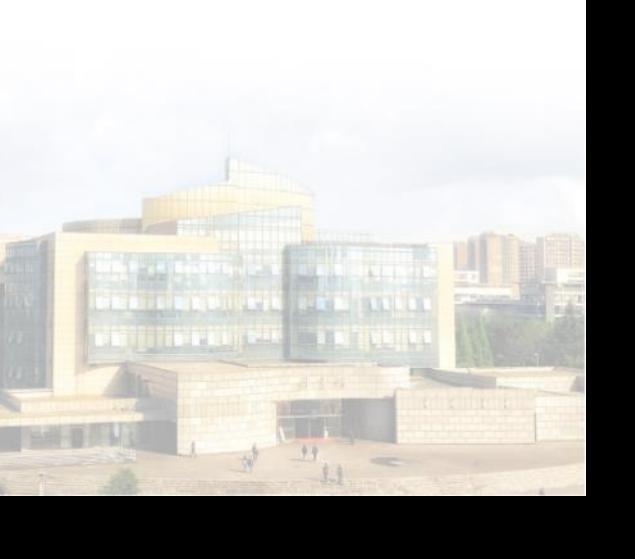

# **线性回归是分析两个定量变量间数量依存关系的统计分析方法。 回归分析主要包括三方面内容**

四川大學圖書值

- 提供建立有相关关系的变量之间的数学关系式
- 判别影响变量的众多变量中哪些影响是显著的
- 利用所得到的经验公式进行预测和控制
- **例18:对某省9个地区水质的碘含量及其甲状腺肿的患病率作调查 得到一组数据,见例18.sav,试进行回归分析**

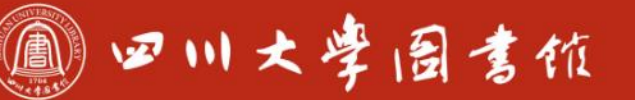

۵

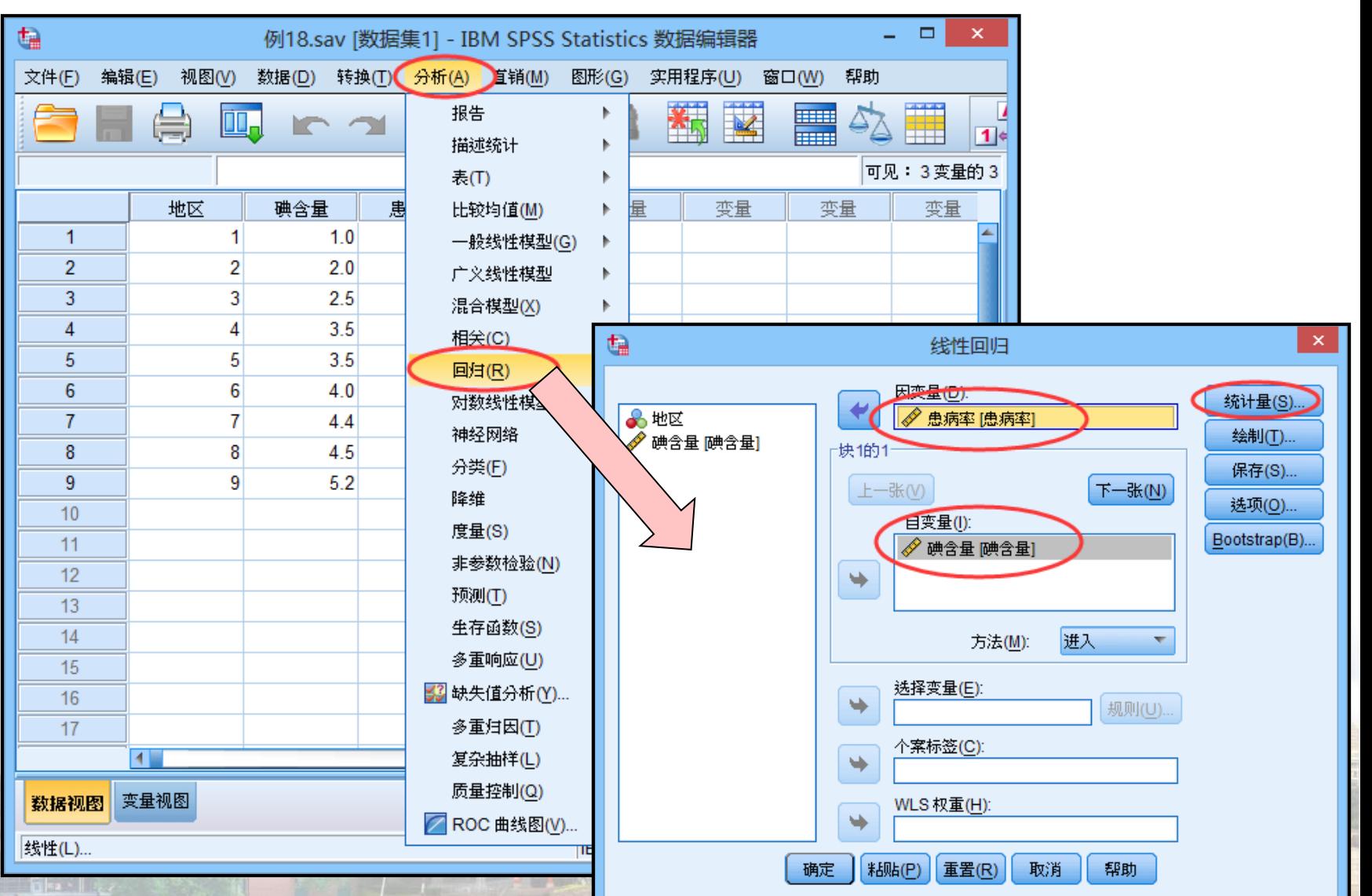

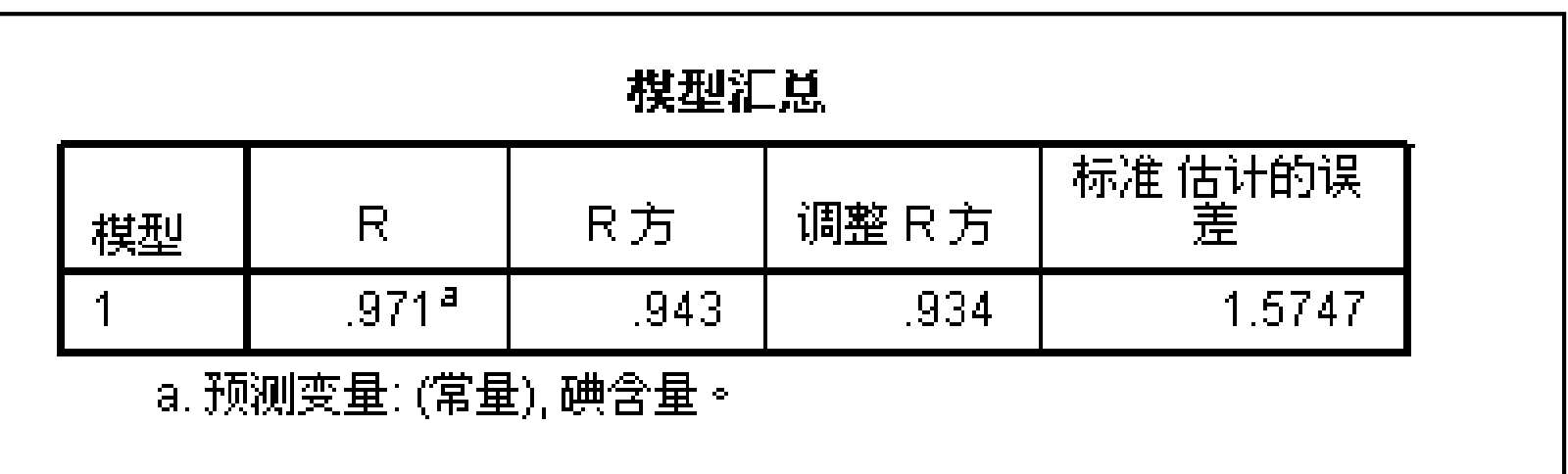

、线性回归出来的相关系数为**R=0.971**。 、方程拟合优度**R**方是**0.943**,调整后的**R**方为**0.934 R**方是对回归方程拟合情况的描述,**R**方是方程中变量**X**对**Y**的解释程度,越接近 ,表明方程中**X**对**Y**的解释能力越强,拟合度越好。

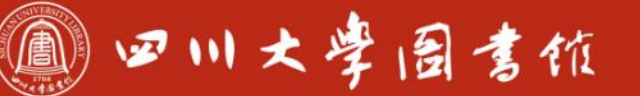

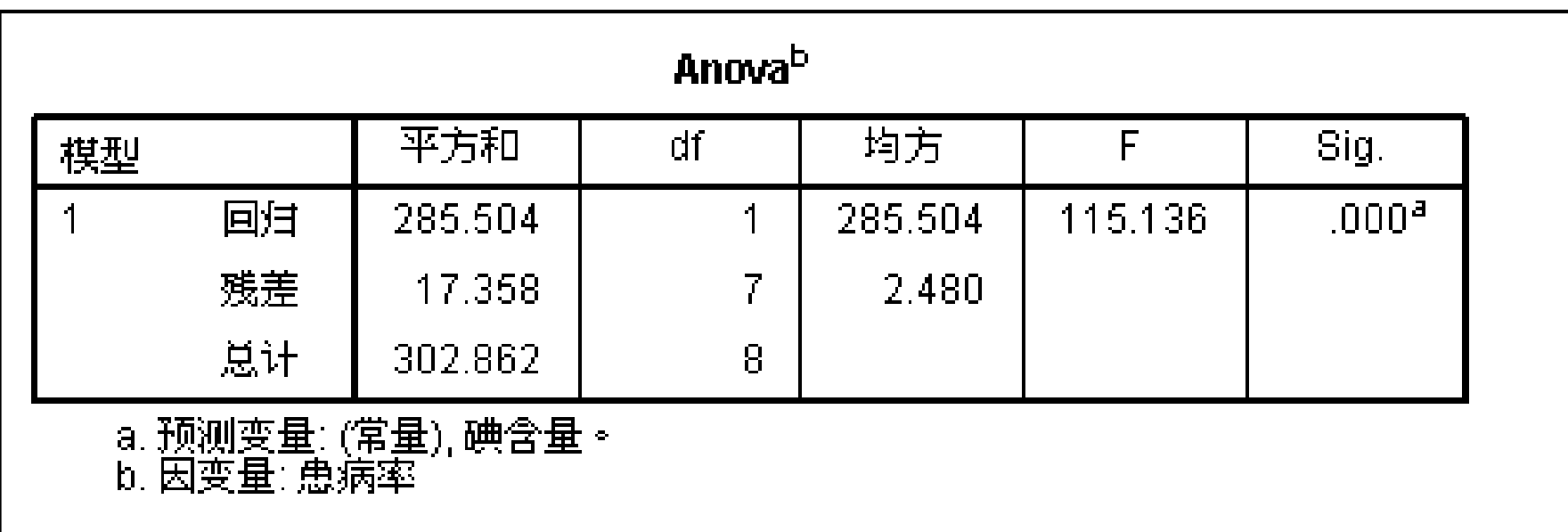

在确认线性回归之前,必须判断变量的关系是否满足一元线性模型,即转换由 **Y=a+bX=e**,**e**服从正态分布,检验假设**H0**:**b=0**;**H1**:**b≠0**。 **F**统计量**P**值**=0<0.05** ,说明模型整体是显著的,具有统计学意义

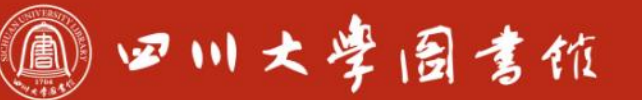

淡泊明忠军秤致速 忠于所學 继绮浆摩

# **3.3-线性回归与相关**

 $\textcircled{a}$ 

HT

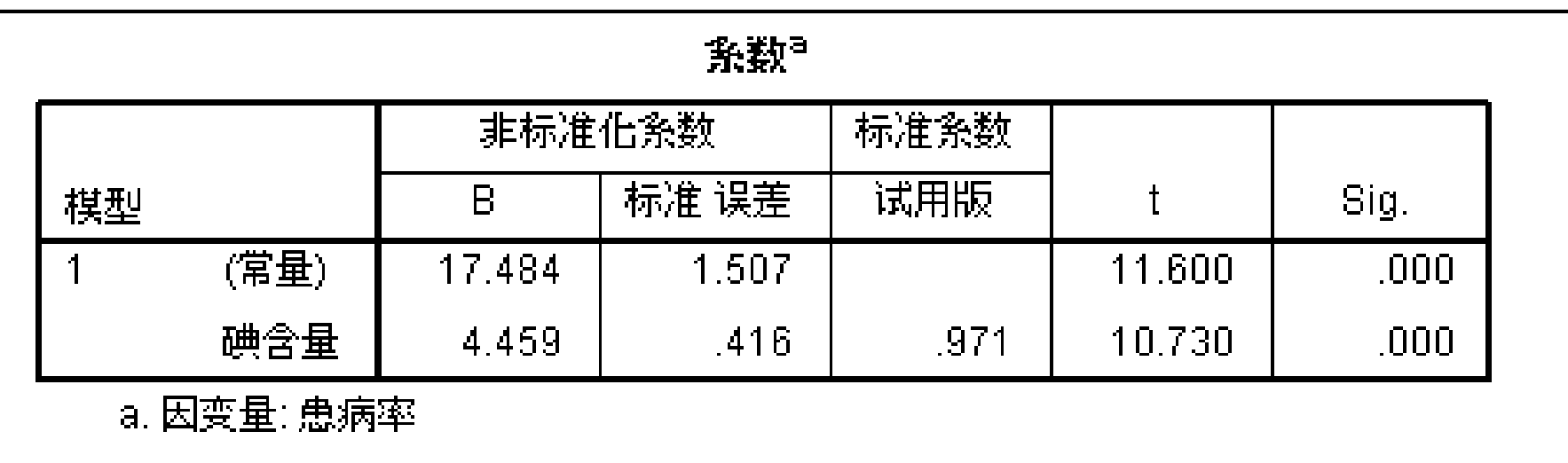

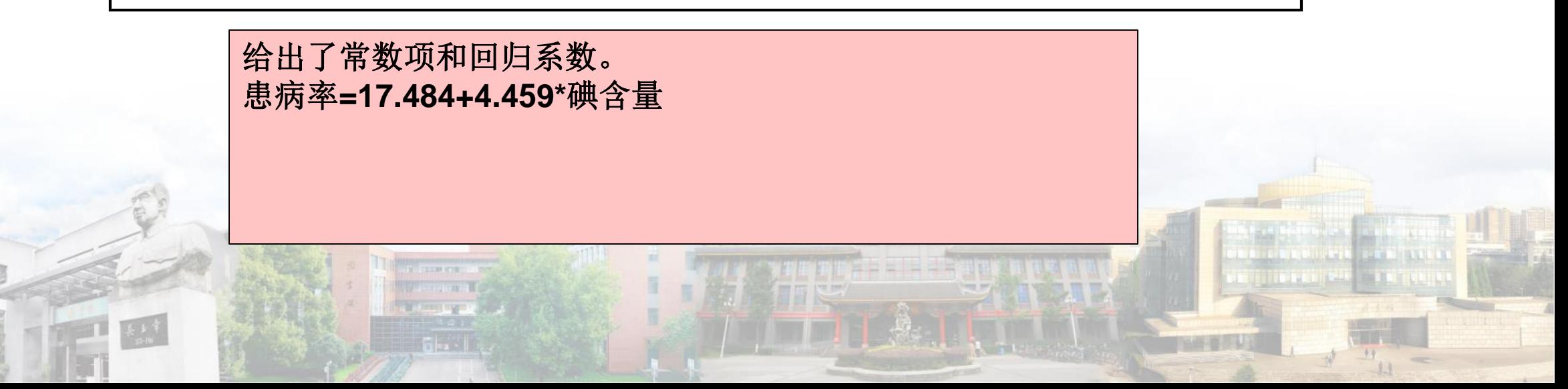

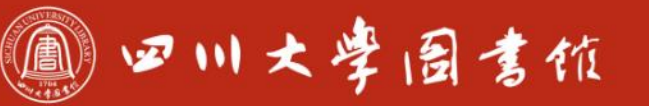

#### **3.5-聚类分析**

**。**

……

# **聚类是根据某些数量特征将观察对象进行分类的一种数理统计方法**

- 系统聚类法:首先将n个样品看成n类,然后将性质最接近的两类合并 为一类, 得到n-1类, 然后再从这些类中找出性质最接近的两个类合 并为n-2类,重复上述步骤,一直到所有样品聚为一类。整个过程可 以绘成聚类图或树状图。
- ●动态分类法: 首先将样品粗糙分为n类, 然后根据某种最优准则进行 调整至不能调整为止。

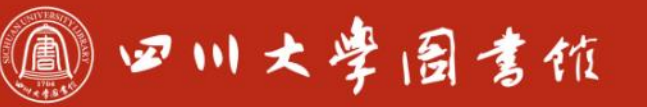

淡泊明怎 宰秤致速 忠于所摩 缝绪紧摩

# **3.4-聚类分析**

# **K-中心聚类:快速高效,特别是大量数据时,准确性高一些,但是 需要指定聚类的类别数量。**

## **例20:根据30所大学的各指标数据(例20.sav),将其分为4类。**

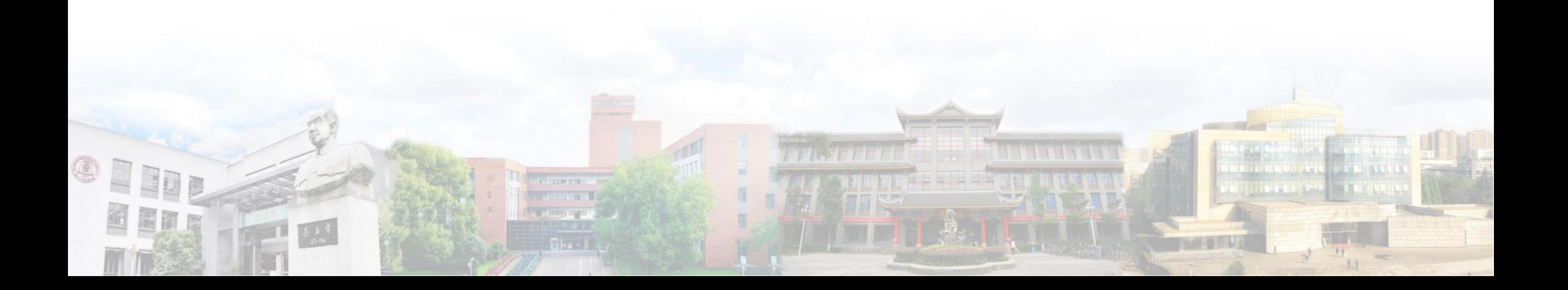

#### 11 四川大学图書位

淡泊明怎宰秤致速 忠于所摩 缝绪浆摩

 $1.1$ 

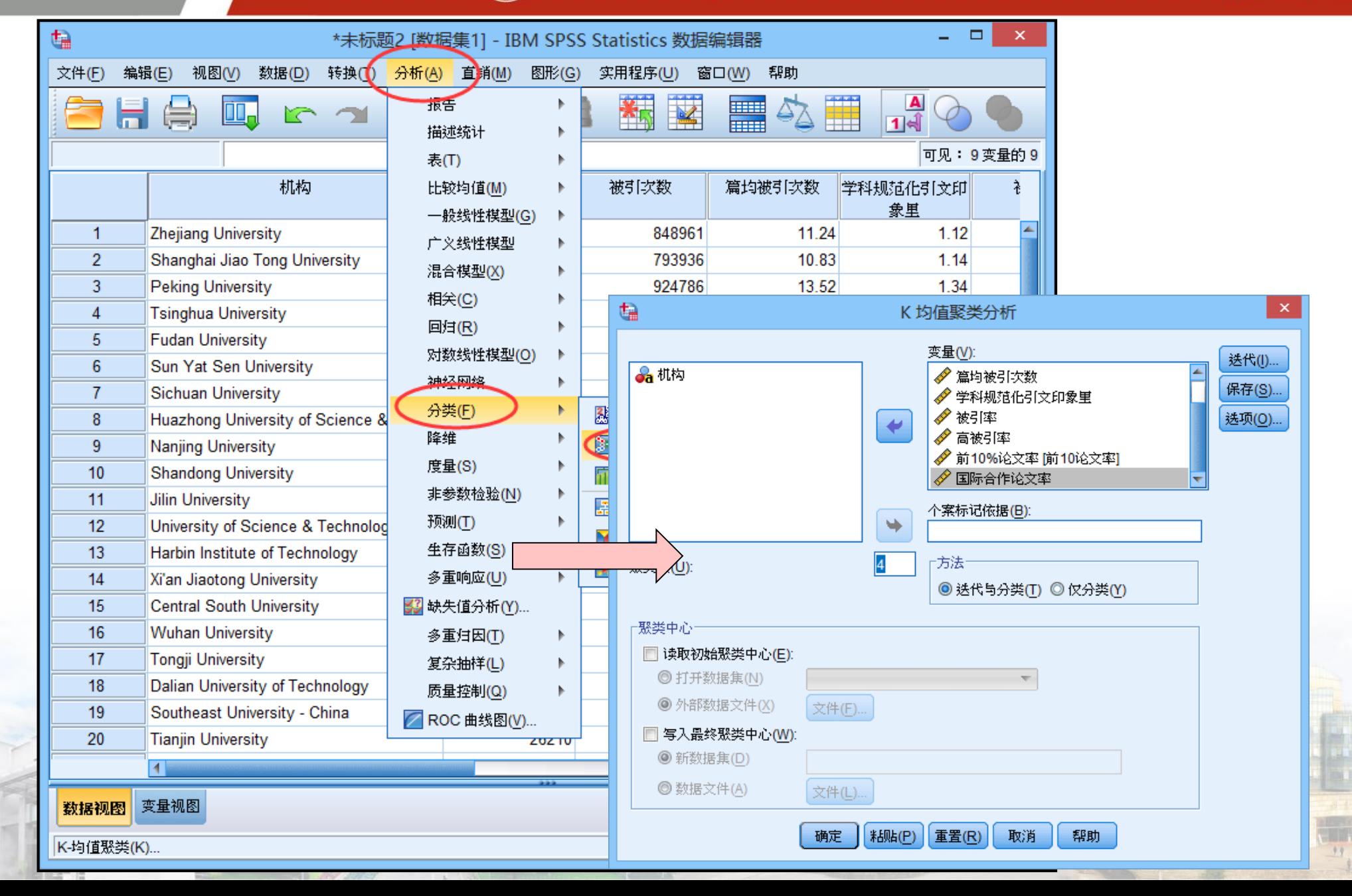

 $\circledcirc$ 

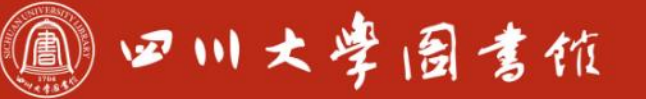

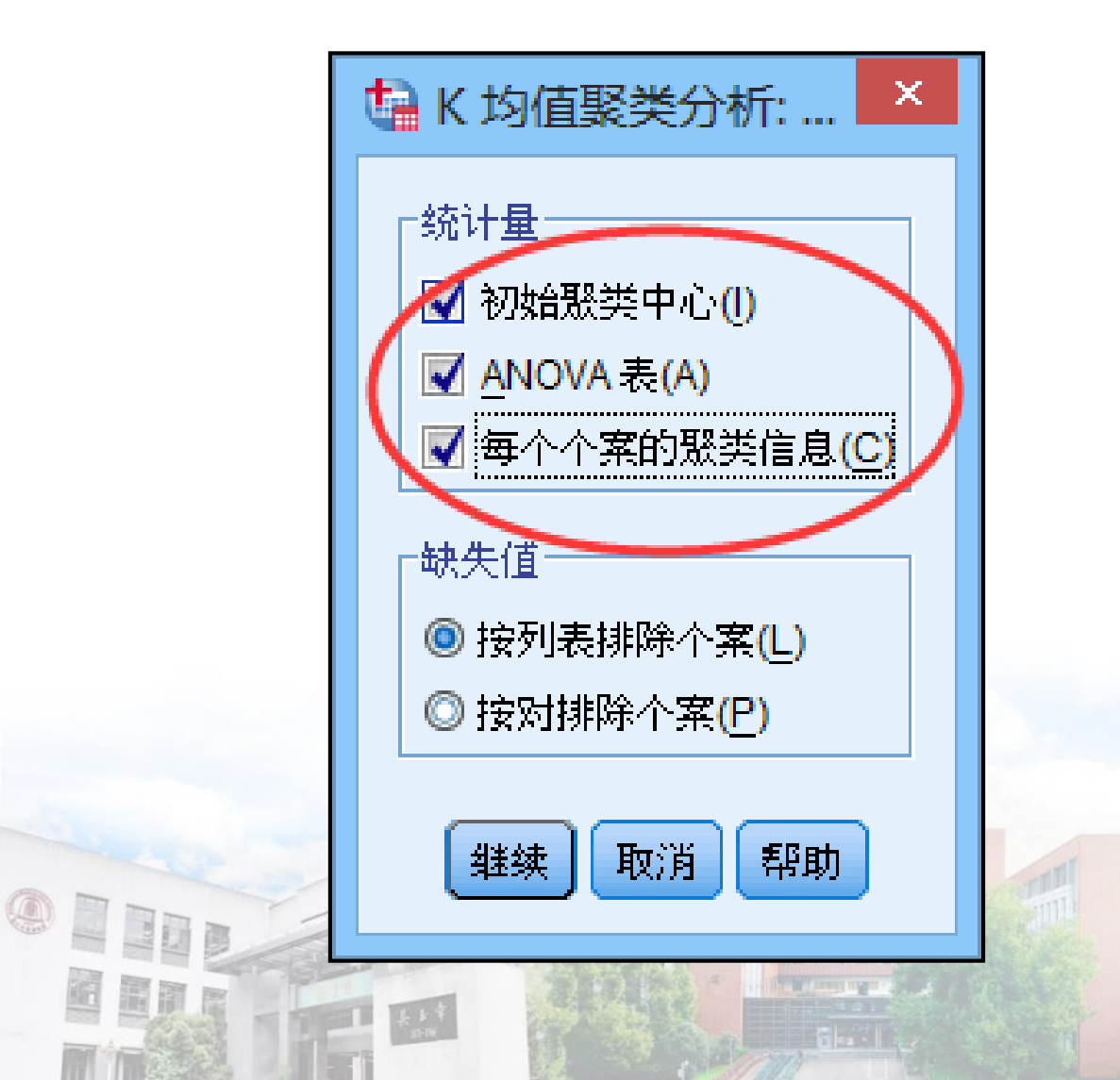

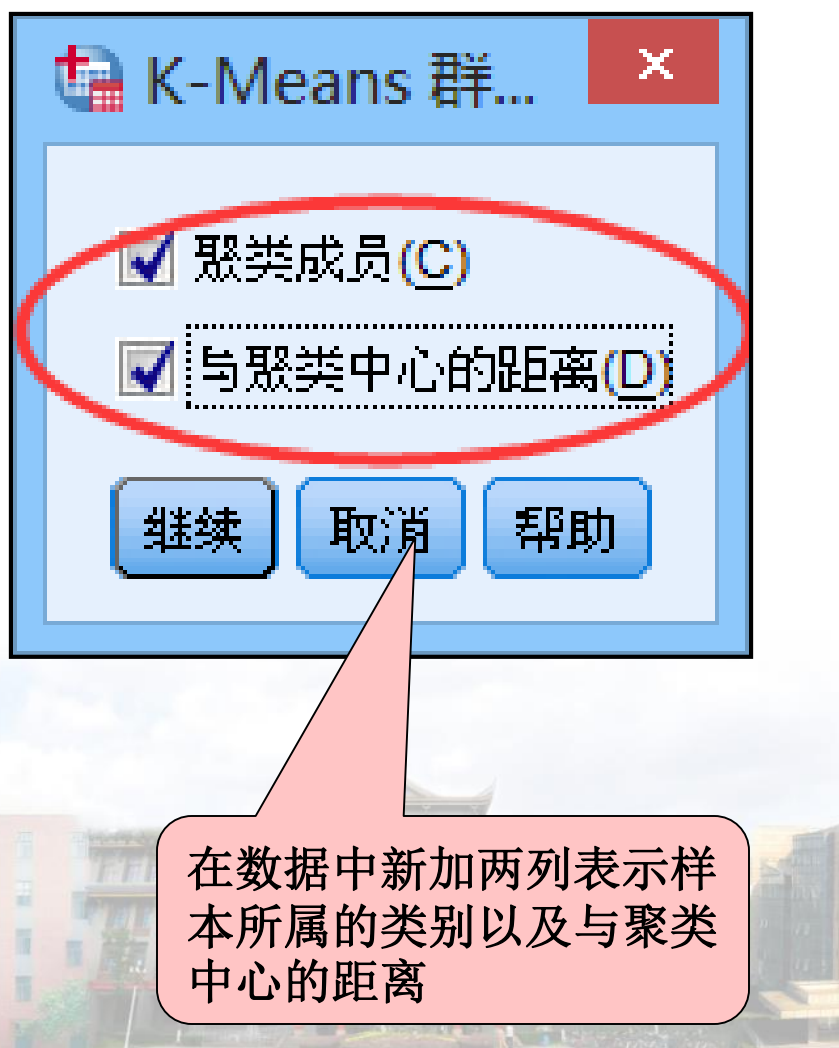

## **选取了其中4个样本作为初始聚类中心**

 $\circledcirc$ 

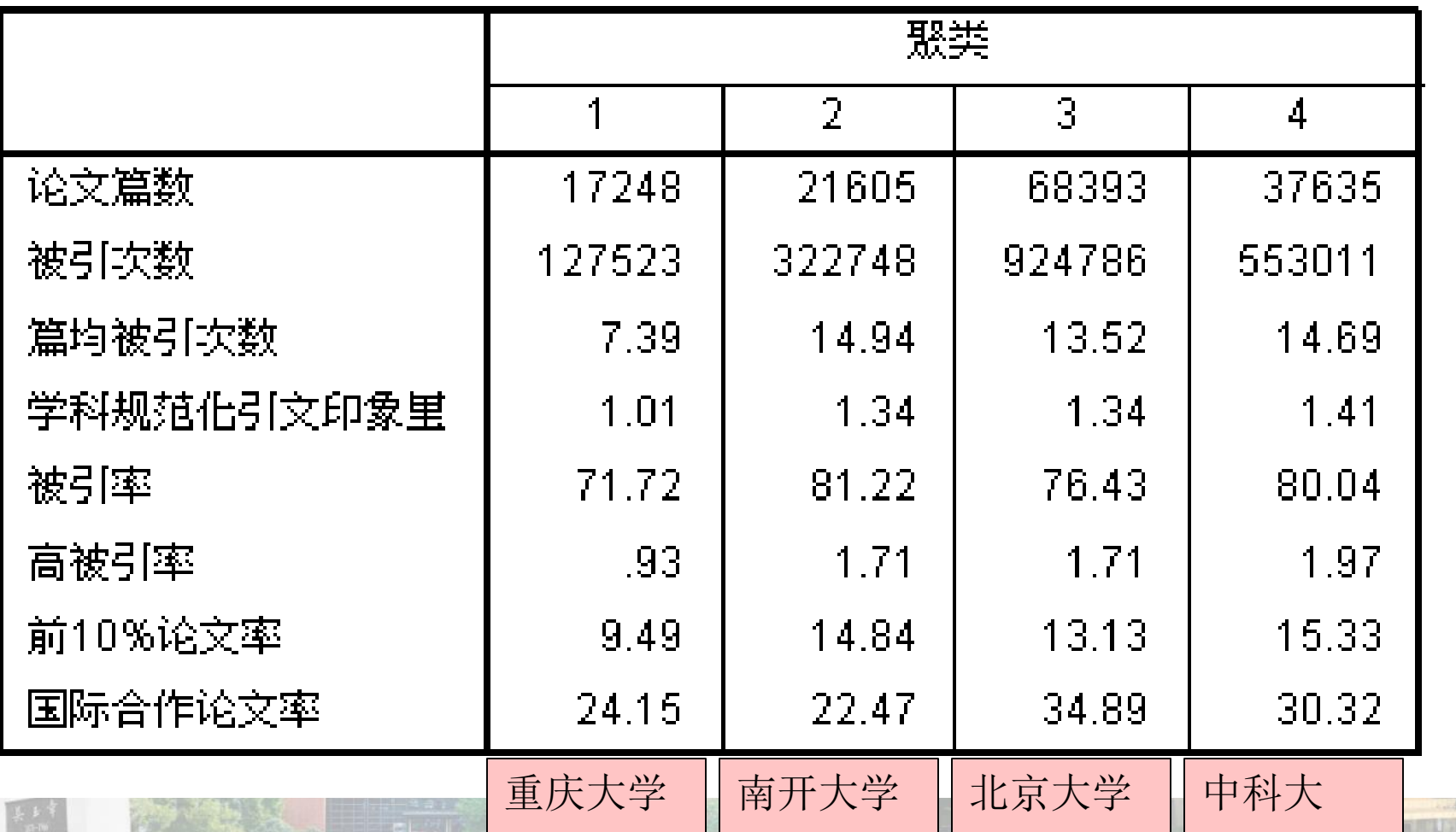

#### 初始聚类中心

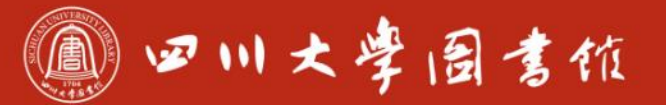

#### **最终聚类中心**

 $\begin{array}{c} \frac{1}{2} & \frac{1}{2} \\ \frac{1}{2} & \frac{1}{2} \\ \frac{1}{2} & \frac{1}{2} \end{array}$ 

OPEN

**SEDR** 

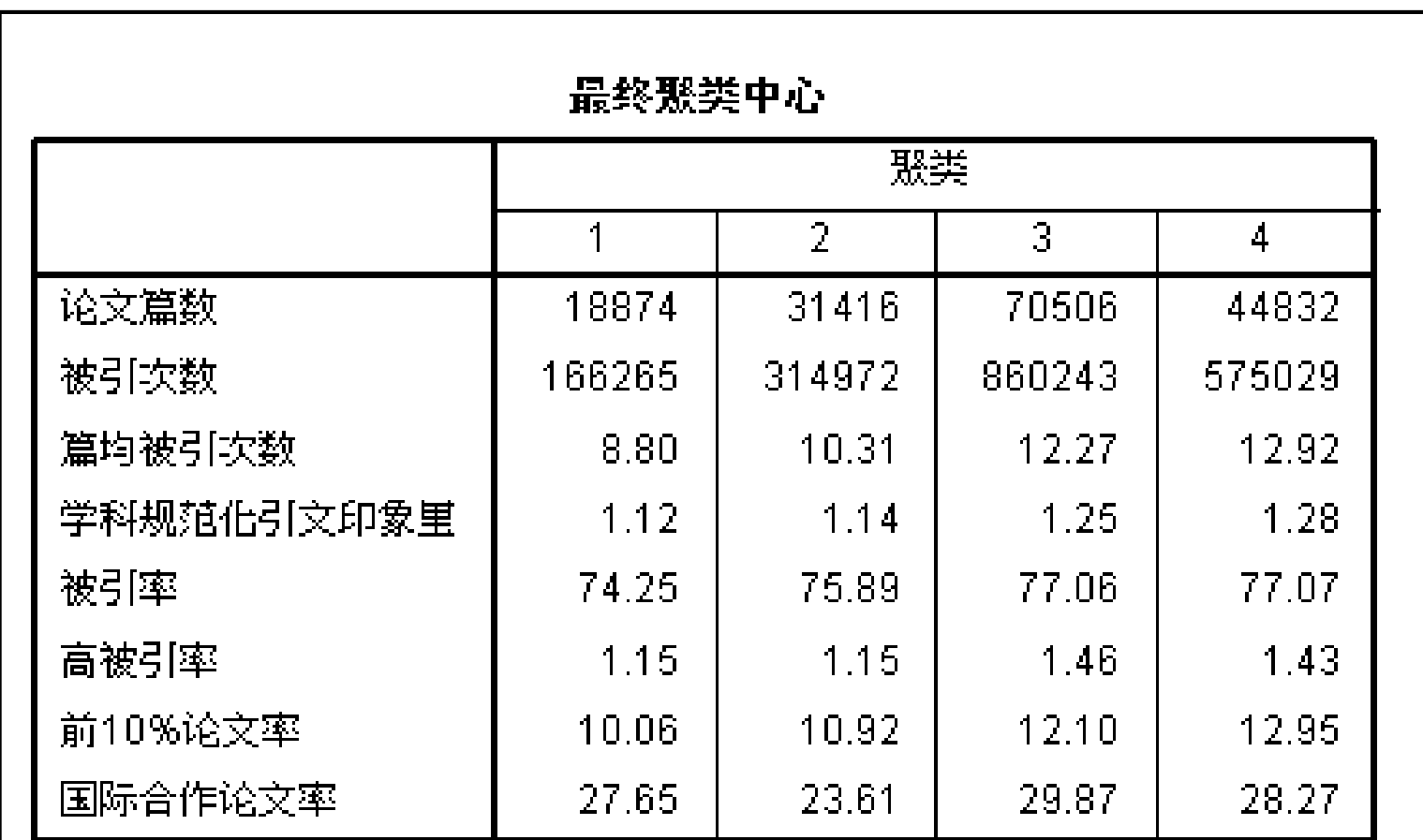

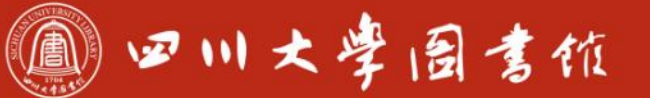

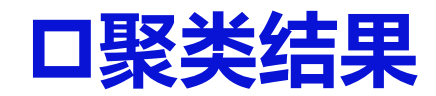

OPIND

BETT

 $\begin{array}{|c|c|}\hline \textbf{1}_{k} & \textbf{1}_{k} & \textbf{1}_{k} \\ \hline \textbf{2}_{k} & \textbf{1}_{k} & \textbf{1}_{k} \\ \hline \textbf{3}_{k} & \textbf{1}_{k} & \textbf{1}_{k} \\ \hline \textbf{4}_{k} & \textbf{1}_{k} & \textbf{1}_{k} & \textbf{1}_{k} \\ \hline \textbf{5}_{k} & \textbf{1}_{k} & \textbf{1}_{k} & \textbf{1}_{k} \\ \hline \textbf{6}_{k} & \textbf{1}_{k} & \textbf{1}_{k} & \textbf{1}_{k} & \textbf$ 

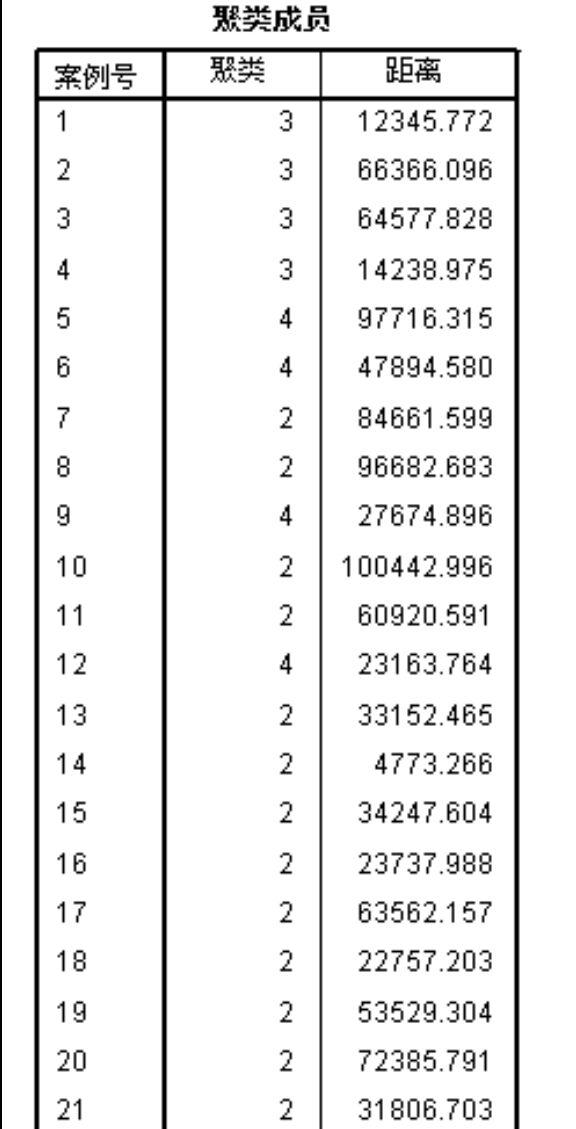

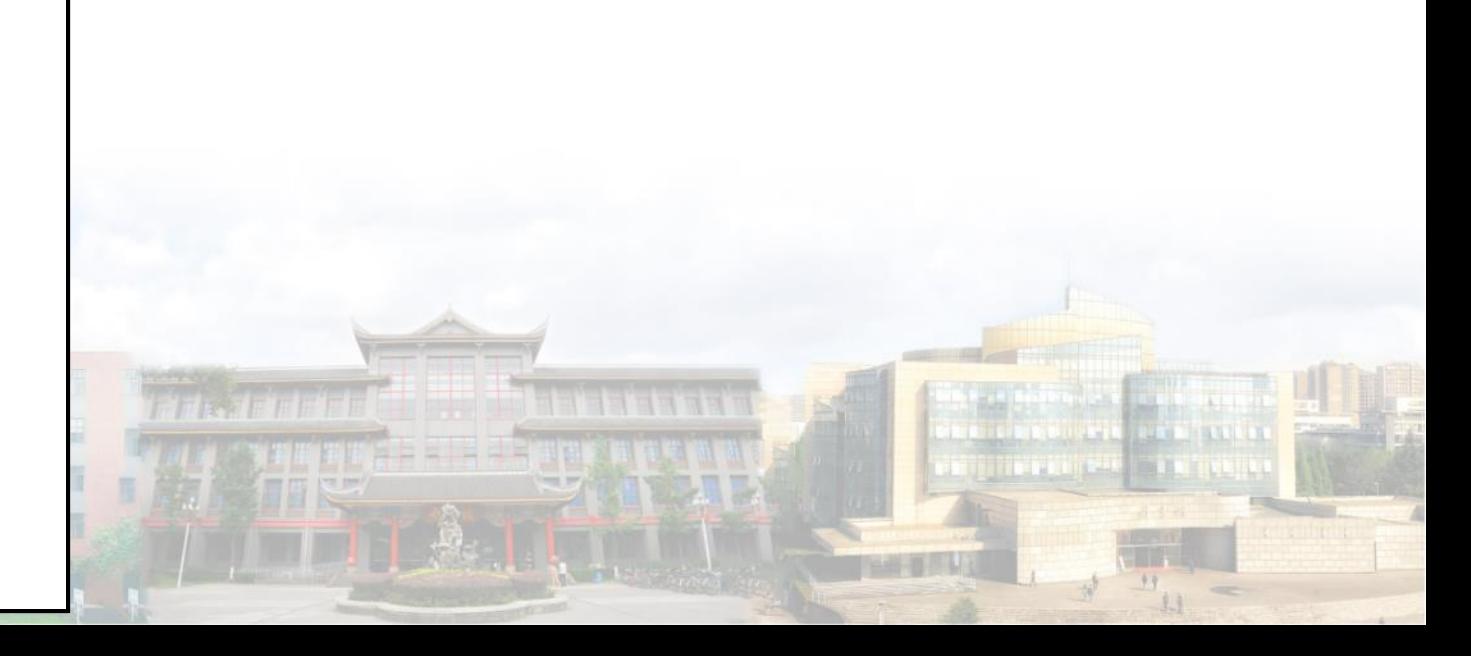

#### **需要注意**

●输入的是一个M\*N的矩阵 ,但表示的是每个个案在 每个指标上的具体表现。

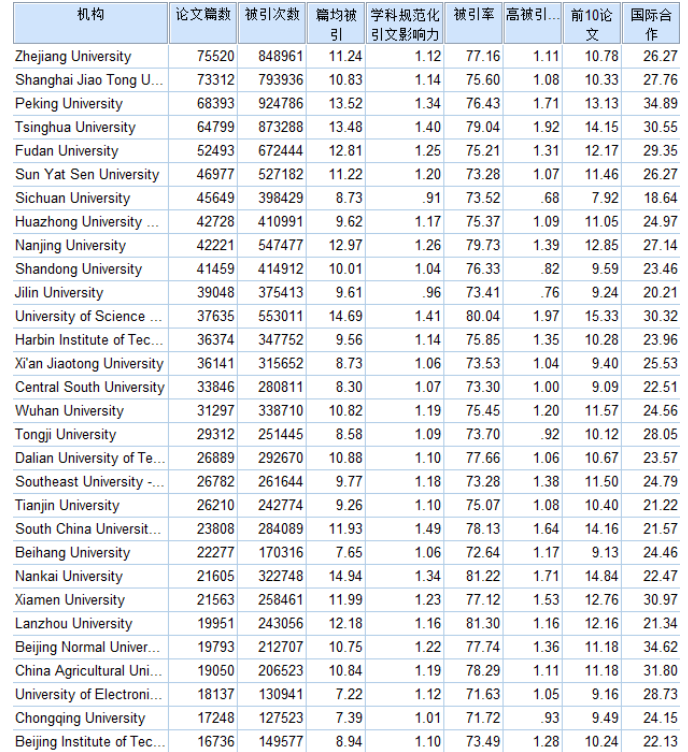

#### 表 6.3 文献共引矩阵(片段)

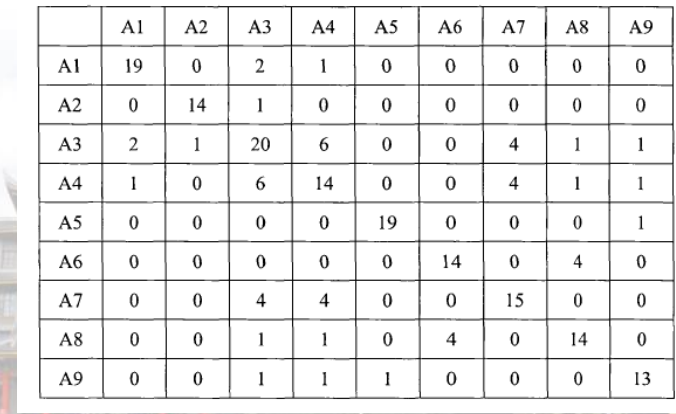

共引矩阵表示的是每一个 个案与其它个案的关系, 与上述矩阵有本质区别, 因此无法利用spss对共引 矩阵进行聚类分析。

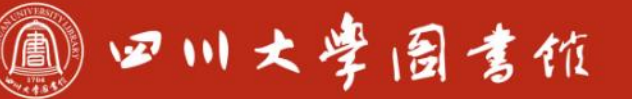

# **3.5-因子分析**

**做一个形象的比喻,在观看电影时或观看以后,我们能够说出电影 是否精彩,这是判别分析;并且我们会迅速地将对电影的印象形成 两类:精彩或不精彩,把现在看的这部归入到某一类中,这是聚类 分析;我们之所以可以认为这部电影精彩,是因为它具有精彩的影 视作品所具有的一些共同特点:演员的演技、画面制作精良、讲述 的故事有趣,等等。这种从研究对象中寻找公共因子的办法就是因 子分析。**

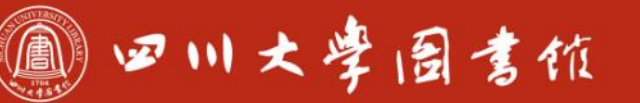

庆泊明怎 军秤致速

# **3.5-因子分析**

**简单地说,因子分析就是将原始变量分解成几个公共因子,在每个 公共因子上有载荷的体现。如果一些原始变量在同一个公共因子上 都具有较高的载荷,那么则说明这些原始变量有共同的内在(公共 因子)。**

**例19:根据例19.sav提供的指标,设计一个具有3个一级指标的指 标评价体系。**

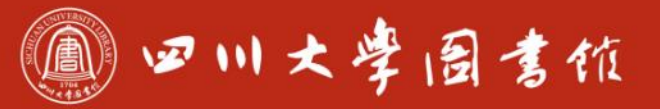

 $\mathbb{G}$ 

**JEES HIGH** 

an Sir<br>Filmi I

# 庆泊明怎 宰秤致逮<br>忠于所攀 继绮求挚

 $1.1$ 

# **3.5-因子分析**

OEIDE

BETT

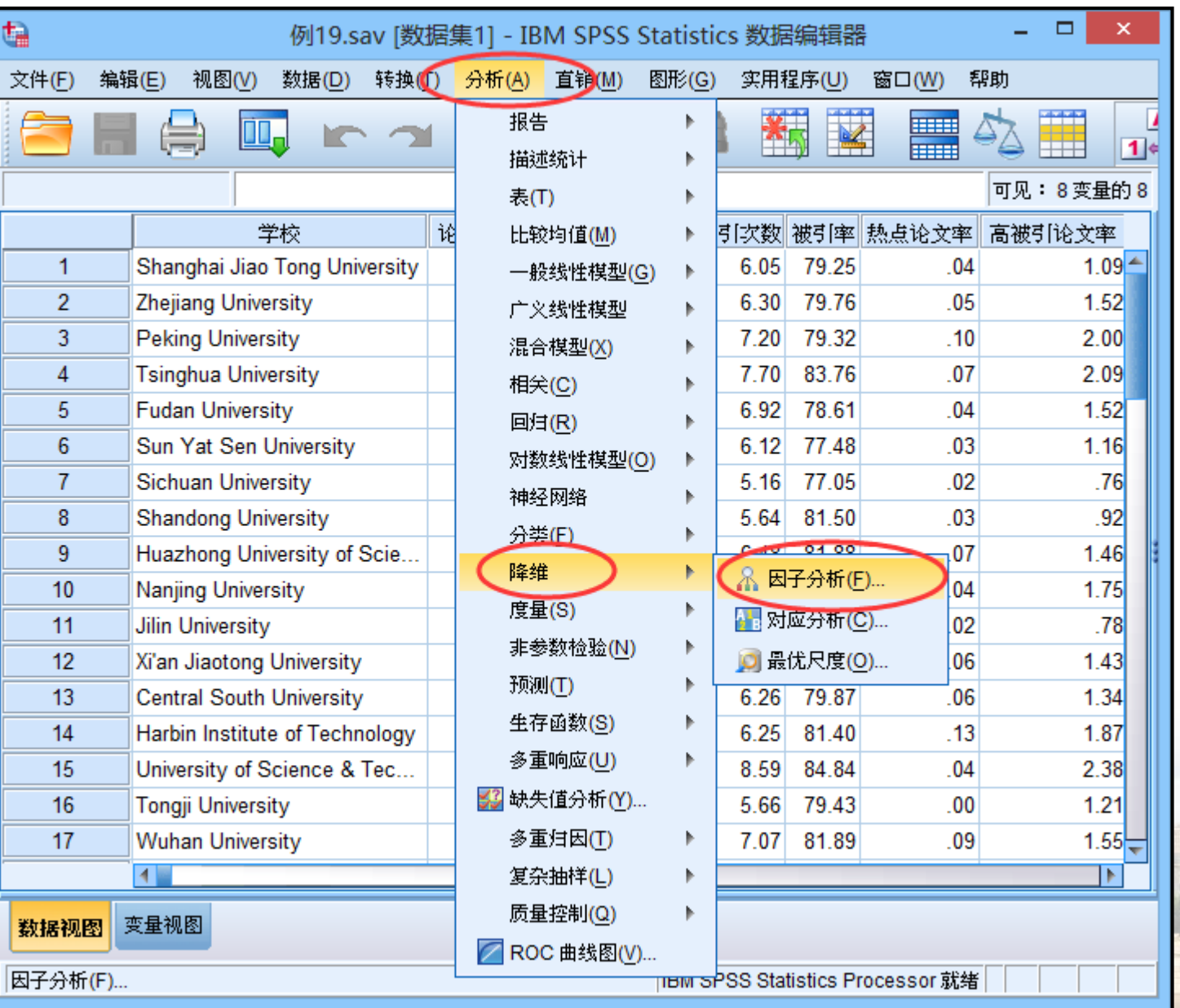

#### 1 四川大学园吉依

淡泊明忠军秤致速 忠于所學 继绮浆摩

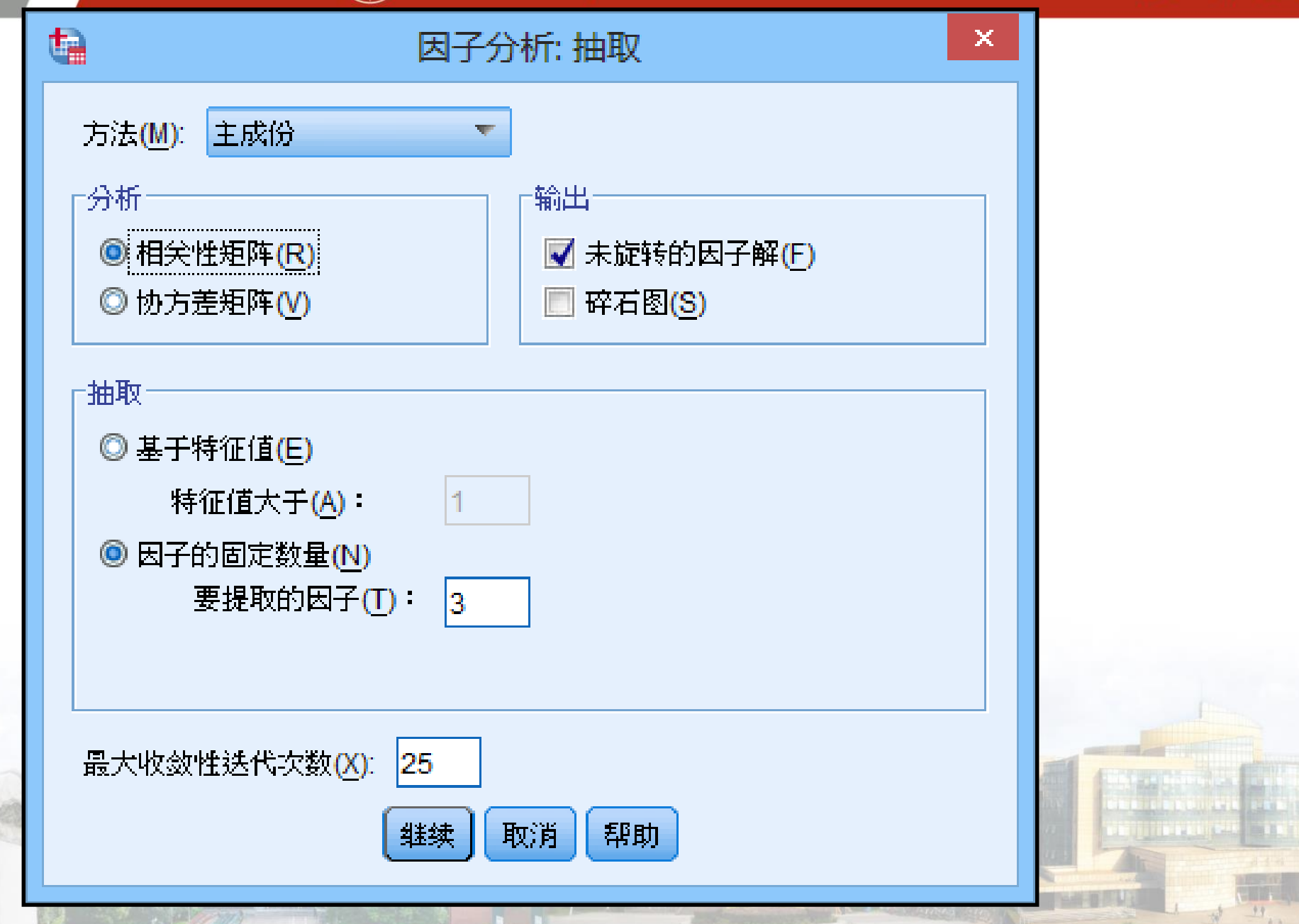

OFIDE

圖面

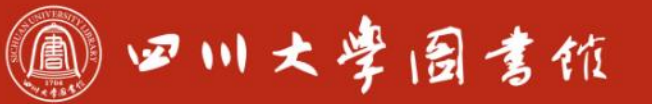

# **3.5-因子分析**

**结果显示**

OPED

**SER** 

 $+ +$ 

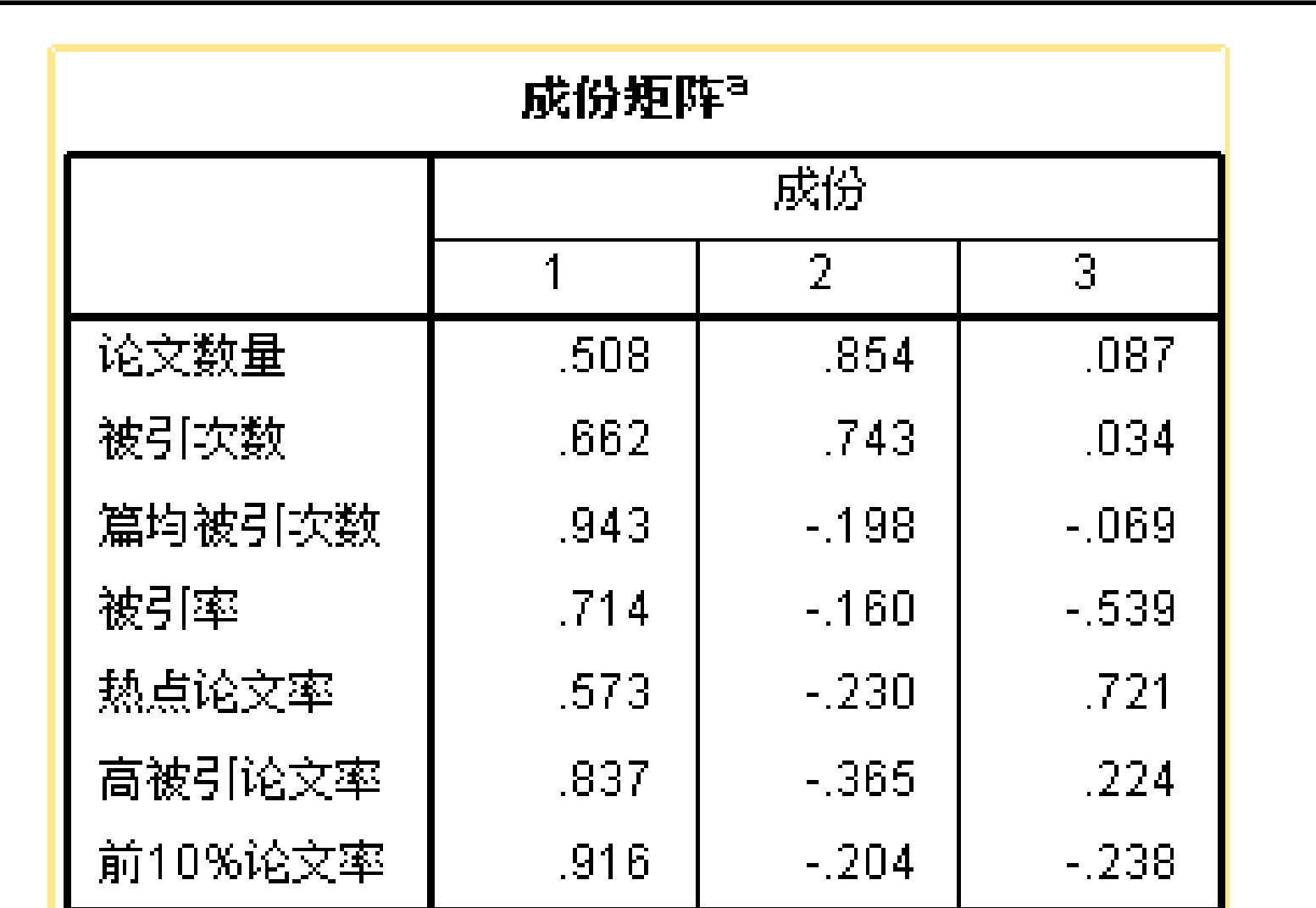

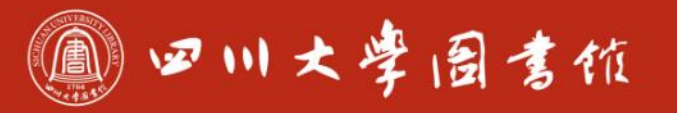

淡泊明怎 宰秤致速 忠于所摩 缝绪浆率

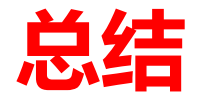

# **理解数理统计的基本工具方法是关键**

# **对输入数据的要求和对处理结果的分析解释是使用SPSS的主要工 作**

# **建议在掌握SPSS的同时学会一门程序语言**

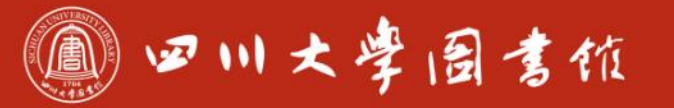

淡泊明怎宰秤致速 忠于所學 继绪求學

#### **课件部分内容及数据来自《SPSS统计分析大全》(武松, 潘发明等编著,清华大学 出版社)**

- 索书号C819/1348, 文理馆
- 随书光盘(包括教学视频和源数据)可以下载。

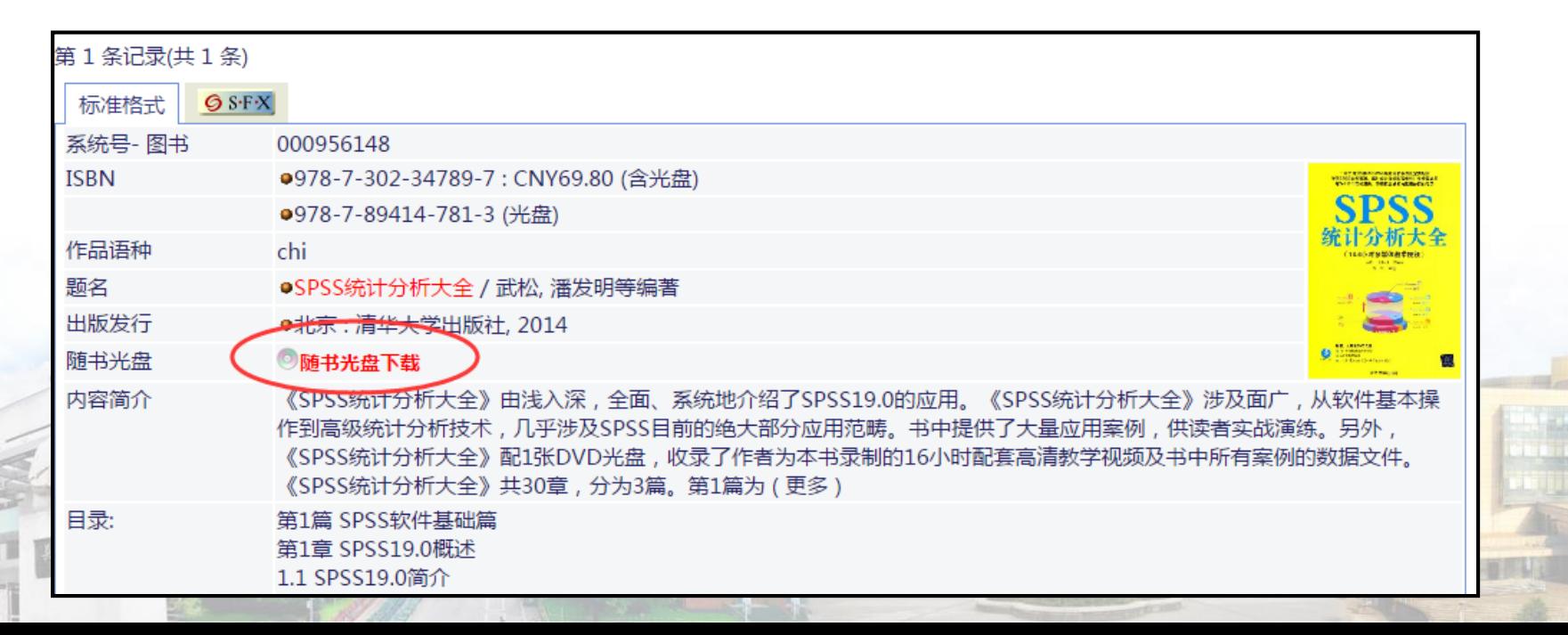
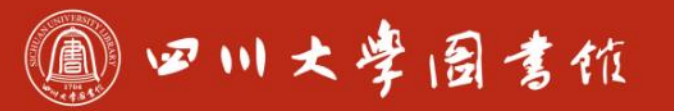

淡泊明忠军秤致速 忠于所學 继绮浆摩

## **感谢大家参与!**

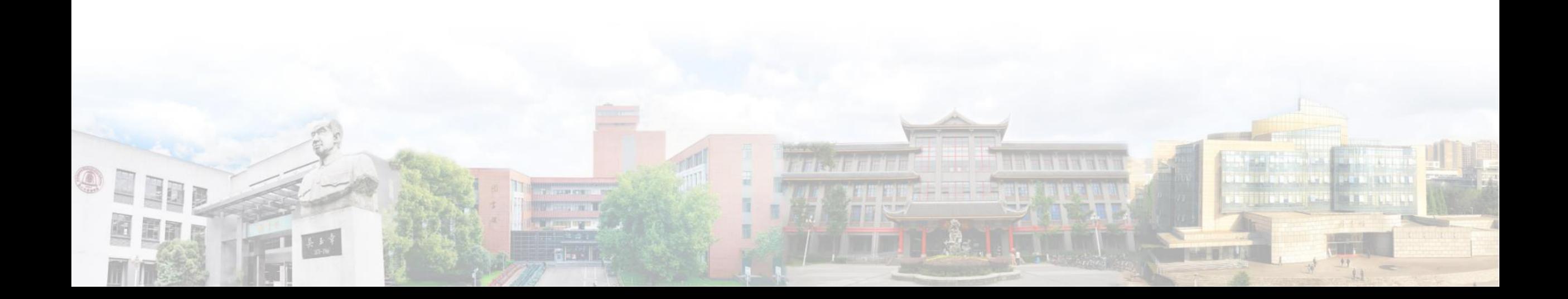